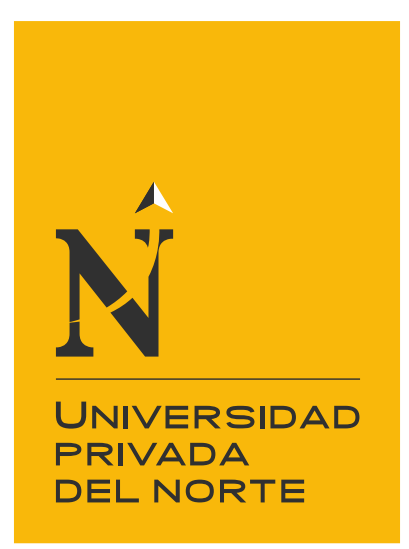

# FACULTAD DE INGENIERÍA

Carrera de Ingeniería de Sistemas Computacionales

"IMPLEMENTACIÓN DEL APLICATIVO WEB PARA MESA DE PARTES EN LÍNEA, PARA OPTIMIZAR LA RECEPCIÓN DE DOCUMENTOS EN EL DESPACHO PRESIDENCIAL, LIMA 2021"

Trabajo de suficiencia profesional para optar el título profesional de:

Ingeniero de Sistemas Computacionales

Autor: Hermes Páez Bueno

Asesor: Ing. Eduardo Martin Reyes Rodríguez

Lima - Perú

2021

<span id="page-1-0"></span>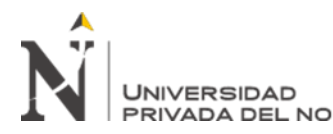

IMPLEMENTACION DEL APLICATIVO WEB PARA MESA DE PARTES EN LINEA, PARA OPTIMIZAR LA RECEPCION DE DOCUMENTOS EN EN LINEA, PARA OP I IMIZAR LA RECEPLIO<br>PRIVADA DEL NORTE EL DESPACHO PRESIDENCIAL, LIMA 2021

# **DEDICATORIA**

A mi esposa e hija por darme el apoyo, fuerza y ser mi soporte para terminar con éxito este

trabajo. A mis padres y hermanos por su apoyo. Gracias a todos por su apoyo.

<span id="page-2-0"></span>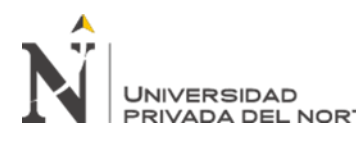

# **AGRADECIMIENTO**

A mi compañera incondicional, mi esposa Gabby Jesús Gómez Alarcón por su apoyo y sacrificio en todo este tiempo que estuve en la universidad, este logro es tuyo también amor. A mi princesa, mi hija Diana Paez Gómez, aunque estés pequeña ya entiendes lo que te indicamos, disculpa por no haberte dado el tiempo que merecías. Este logro es tuyo también. A mi madre Edelmira Bueno, por su comprensión y apoyo emocional, sé que estas alegre por lo que estoy logrando.

A mi padre Ubes Paez que desde el cielo sé que me estas guiando y cuidando tanto a mi familia como a mí, me hubiese gustado que estés a mi lado para compartir este logro, pero Dios sabe porque hace las cosas.

A mis hermanos, Carlos, Omar y Hellen que siempre me apoyaron y respaldaron en esta meta que estoy logrando, sé que me he perdido varias reuniones con ustedes, pero supieron comprenderme y apoyarme. Ya nos reuniremos nuevamente, para ustedes también es este logro. A mi asesor, Ing. Eduardo Reyes por su apoyo, predisposición y guía en el presente trabajo.

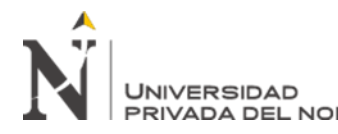

# Tabla de contenidos

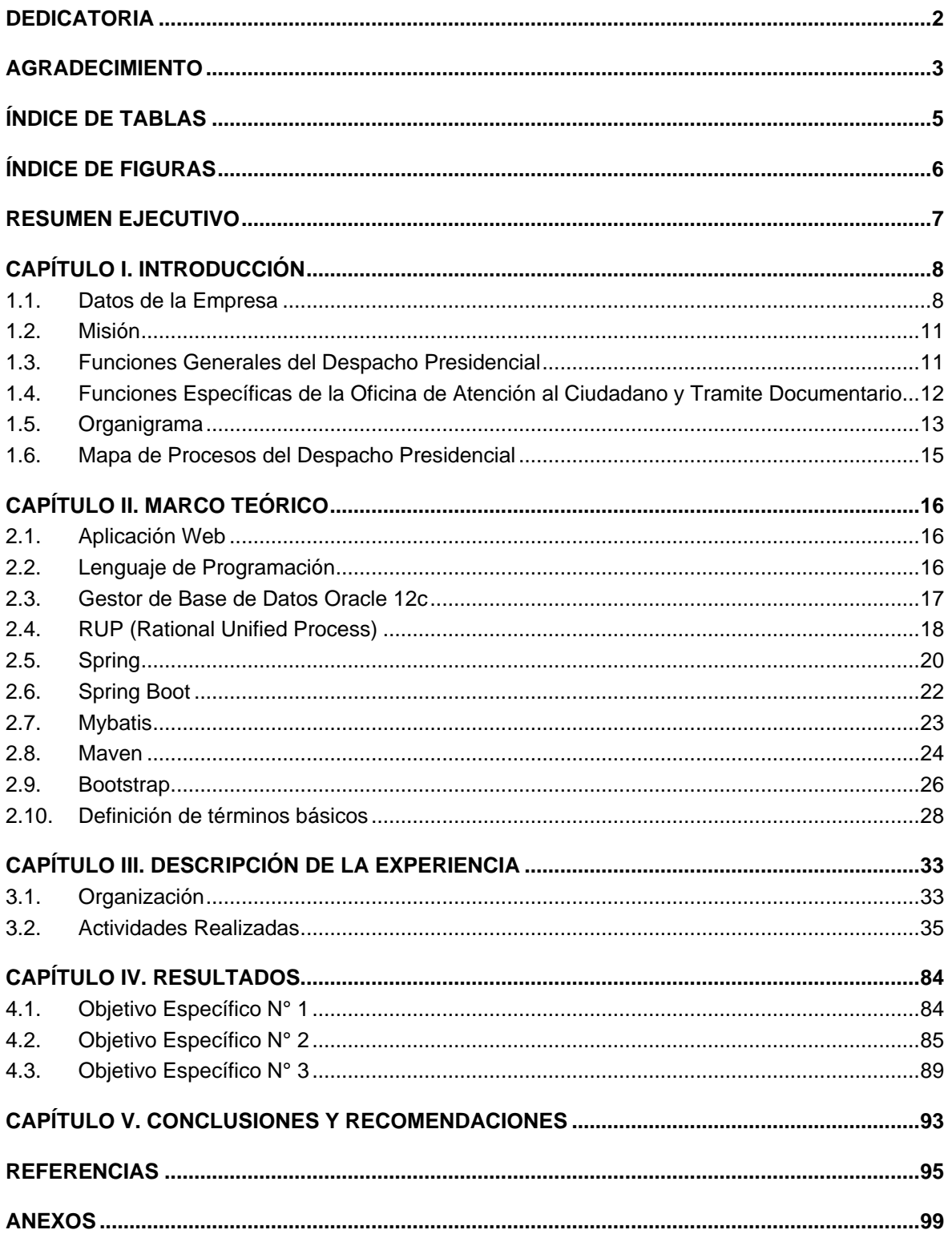

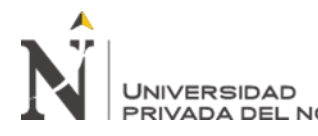

# **ÍNDICE DE TABLAS**

<span id="page-4-0"></span>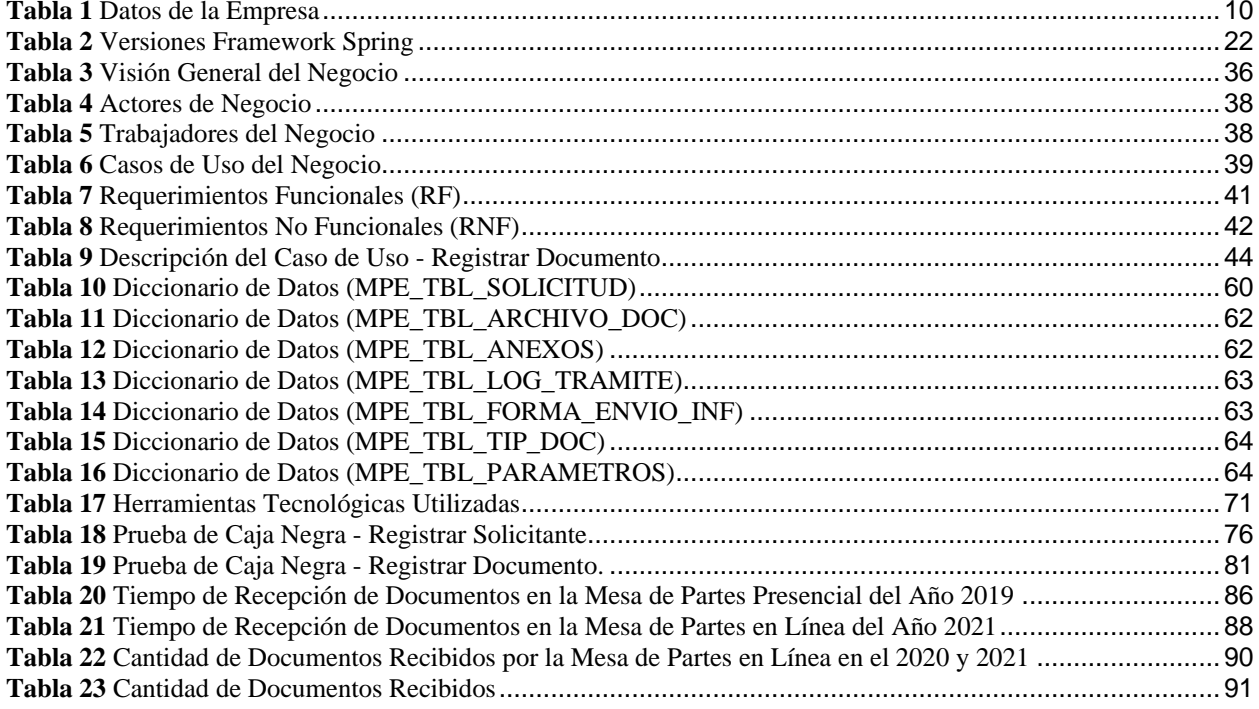

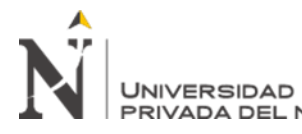

IMPLEMENTACION DEL APLICATIVO WEB PARA MESA DE PARTES EN LINEA, PARA OPTIMIZAR LA RECEPCION DE DOCUMENTOS EN EN LINEA, PARA OPTIMIZAR LA RECEPCIO<br>PRIVADA DEL NORTE EL DESPACHO PRESIDENCIAL, LIMA 2021

# **ÍNDICE DE FIGURAS**

<span id="page-5-0"></span>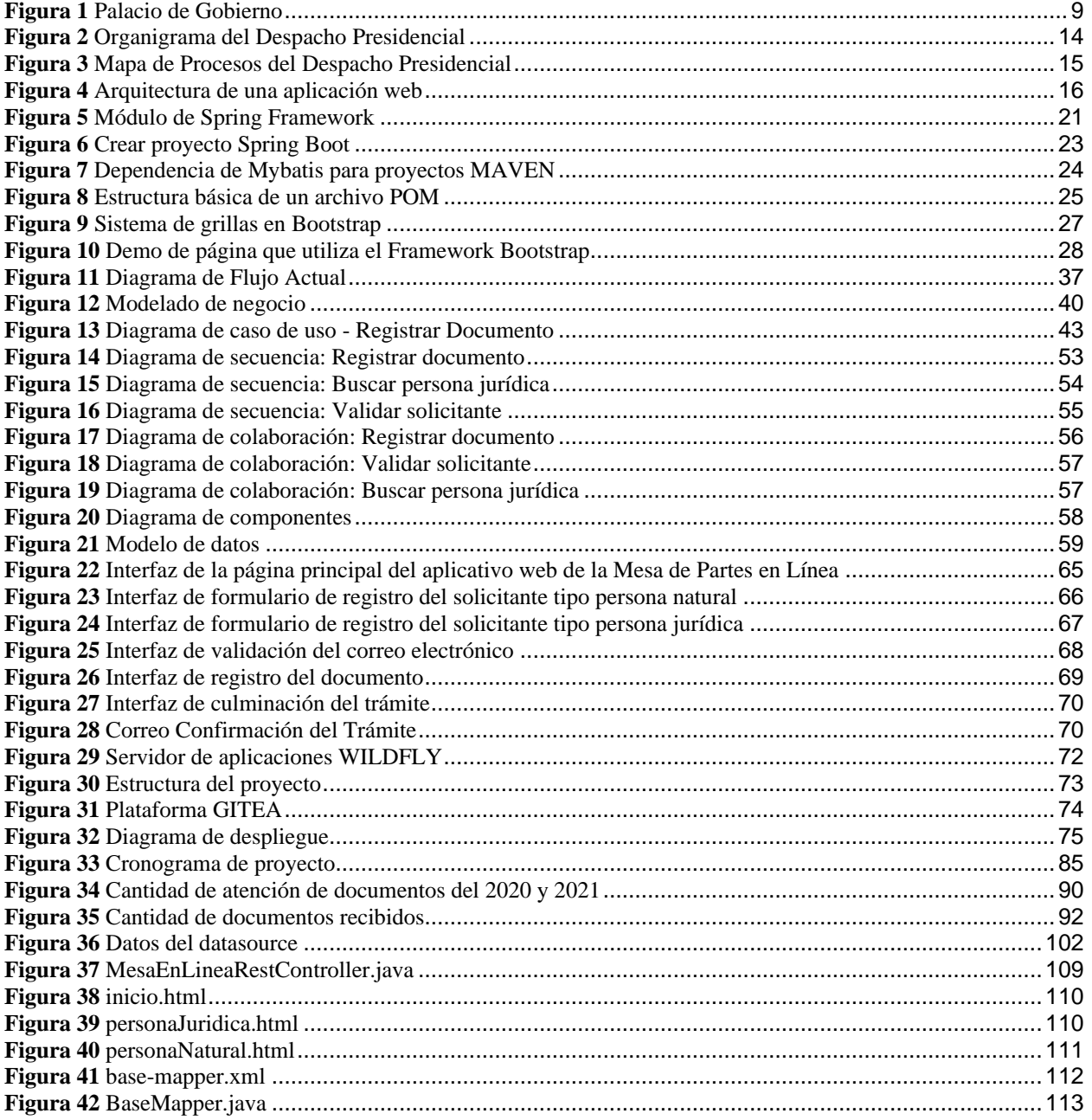

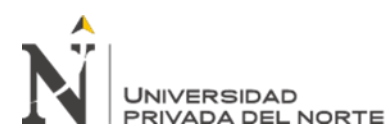

## **RESUMEN EJECUTIVO**

<span id="page-6-0"></span>El presente trabajo de suficiencia profesional tiene como objetivo la implementación de un aplicativo web a través de una mesa de partes en línea para el Despacho Presidencial, con el propósito de optimizar la recepción de documentos. Este trabajo nace por la medida de control sanitaria de inmovilización social obligatoria a causa de la pandemia sobre el covid-19 decretado por el gobierno central. En vista de eso la entidad se vio en la necesidad de brindar al ciudadano un medio de recepción de documento virtual accesible al ciudadano en cualquier momento sin necesidad de que se apersone presencialmente. Para el desarrollo del proyecto se utilizó el Proceso Unificado Racional-RUP como metodología de desarrollo del software, desarrollando las fases de inicio, elaboración, construcción y transición. En base a esto, los procesos principales del negocio se modelaron con el lenguaje de modelado unificado-UML, el lenguaje de programación utilizado fue Java 1.8, el gestor de base de datos es Oracle 12c y la arquitectura del aplicativo es de tipo Cliente – Servidor. Como resultados del presente trabajo se consiguió implementar un Aplicativo Web de una mesa de partes en línea en el Despacho Presidencial; el cual permite gestionar la recepción de documentos. Además de una reducción equivalente al 55 % en el tiempo de registro de los documentos en el aplicativo de la mesa de partes en línea. Finalmente nos permitió mantener, durante la pandemia, la recepción de documentos en promedio comparado con los documentos recibidos en los años 2019.

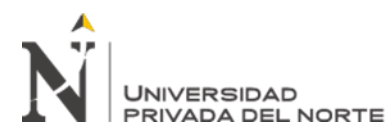

# **CAPÍTULO I. INTRODUCCIÓN**

## <span id="page-7-1"></span><span id="page-7-0"></span>**1.1. Datos de la Empresa**

El Despacho Presidencial hasta el año 2001 venía funcionando como una unidad ejecutora de la Presidencia del Consejo de Ministros, la cual era administrada por el Jefe de la Casa Militar y el 05 de diciembre de 2001 se publica en el Diario Oficial El Peruano, la Ley Nro. 27573 "Ley de Presupuesto del sector público para el año fiscal 2002"; en el cual se crea el Pliego Presupuestal denominado Despacho Presidencial a partir del 01 de enero de 2002 en la Décima Disposición del artículo 31 (Despacho Presidencial - Intranet, 2020).

Es así como pasa a ser una institución adscrita al Sector de la Presidencia del Consejo de Ministros, con autonomía económica, financiera y administrativa. Dicha administración quedó a cargo del Secretario General de la Presidencia de la República, teniendo como funciones no solo la administración de la Casa de Gobierno sino la seguridad integral del Señor Presidente de la República, su familia y de las instalaciones del Palacio de Gobierno (Despacho Presidencial - Intranet, 2020).

Las actividades realizadas, durante el período 2002 a julio 2006 estuvieron orientadas a la implementación y reestructuración administrativa y funcional de la entidad; así como la afirmación de institucionalidad civil de la Casa de Gobierno (Despacho Presidencial - Intranet, 2020).

En septiembre del 2006, se declara en reestructuración institucional al Despacho Presidencial aprobándose un nuevo Reglamento de Organización y Funciones mediante Decreto Supremo Nro. 066-2006-PCM del 11 de octubre del 2006, al cual se suprime algunos órganos y/o unidades orgánicas tales como: el Despacho de la Primera Dama, Gabinete de Consejeros, Jefatura de Donaciones, Jefatura de Transportes y otras (Despacho Presidencial - Intranet, 2020).

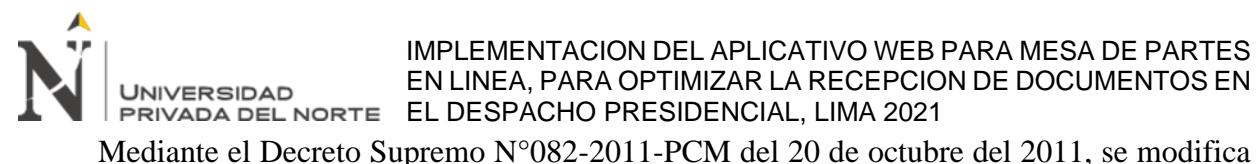

el Reglamento de Organización y Funciones del Despacho Presidencial, creándose la Dirección General de Bienestar y Acción Social, la Jefatura de Protocolo pasa a ser la Oficina de Protocolo, que depende de la Secretaría General de la Presidencia de la República, y ya no de la Dirección General de Actividades y Protocolo, quedando esta última como Dirección General de Actividades y Protocolo, quedando esta última como Dirección General de Actividades. Asimismo, se incluye dentro de la Secretaría General de la Presidencia de la República, las funciones de los Consejeros Presidenciales y el Gabinete Técnico (Despacho Presidencial - Intranet, 2020). En la Figura 1 se muestra el frontis de la entidad Despacho Presidencial (Palacio de Gobierno).

# <span id="page-8-0"></span>**Figura 1**

## *Palacio de Gobierno*

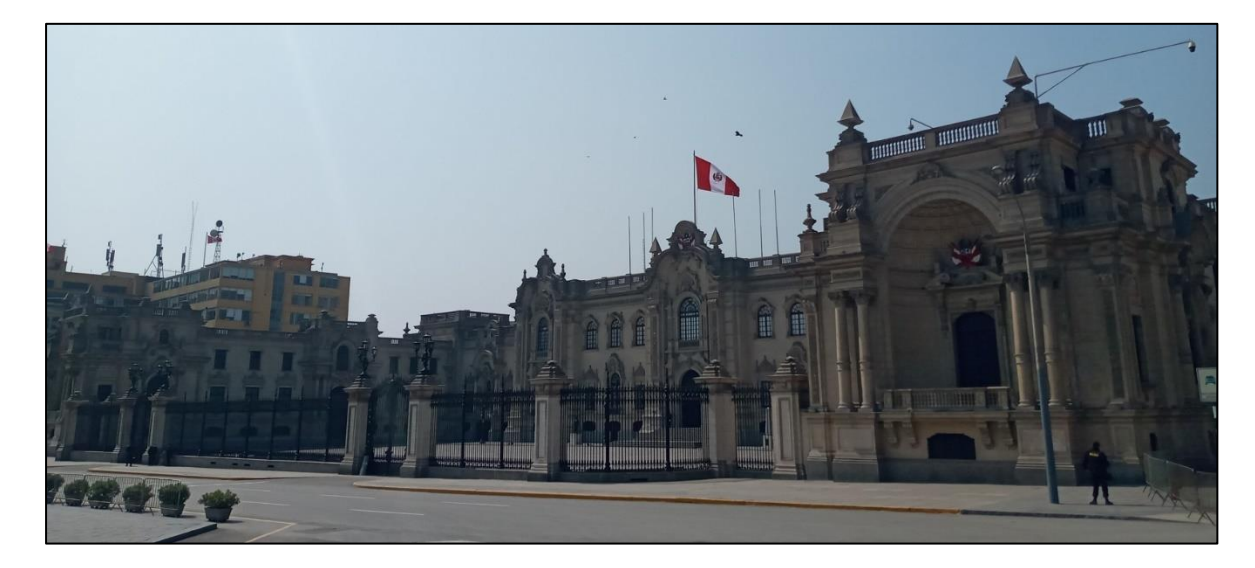

Fuente: Elaboración propia

El Despacho Presidencial tiene como domicilio fiscal Jr. de la Unión nro. s/n Cercado de Lima (primera cuadra) Lima - Lima – Lima. Tiene aproximadamente 300 colaboradores comprometidos con sus labores para bienestar del Sr. Presidente de la Republica. En la Tabla 1 se muestran los datos principales de la empresa.

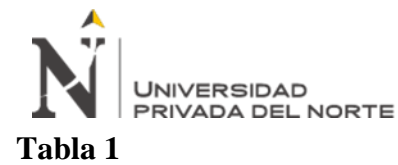

*Datos de la Empresa*

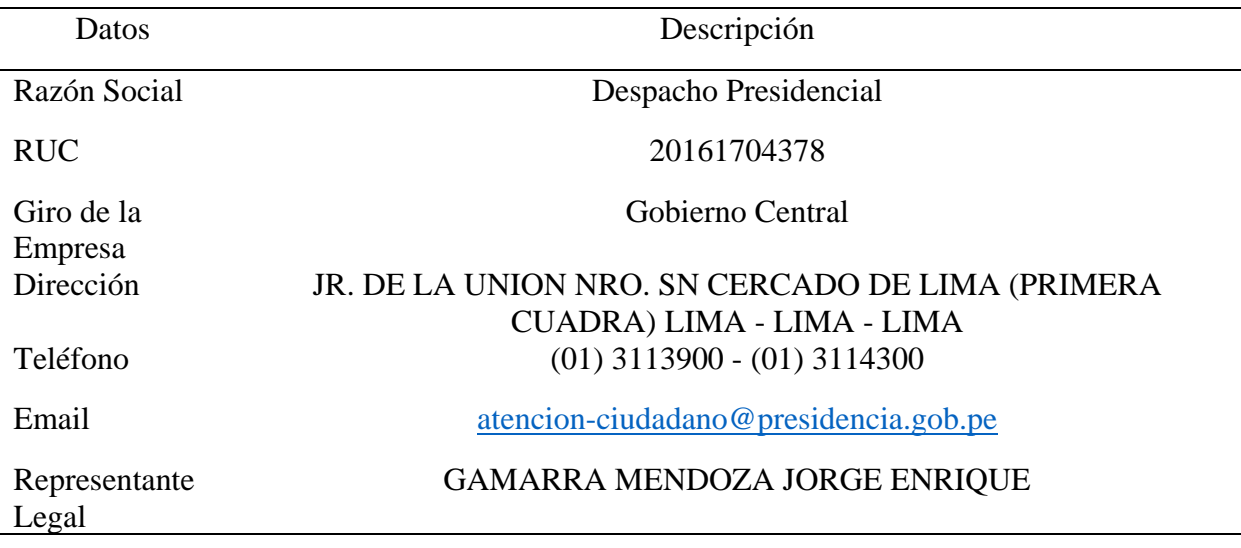

Fuente: Elaboración propia

La entidad ha implementado una estructura orgánica moderna, orientada a incrementar el nivel de eficiencia, el fortalecimiento de las coordinaciones interinstitucionales y la mejora de los servicios de atención a la ciudadanía.

La implementación del aplicativo web Mesa de Partes en Línea se realizó por requerimiento de la Oficina De Atención Al Ciudadano y Gestión Documentaria (OACGD), el cual depende de la Subsecretaria General como se muestra en la Figura 2. Al Decretarse la inmovilización total obligatoria por la pandemia del COVID-19, la OACGD y la Oficina de Tecnologías de la Información – OTI coordinaron esfuerzos para dar solución al inconveniente de como el ciudadano pueda presentar su documento (llamase carta, oficio y/o solicitud) dirigido hacia el Sr. Presidente de la Republica. A raíz de eso nace la necesidad de desarrollar un aplicativo web de Mesa de Partes En Línea, donde el ciudadano desde cualquier lugar y horario pueda presentar su documento.

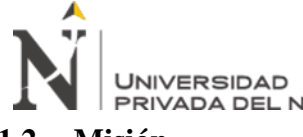

# <span id="page-10-0"></span>**1.2. Misión**

Brindar asistencia técnica y administrativa al Presidente de la República, para el cumplimiento de las competencias y funciones del Presidente de la República de manera eficiente y transparente (Presidencia de la República, 2021).

# <span id="page-10-1"></span>**1.3. Funciones Generales del Despacho Presidencial**

Entre las funciones generales que realiza el Despacho Presencial tenemos (Presidencia de la República, 2021):

- Brindar asistencia técnica y administrativa al Presidente de la República para el cumplimiento de sus competencias y funciones.
- Organizar, programar, dirigir, y realizar las actividades, eventos o cualquier tipo de encuentro en las que participe el Presidente de la República.
- Coordinar con las entidades públicas, privadas y de la sociedad civil, el desarrollo de las actividades programadas en las que participe el Presidente de la República.
- Brindar asesoramiento especializado en asuntos protocolares en todas las actividades, eventos o cualquier tipo de encuentro en las que participe el Presidente de la República en el país o el exterior, en coordinación con el Ministerio de Relaciones Exteriores, cuando corresponda.
- Coordinar y gestionar el apoyo para la seguridad del Presidente de la República y su familia.
- Gestionar el apoyo para brindar seguridad a los Vicepresidentes de la República, dignatarios, autoridades y otros visitantes de Palacio de Gobierno, según corresponda.
- Brindar apoyo administrativo a los Vicepresidentes de la República, conforme a la normatividad vigente.
- Conducir y administrar la gestión documentaria correspondiente al Despacho Presidencial.

• Promover la difusión de las actividades del Presidente de la República.

**UNIVERSIDAD** 

• Brindar apoyo a las actividades en las que participe el cónyuge del Presidente de la República; así como en la gestión de los documentos dirigidos al cónyuge, y la coordinación con las entidades pertinentes.

# <span id="page-11-0"></span>**1.4. Funciones Específicas de la Oficina de Atención al Ciudadano y Tramite Documentario**

Son funciones de la Oficina De Atención Al Ciudadano y Gestión Documentaria

(OACGD), las siguientes (Presidencia del Consejo de Ministros, 2016, 05 de Octubre):

- Organizar y gestionar el proceso de atención al ciudadano, tramite documentario y el sistema de archivo del Despacho Presidencial de conformidad con las normas vigentes.
- Proponer y supervisar mecanismos, normas y lineamientos para promover la ética y transparencia, el acceso a la información pública, la integridad pública y mejorar la atención al ciudadano, en el marco de la Alianza para el Gobierno Abierto.
- Coordinar con los órganos competentes del Despacho Presidencial alianzas interinstitucionales que fortalezcan la transparencia, el acceso a la información pública, la integridad pública y mejorar la atención al ciudadano.
- Gestionar la atención de las quejas, reclamos y denuncias de los ciudadanos, así como administrar el Libro de Reclamaciones del Despacho Presidencial y supervisar la atención de los mismos, por los órganos correspondientes.
- Formular, proponer la elaboración y actualización de las directivas, procedimientos u otros instrumentos en las materias de su competencia.

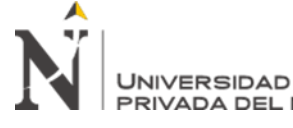

- Formular, proponer estándares, procedimientos y directivas para la regulación de los procesos de atención a los ciudadanos, gestión de los documentos u otros instrumentos en las materias de su competencia; así como realizar su seguimiento.
- Otras que le asigne el/la Subsecretario/a General o aquellas que le sean dadas por normatividad expresa.

## <span id="page-12-0"></span>**1.5. Organigrama**

La entidad ha implementado una estructura orgánica moderna, orientada a incrementar el nivel de eficiencia, el fortalecimiento de las coordinaciones interinstitucionales y la mejora de los servicios de atención a la ciudadanía. En la Figura 2 se muestra el organigrama general de la entidad Despacho Presidencial.

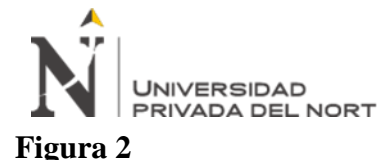

<span id="page-13-0"></span>*Organigrama del Despacho Presidencial*

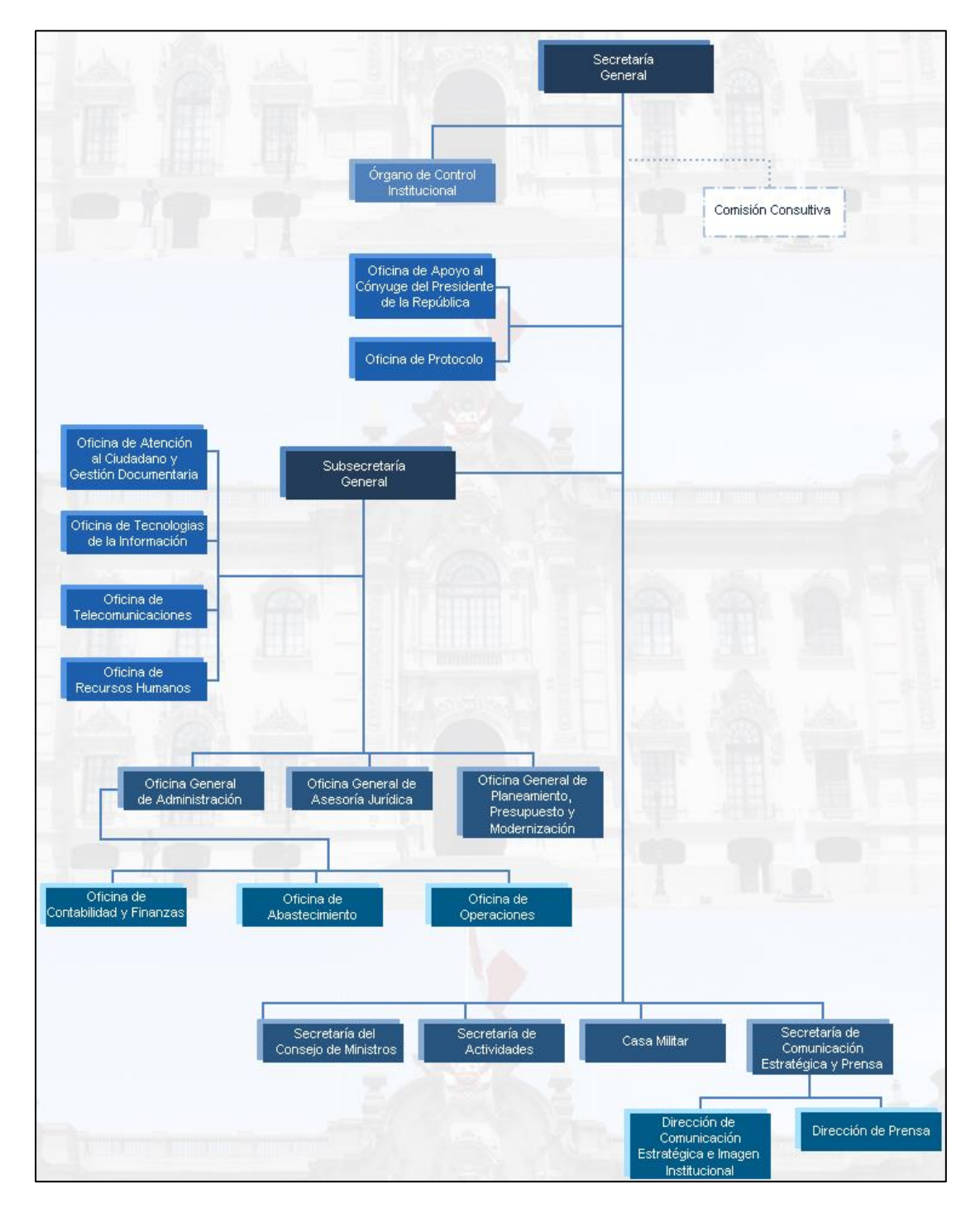

Fuente Tomado del "Portal Institucional de la Presidencia de la Republica".**<sup>1</sup>**

<sup>1</sup> Recuperado de:<https://www.presidencia.gob.pe/transparencia/organigrama.html>

**UNIVERSIDAD** 

IMPLEMENTACION DEL APLICATIVO WEB PARA MESA DE PARTES EN LINEA, PARA OPTIMIZAR LA RECEPCION DE DOCUMENTOS EN EL DESPACHO PRESIDENCIAL, LIMA 2021

# <span id="page-14-0"></span>**1.6. Mapa de Procesos del Despacho Presidencial**

El Mapa de Procesos del Despacho Presidencial es una herramienta que permite mostrar sus procesos en un nivel cero, como Organismo Público Ejecutor adscrito a la Presidencia del Consejo de Ministros, y ha sido elaborado desde una mirada de los principales productos institucionales, que devienen en los servicios que se brinda al Presidente de la República, su familia, y a la ciudadanía (Portal de Transparencia).

En ese sentido, la propuesta de Mapa de Procesos nivel cero del Despacho Presidencial se presenta a continuación en la Figura 3.

# <span id="page-14-1"></span>**Figura 3**

## *Mapa de Procesos del Despacho Presidencial*

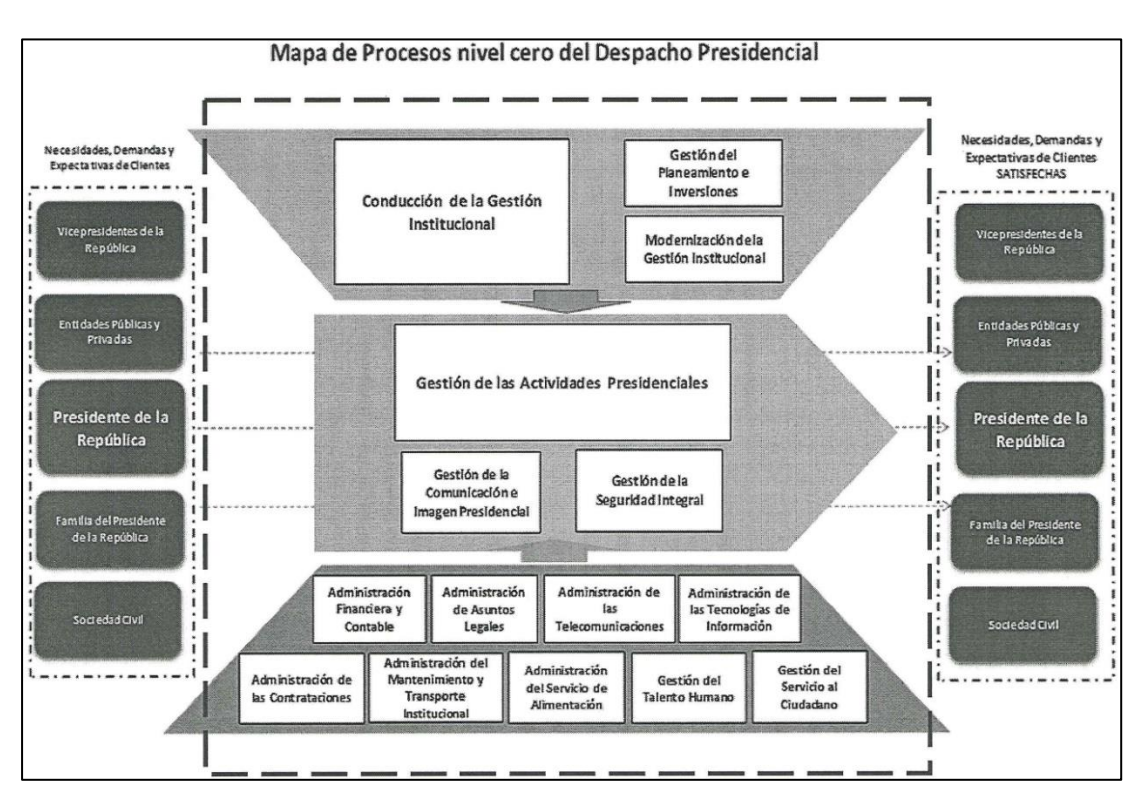

Fuente Tomado y adaptado del "Portal Institucional de la Presidencia de la Republica".<sup>2</sup>

<sup>2</sup> Recuperado de: [https://www.transparencia.gob.pe/enlaces/pte\\_transparencia\\_enlaces.aspx?id\\_entidad=10031&id\\_tema=5&ver=#.Y](https://www.transparencia.gob.pe/enlaces/pte_transparencia_enlaces.aspx?id_entidad=10031&id_tema=5&ver=#.YWUdltrMJPY) [WUdltrMJPY](https://www.transparencia.gob.pe/enlaces/pte_transparencia_enlaces.aspx?id_entidad=10031&id_tema=5&ver=#.YWUdltrMJPY)

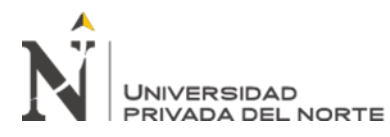

# **CAPÍTULO II. MARCO TEÓRICO**

# <span id="page-15-1"></span><span id="page-15-0"></span>**2.1. Aplicación Web**

Una aplicación web es un tipo de aplicación cliente/servidor que se ejecuta en un entorno web, donde tanto el cliente llámese navegadores web, como el servidor (el servidor web) y el protocolo mediante el cual se comunican (protocolo HTTP) están definidos, es decir ya implementados (Luján Mora, 2002). En la Figura 4 se muestra la arquitectura básica de una aplicación web.

# <span id="page-15-3"></span>**Figura 4**

## *Arquitectura de una aplicación web*

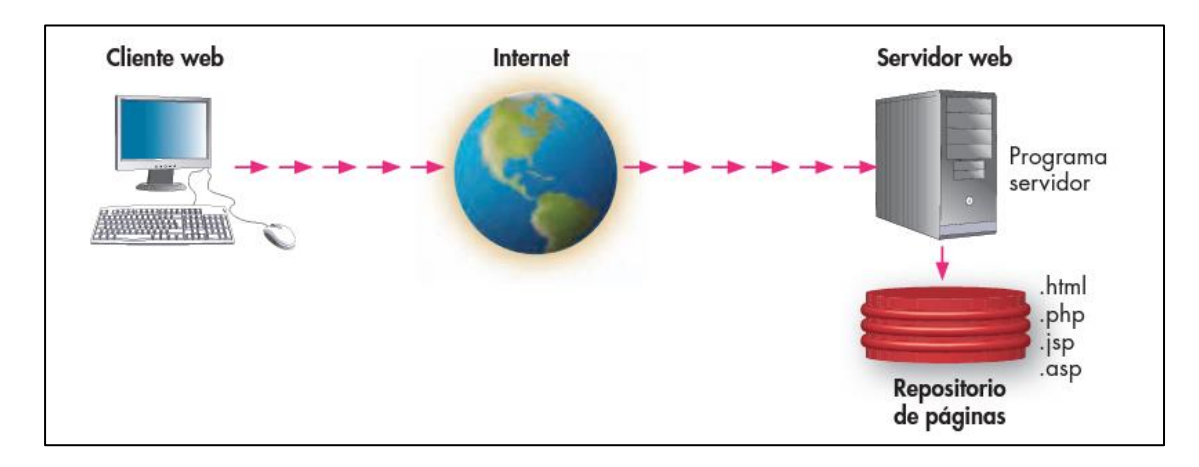

Fuente: Tomado de (Lerma-Blasco et al. 2013)

# <span id="page-15-2"></span>**2.2. Lenguaje de Programación**

## *2.2.1. Java*

Es un lenguaje de programación creado en 1995 por James Gosling, un programador de la compañía Sun Microsystems, la cual fue posteriormente adquirida por la compañía Oracle. En sus inicios no se llamó de esa forma, conforme pasaron los años ha evolucionado hasta llegar a lo que (Arroyo Diaz, 2019).

# *2.2.2. Características*

Entre las principales características podemos mencionar los siguientes (Arroyo Diaz,

2019):

- Es un lenguaje orientado a objetos.
- Es independiente de la plataforma, es decir el código escrito funcionara en cualquier sistema operativo.
- Su sintaxis es similar al lenguaje  $C_{++}$ .

# <span id="page-16-0"></span>**2.3. Gestor de Base de Datos Oracle 12c**

Oracle Database 12c es un sistema de gestión de base de datos relaciones (SGBDR). Está disponible para la mayoría de plataformas. Oracle 12c se comercializa en 3 ediciones: Enterprise Edition, Standard Edition y Standard Edition One. Entre las principales características tenemos su alta disponibilidad, particionamiento, seguridad, escalabilidad, replicación y multiplataforma. Oracle es considerado el SGBD por excelencia para el mundo corporativo, además de ser considerado como el más robusto y seguro. La principal desventaja, si se podría considerar eso, es su alto costo para adquirir la licencia, aunque también cuenta con una versión gratuita para ambiente de desarrollo (Express Edition) (Heurtel, 2015).

# *2.3.1. Principales Características*

Entre las principales características podemos considerar los siguientes (Heurtel, 2015):

- Modelo relacional: los usuarios visualizan los datos en tablas con el formato filas/columnas.
- Herramienta de administración gráfica intuitiva y cómoda de utilizar.
- Control de acceso: tecnologías avanzadas para vigilar la entrada a los datos.

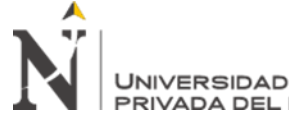

- Protección de datos: seguridad completa en el entorno de producción y de pruebas y gestión de copias de seguridad.
- Lenguaje de diseño de bases de datos muy completo (PL/SQL): permite implementar diseños "activos", que se pueden adaptar a las necesidades cambiantes de negocio.
- Alta disponibilidad: escalabilidad, protección y alto rendimiento para la actividad corporativa.
- Gestión de usuarios: agilidad en los trámites, reducción de costes y seguridad en el control de las personas que acceden a las aplicaciones y a los sistemas.

# <span id="page-17-0"></span>**2.4. RUP (Rational Unified Process)**

El Proceso Racional Unificado es un proceso de desarrollo de software desarrollado por Rational Software Corporation, posteriormente adquirida por IBM. Es un marco de trabajo que se puede orientar a una gran variedad de sistemas, además constituye la metodología estándar más usada para el análisis, diseño, implementación y documentación de software. El RUP utiliza el Lenguaje Unificado de Modelado (Unified Modeling Language, UML) para elaborar todos los diagramas y esquemas del software (Jacobson et al. 1999).

## *2.4.1. Características*

Podemos mencionar 3 características principales y esenciales, tales como (Jacobson et al. 1999):

# **2.4.1.1.Proceso Dirigido por Casos de Uso.** Para desarrollar un sistema correcto debemos

conocer lo que sus usuarios necesitan y desean del producto. El termino Usuario hace referencia a humanos y/o sistemas, que interactúan con el sistema que estamos desarrollando. Con base en esto, podemos indicar que un caso de uso es un fragmento de funcionalidad del sistema que proporciona al usuario un resultado final, los cuales además representan los requisitos funcionales del sistema. La unión de todos los casos de uso del sistema representa lo que llamamos el Modelo de Casos de Uso, el cual nos describirá la funcionalidad de todo el sistema (Jacobson et al. 1999).

- **2.4.1.2.Proceso Centrado en la Arquitectura.** El RUP, enfatiza la construcción de sistemas respetando la arquitectura de construcción, con ello disminuye el reinicio del software, aumentando la reutilización y facilita el mantenimiento futuro del sistema. La arquitectura se emplea para planificar y administrar el desarrollo del software teniendo en cuenta la reutilización de sus componentes. La arquitectura y los casos de uso están ligados de tal forma que deben tener un equilibrio entre los 2 para obtener un sistema correcto. Con base a lo mencionado se dice entonces que la función corresponde a los casos de uso y la forma a la arquitectura (Jacobson et al. 1999).
- **2.4.1.3.Proceso Iterativo e Incremental.** El RUP es un proceso iterativo e incremental, que nos permite comprender el problema a través de sucesivas depuraciones e incrementar la solución efectiva mediante múltiples interacciones, este nos permite acomodar nuevos requerimientos y continuar con el proyecto identificado, resolviendo contingencias de manera oportuna. El proceso iterativo e incremental se refiere a dividir el trabajo en mini proyectos. Cada mini proyecto se refiere a una iteración del cual se consigue un incremento que produce un crecimiento en el producto.

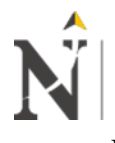

En cada iteración los desarrolladores identifican y especifican los casos de uso relevantes, crean un diseño utilizando la arquitectura seleccionada como guía, implementan el diseño mediante componentes y verifican que los componentes satisfacen los casos de uso. Si una iteración cumple con sus objetivos el desarrollo continua con la siguiente iteración, caso contrario se debe revisar sus decisiones previas y probar con un nuevo enfoque (Jacobson et al. 1999).

# <span id="page-19-0"></span>**2.5. Spring**

Es un FrameWork (Marco de Trabajo) de cogido abierto para el desarrollo de aplicaciones web en Java. Fue creado por Rod Johnson y mencionado en su libro "ExpertOne-on-OneJ2EE Designand Development" (Pivotal, 2021). Podemos mencionar algunas características importantes tales como:

- Promueve el desacoplamiento de las capas y la independencia de las mismas.
- Está basado en el principio de Inversión de Control (IoC).
- Su desarrollo está orientado a interfaces.
- Promueve el uso de buenas prácticas.
- Se integra con otras tecnologías.
- Es no-intrusivo.
- Soporte para programación orientada a aspectos (AOP).
- Posee una arquitectura sólida y extremadamente modular.
- Simplifica las operaciones de acceso a datos.

Spring hace que la programación en lenguaje de Java sea rápida, fácil y segura para todos los desarrolladores por lo cual se ha convertido en el Framework en Java más popular del mundo. En la Figura 5 se muestra los módulos que se pueden trabajar con el Framework Spring.

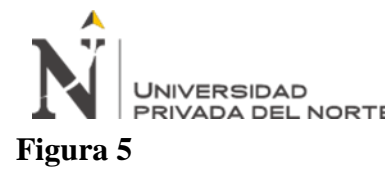

# <span id="page-20-0"></span>*Módulo de Spring Framework*

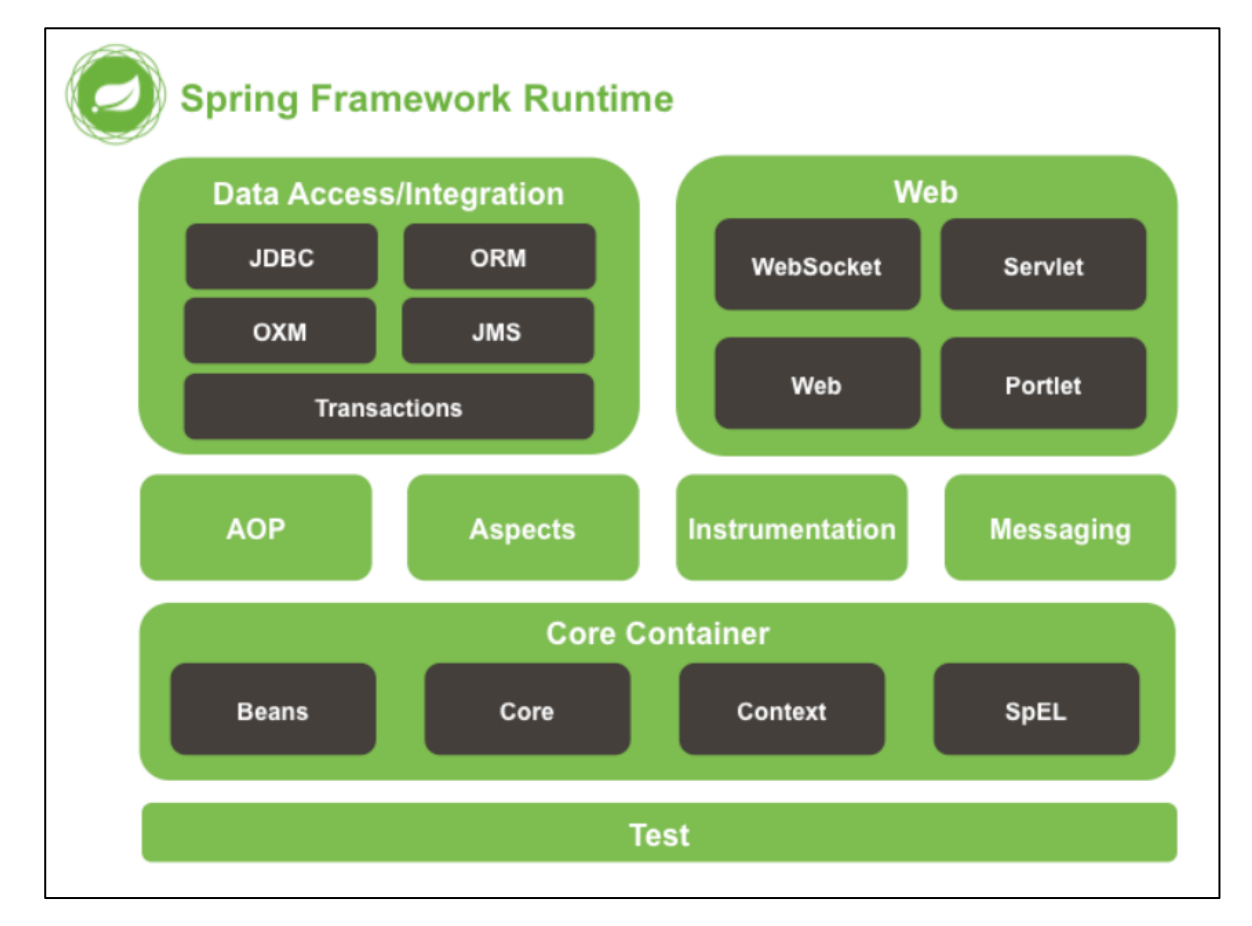

Fuente: Tomado de (Johnson, 2014)

En la Tabla 2 se muestran las diferentes versiones del Framework Spring a lo largo de su historia:

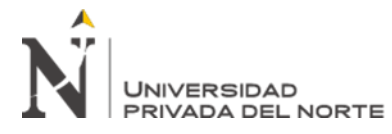

# **Tabla 2**

*Versiones Framework Spring*

| Framework | Versión | Soporte JDK       | Año  | Soporte Técnico                   |
|-----------|---------|-------------------|------|-----------------------------------|
| Spring    | 5.3     | <b>JDK 8 - 19</b> | 2020 | Compatible hasta finales del 2024 |
|           | 5.2     | <b>JDK 8 - 15</b> | 2019 | Compatible hasta finales del 2021 |
|           | 5.1     | <b>JDK 8 - 12</b> | 2018 | Compatible hasta finales del 2020 |
|           | 5.0     | <b>JDK 8 - 10</b> | 2017 | Compatible hasta finales del 2020 |
|           | 4.3     | $JDK 6 - 8$       | 2016 | Compatible hasta finales del 2020 |
|           | 4.2     | $JDK 6 - 8$       | 2015 | Sin soporte                       |
|           | 4.0     | $JDK$ 5 - 8       | 2013 | Sin soporte                       |
|           | 3.2     | <b>JDK 5 - 8</b>  | 2012 | Sin soporte                       |
|           | 3.1     | $JDK$ 5 - 8       | 2011 | Sin soporte                       |
|           | 3.0     | $JDK$ 5 - 8       | 2009 | Sin soporte                       |
|           | 2.5     | <b>JDK 5 - 8</b>  | 2007 | Sin soporte                       |
|           | 2.0     | $JDK$ 5 - 8       | 2006 | Sin soporte                       |
|           | 1.0     | <b>JDK 5 - 8</b>  | 2004 | Sin soporte                       |

Fuente: Elaboración propia

## <span id="page-21-0"></span>**2.6. Spring Boot**

Es un subproyecto de Spring que nos ayuda a agilizar y simplificar el proceso de creación, configuración y desarrollo de aplicaciones web que utilicen el Framework Spring. Con Spring Boot ya no es necesario trabajar con configuración de tipo XML, para eso se basa en configuración con anotaciones lo que hace más flexible permitiéndonos personalizar la configuración que necesitemos. El termino de "Framework para microservicios" es utilizado normalmente cuando se habla de Spring Boot. Y decir esto es una verdad a medias, ya que con esta tecnología también podemos desarrollar aplicaciones monolíticas. Estas aplicaciones pueden ser API web o aplicaciones web puras. Dependiendo de los módulos a utilizar, estos pueden incluir transacciones, seguridad y otros más. El objetivo principal de Spring Boot es simplificar el desarrollo de aplicaciones por medio de la autogestión de un gran número de configuraciones, tareas y componentes que son necesarios para la ejecución de una aplicación. De esta manera, se logra que los desarrolladores se enfoquen en el desarrollo de la lógica de negocio del sistema (Ramirez Perez,

2020) .

Para crear una aplicación web con Spring Boot no es necesario tener alguna herramienta

especial, para esto es posible utilizar cualquier IDE como: NetBeans, Eclipse, Intellij Idea, etc.

Para crear una aplicación simple con Spring Boot es recomendable dirigirse a la página: [https://start.spring.io](https://start.spring.io/) . En esta parte se deberá seleccionar el lenguaje de programación a usar, el tipo de proyecto y las dependencias a utilizar. En la Figura 6 se muestra la configuración básica para generar un proyecto web con Spring Boot:

# <span id="page-22-1"></span>**Figura 6**

## *Crear proyecto Spring Boot*

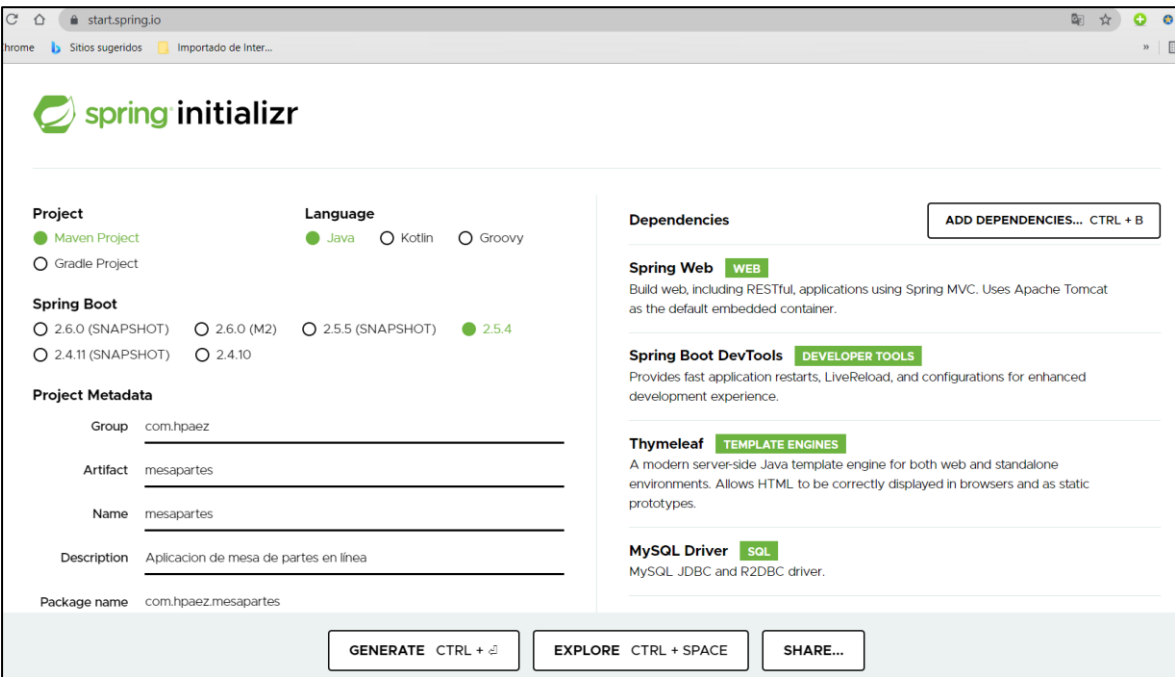

Fuente: Tomado de (Spring Initializr, s.f.)

## <span id="page-22-0"></span>**2.7. Mybatis**

Es un Framework de persistencia de datos de código abierto que soporta SQL, procedimientos almacenados y mapeos avanzados. Para hacer la conexión a la base de datos

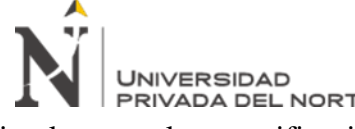

implementa la especificación JPA. Puede configurarse con XML o anotaciones, además de eliminar casi todo el código JDBC (mybatis, 2021). En otras palabras, podemos decir que es una alternativa a JDBC e Hibérnate. Para utilizar MyBatis necesitamos agregar la dependencia a nuestro fichero pom.xml, si vamos a trabajar con MAVEN. En Figura 7 se muestra la dependencia necesaria para utilizar el Framework MyBatis dentro de nuestro proyecto.

# <span id="page-23-1"></span>**Figura 7**

*Dependencia de Mybatis para proyectos MAVEN*

```
<!-- https://mvnrepository.com/artifact/org.mvbatis/mvbatis -->
<dependencv>
    <groupId>org.mvbatis</groupId>
    <artifactId>mybatis</artifactId>
    <version>3.5.7</version>
</dependency>
```
Fuente: Elaboración propia

## *2.7.1. Ventajas*

- Fácil de usar.
- Elimina código redundante JDBC.
- Compatible con la mayoría de bases de datos.
- Capacidad para integrarse perfectamente con el Framework Spring.

## <span id="page-23-0"></span>**2.8. Maven**

La creación de un proyecto de software comúnmente consiste en descargar las dependencias, adjuntar archivos JAR adicionales a tu proyecto, compilar el código fuente, empaquetar código compilado, entre otros y desplegar todo esto en un servidor de aplicaciones. Maven automatiza todas estas tareas, minimizando el riesgo de que los desarrolladores cometan algún error al crear el software, separando todas estas tareas del de la construcción del código (Baeldung, 2021).

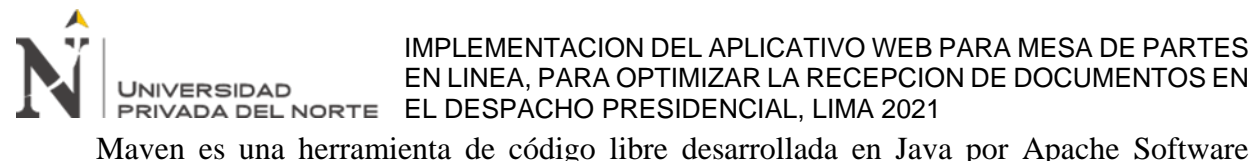

Foundation en el 2001. Es una herramienta para controlar la descarga de dependencias de cualquier aplicación java. El objetivo de esta herramienta es facilitar y estandarizar la organización y la construcción de proyectos de software, además de facilitar el proceso de compilación y la generación de ejecutables a partir del código fuente (Apache Software Foundation, 2021).

La configuración de un proyecto hecho con Maven se realiza a través de un fichero llamado

pom.xml (Proyect Object Model), como se muestra en la Figura 8.

# <span id="page-24-0"></span>**Figura 8**

# *Estructura básica de un archivo POM*

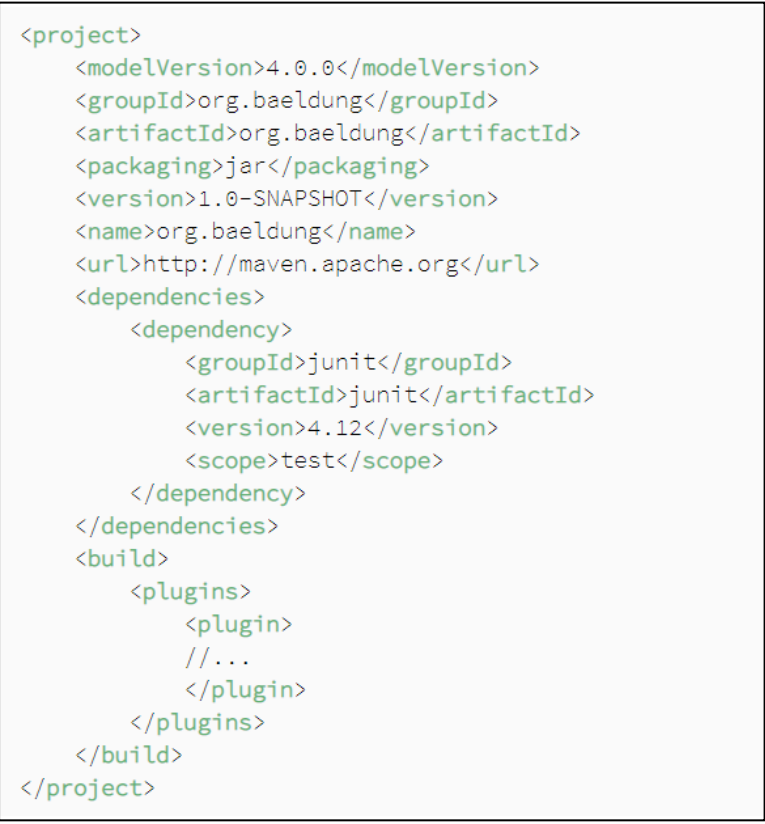

## Fuente: Tomado de (Baeldung, 2021)

Maven utiliza un conjunto de identificadores, para identificar de forma única un proyecto

y especificar cómo se debe empaquetar el artefacto del proyecto:

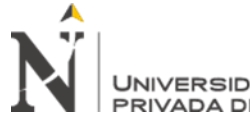

- groupId: un nombre base único de la empresa o grupo que creó el proyecto.
- artifactId: un nombre único del proyecto.
- versión: una versión del proyecto.
- packaging: un método de empaquetado (WAR / JAR / ZIP).

Los tres primeros tres se unen para formar el identificador único y son el mecanismo mediante el cual especifica qué versiones de bibliotecas externas (por ejemplo, JAR) utilizará su proyecto (Baeldung, 2021).

## <span id="page-25-0"></span>**2.9. Bootstrap**

Es un Framework, utilizado en aplicaciones Front-End, creado por el equipo de desarrollo de la red social Twitter en el 2010 para realizar interfaces web adaptables (responsive web design) a cualquier dispositivo, ya sea una Tablet, una PC de escritorio o un teléfono celular. Es decir, la aplicación web desarrollada con esta tecnología se adapta fácilmente a cualquier tamaño y resolución de pantalla sin la intervención del usuario (Luna et al. 2018).

Al principio, se llamó Twitter Blueprint y, posteriormente, en el 2011, se liberó como un proyecto de código abierto y su nombre se modificó a Bootstrap. Actualmente ya se encuentra en la versión 5.1.

Combina archivos CSS y JavaScript los cuales permiten darles forma e interactividad a los elementos de una página HTML. Incluye diferentes componentes como: menús, cuadros de dialogo, botones, iconos, formularios, etc. componentes necesarios para diseñar las páginas de tu aplicación web.

## *2.9.1. Sistema de Grillas*

Bootstrap se basa en una estructura de cuadricula dividida en un total de 12 columnas los cuales se pueden manipular en función de las necesidades de la página a implementar, en función

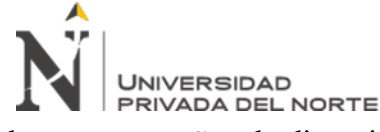

de cuatro tamaños de dispositivo. En la Figura 9 se muestra cómo se divide las columnas en un

sistema de grillas.

# <span id="page-26-0"></span>**Figura 9**

*Sistema de grillas en Bootstrap*

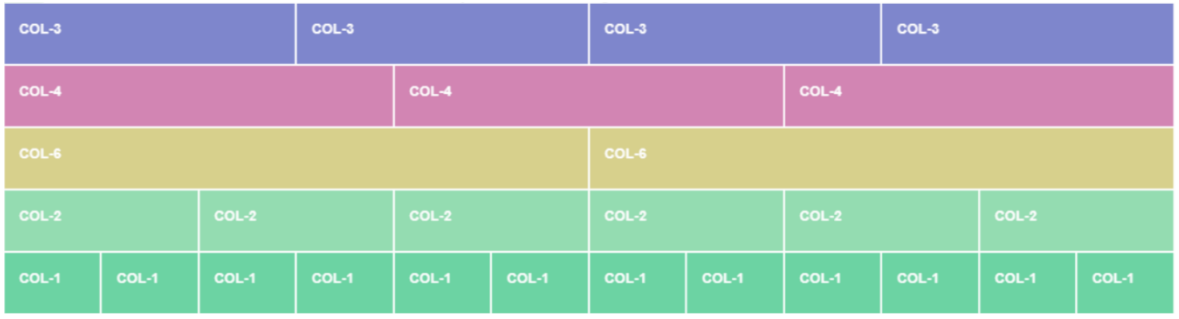

Fuente: Tomado de (Medium, 2017)

## *2.9.2. Utilizar Bootstrap en tu Proyecto*

Existen 2 formas de trabajar con Bootstrap en tu proyecto. Una de ellas es descargando la versión compilada CSS y JavaScript desde la página oficial. Una vez descargada se deberá descomprimirlo y los archivos adjuntarlos a tu proyecto. La otra opción es utilizarlo directamente en tu proyecto enlazándolo al servidor DNS de Bootstrap mediante los enlaces para acceder a Bootstrap CDN y, de esa forma, agregarles las referencias a los archivos necesarios para su utilización. Sin embargo, hay que aclarar que para poder utilizarlo se debe agregar las bibliotecas de JQuery y Popper.js los cuales son necesarios para la ejecución de algunos componentes. En la Figura 10 se muestra un proyecto web utilizando Bootstrap.

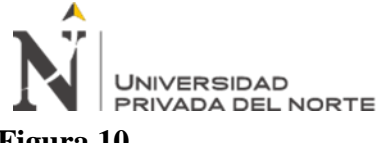

# <span id="page-27-1"></span>**Figura 10**

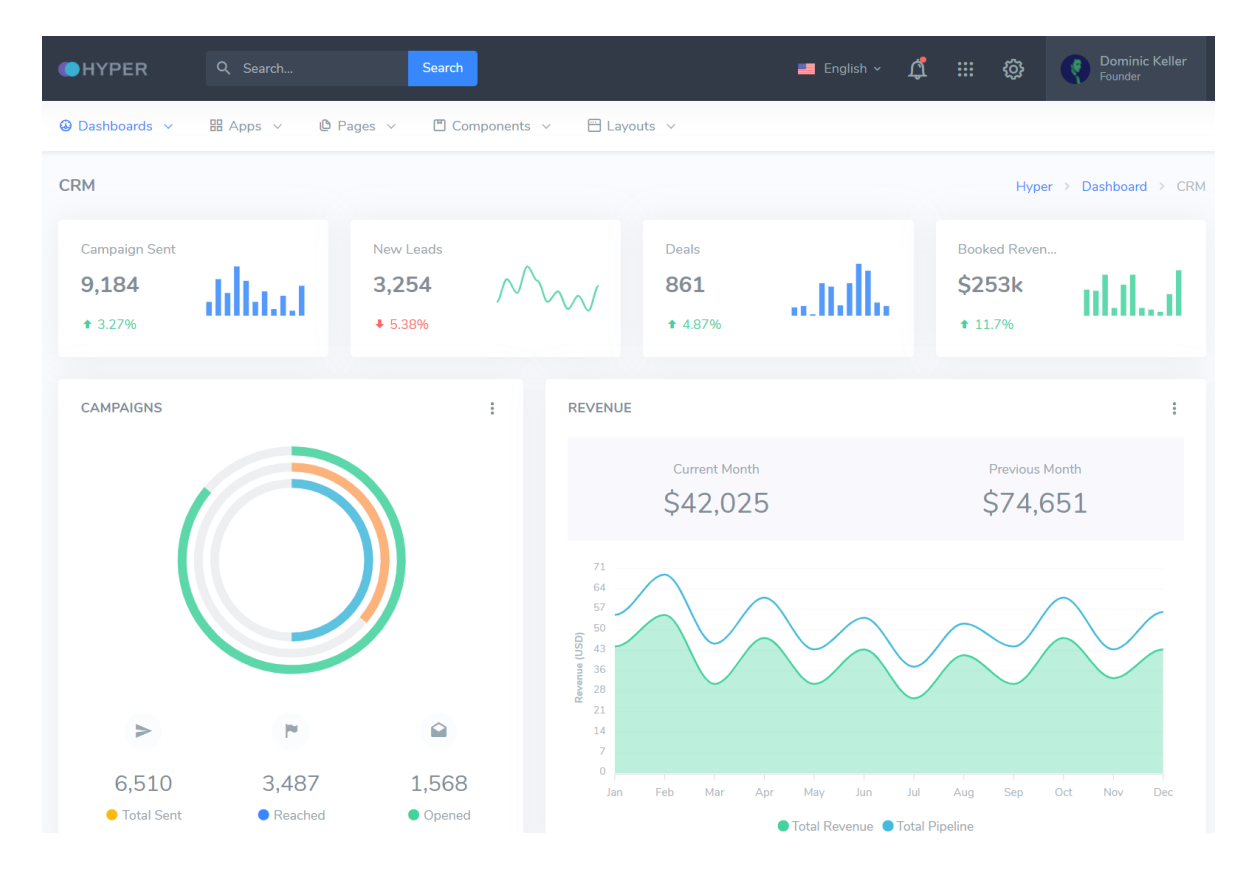

*Demo de página que utiliza el Framework Bootstrap*

Fuente: Tomado de **(Bootstrap, s.f.)**

# <span id="page-27-0"></span>**2.10. Definición de términos básicos**

- **AOP (Aspect Oriented Programming)**: La programación orientada a aspectos es un paradigma de programación que intenta dividir aspectos o intenciones de un producto software. No viene a reemplazar a la programación orientada a objetos, sino a complementarlo. Esto se aplica en diversos partes del sistema, por eso se les considera como transversales (Kiselev, 2003).
- **API (Application Programming Interface):** La interfaz de programación de aplicaciones es un conjunto de protocolos que sirve para desarrollar e integrar el software de las aplicaciones.

IMPLEMENTACION DEL APLICATIVO WEB PARA MESA DE PARTES EN LINEA, PARA OPTIMIZAR LA RECEPCION DE DOCUMENTOS EN UNIVERSIDAD EL DESPACHO PRESIDENCIAL, LIMA 2021 Permite conectar sistemas y aplicaciones, además de intercambiar datos de diferentes sistemas

(Red Hat, s.f.).

- **Base de datos**: Es una colección de información organizada de tal modo que sea fácilmente accesible, gestionada y actualizada. La base de datos implica una serie de propiedades tales como: integridad, seguridad, abstracción e independencia (Pulido et al. 2019)
- **C++:** Es un lenguaje de programación creado por Bjarne Strousstrup a mediados de 1980, el cual proviene de la extensión del lenguaje C. De ahí en nombre "incremento de C" (Stroustrup, 2002).
- **Framework:** Es un marco de trabajo con el propósito de normalizar y estructurar el código del sistema, facilitando un esquema, es decir nos brinda un patrón, un esqueleto, para el desarrollo de aplicaciones (Mártinez Villalobos et al. 2010).
- **Front - End:** Es la parte del desarrollo web que se refiere a la parte frontal de un sitio web. Se refiere al diseño de una página web, como la estructura, los estilos, los colores, imágenes, tamaño de letras y animaciones, es decir a la parte que visualiza en primera instancia el usuario al ingresar a una página web (Garza, 2021).
- **Gitea:** Es una solución de código abierto que se encarga de alojar el código fuente de un proyecto utilizando GIT (The Gitea Authors, 2021)**.**
- **GIT:** Es un sistema de control de versiones distribuido de código abierto y gratuito diseñado para manejar proyectos pequeños y grandes (GIT, 2021).
- **Hibérnate:** Es un Framework ORM y el más popular entre ellos, que permite el mapeo entre objetos de un proyecto de software y las tablas de una base de datos relacional (Pérez Martínez, 2015).

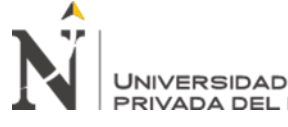

- **HTML ((HyperText Mark-up Language):** Es un lenguaje de marcado de hipertexto que nos permite representar de forma rica el contenido y también referenciar otros recursos (videos, imágenes, etc.), enlaces a otros documentos, mostrar formularios, etc (Mateu, 2004).
- **IDE (Integrated Development Environment):** Un entorno de desarrollo integrado es un software para el desarrollo de aplicaciones. Contiene herramientas de programador integradas como editor de código, compiladores, depuradores en una sola interfaz gráfica de usuario. Entre los principales IDEs podemos mencionar, Eclipse, NetBeans, Intellij IDEA, Buej, Visual Studio, etc (Red Hat, 2021).
- **IoC:** Denominado también como Inversión de Control o Principio de Hollywood ("No nos llames, nosotros le llamaremos"). Es un proceso mediante el cual los objetos definen sus dependencias, a través de argumentos de constructor, argumentos para un método o propiedades que se establecen en la instancia del objeto después de que se construye o devuelve desde un método. El contenedor luego inyecta esas dependencias cuando crea el bean (Pivotal, 2021).
- **JDBC (Java Database Connectivity):** Es una API para conectar y ejecutar consultas en una base de datos. Es la API que utiliza nuestro código de aplicación para comunicarse con la base de datos (Baeldung, 2021).
- **JPA (Java Persistence API): "**La API de persistencia de Java es una especificación que nos permite vincular objetos Java a registros en una base de datos relacional" (Baeldung, 2021).
- **PL/SQL:** Es un lenguaje de procedimiento diseñado por Oracle, específicamente para abarcar sentencias SQL con otro tipo de instrucciones dentro de su sintaxis (Oracle, 2021).
- **Servidor Web:** Es un software y un hardware que utiliza el protocolo HTTP, además de otros protocolos, para responder a las peticiones de los usuarios realizadas a través de la World Wide

Web. Tiene como función mostrar el contenido de un sitio web almacenando, procesando y mostrando las páginas web a los usuarios. Los servidores web también soportan protocolos como: SMTP (Simple Mail Transfer Protocol) y FTP (File Transfer Protocol), utilizados para el correo electrónico y la transferencia de archivos (Gillis, 2021).

- **SGBD:** Un Sistema Gestor de Base de Datos (SGBD) o DataBase Managenent System (DBMS) "Es un sistema que permite la creación, gestión y administración de bases de datos, así como la elección y manejo de las estructuras necesarias para el almacenamiento y búsqueda de información del modo más eficiente posible" (Marín, 2019).
- **SQL (Structured Query Language):** Lenguaje de consulta estructura es un lenguaje de programación diseñado para el acceso a sistemas de Gestión de Base de Datos Relacionales. Es el lenguaje mayormente utilizado en los sistemas existentes (Quintana, 2014).
- **UML (Unified Modeling Language):** El lenguaje de modelado unificado es un lenguaje de modelado visual de propósito general que se utiliza para especificar, visualizar, construir y documentar los artefactos de un sistema de software (Rumbaugh et al. 1999).
- **URL:** Localizador Uniforme de Recursos. Es una cadena de caracteres que sirve para identificar un recurso en la Internet (Lerma-Blasco et al. 2013).
- **XML (eXtensible Markup Language):** Es una especificación para diseñar lenguajes de marcado, el cual nos permite crear nuestras propias etiquetas para definir la estructura y el significado de los datos. Entre los beneficios que tiene podemos mencionar que facilita el intercambio de datos, permite separar los datos del HTML y hace más fácil el intercambio a una nueva aplicación (Gonzáles, 2021).

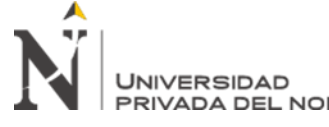

• **WAR (Web Application Archive - Archivo de aplicación web):** Es una aplicación Web

empaquetada. Los archivos WAR se utilizan para importar o desplegar una aplicación Web en

un servidor Web de aplicaciones (IBM Corporation, 2021).

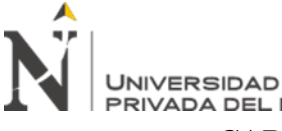

## IMPLEMENTACION DEL APLICATIVO WEB PARA MESA DE PARTES EN LINEA, PARA OPTIMIZAR LA RECEPCION DE DOCUMENTOS EN EL DESPACHO PRESIDENCIAL, LIMA 2021 **CAPÍTULO III. DESCRIPCIÓN DE LA EXPERIENCIA**

<span id="page-32-0"></span>Hermes Páez Bueno es un bachiller en Ingeniera de Sistemas Computacionales por la Universidad Privada del Norte, especialista en Desarrollo Web con 8 años de experiencia profesional, realizando el análisis, diseño e implementación de sistemas en plataforma web. En la actualidad viene desarrollando aplicaciones en plataforma web.

El cargo que desempeño es el de Analista Programador Java en la entidad Despacho Presidencial, en el cual se centrara este trabajo de suficiencia profesional.

El proceso de ingreso a la empresa se dio por concurso público según proceso de convocatoria CAS N° 034-2018-DP de fecha 14/09/2018. El proceso de la convocatoria fue por etapas en base a un cronograma, tales como: evaluación de postulación online, evaluación de hoja de vida, prueba de conocimientos, prueba psicológica y entrevista personal, las cuales iba aprobando hasta la fecha de publicación de resultados donde salí ganador del concurso público y me invitaban a acercarme para la firma del contrato. En la fecha indicada me apersono a la entidad para firmar el contrato en la cual me indicaban que comenzará a laboral desde el 16 de octubre del 2018. A la fecha de hoy todavía sigo laborando en la entidad.

## <span id="page-32-1"></span>**3.1. Organización**

La empresa a la cual se implementó el aplicativo web es la entidad gubernamental Despacho Presidencial. El desarrollo del presente trabajo de suficiencia profesional involucra a la Oficina de Atención al Ciudadano y Gestión Documentaria.

# *3.1.1. Objetivo General*

Optimizar el proceso de recepción de documentos, a través de la implementación del aplicativo web para mesa de partes en línea.

# *3.1.2. Objetivos Específicos*

• Automatizar el registro de documentos a través de la mesa de partes en línea.

- Reducir el tiempo de recepción de documentos a través de la mesa de partes en línea.
- Mantener la cantidad de recepción de documentos en el periodo 2020 y 2021.

## *3.1.3. Justificación*

UNIVERSIDAD

Este trabajo de suficiencia profesional nace por la medida de control sanitaria de inmovilización social obligatoria a causa de la pandemia sobre el covid-19 decretado por el gobierno central. En vista de eso el Despacho Presidencial se vio en la necesidad de brindar al ciudadano un medio de envío virtual más rápido e intuitivo para presentar su documento, solicitud y/o requerimiento hacia el presidente de la república sin necesidad de que el ciudadano se apersone presencialmente.

El Despacho Presidencial detectó como oportunidad la implementación de un aplicativo web a fin de optimizar el proceso de recepción de documentos.

Asimismo, con la implementación del aplicativo web, se reducen los tiempos de atención al ciudadano, se eliminan las barreras en el horario de atención al contar con la posibilidad de ingresar su documento en cualquier momento por medio del aplicativo web (los 365 días del año, los 7 días de la semana y las 24 horas del día). Lo podemos resumir de la siguiente manera:

- Reducir el tiempo en la recepción de documentos.
- Optimizar el proceso de recepción de documentos.
- Mejorar la calidad en la atención al ciudadano.

## *3.1.4. Alcance*

El aplicativo web será para uso del ciudadano que necesite presentar su documento dirigido al Sr. Presidente de la Republica. En el desarrollo del aplicativo se considera el módulo de recepción de documentos.

# <span id="page-34-0"></span>**3.2. Actividades Realizadas**

UNIVERSIDAD

La Oficina de Tecnologías de la Información en la búsqueda de asegurar la calidad del desarrollo y mantenimiento de sistemas de información del Despacho Presidencial ha considerado necesario establecer procedimientos a fin de estandarizar, estructurar y organizar el flujo del ciclo de vida del desarrollo del software.

Para eso ha desarrollado una metodología que establece el procedimiento estándar a seguir en la construcción de nuevos proyectos y mantenimiento de los sistemas de información a ser elaborados por la Oficina de Tecnologías de la Información del Despacho Presidencial.

Esta metodología está elaborada en base a las buenas prácticas orientadas bajo los enfoques de la metodología de RUP y los procesos del ciclo de vida del software de la Norma Técnica Peruana "NTP/ISO/IEC 12207:2016 Ingeniería de Software y Sistemas. Procesos del ciclo de vida del Software, 3ª Edición"; adaptados al contexto y necesidades del Despacho Presidencial.

Para poder cumplir con los objetivos, en este capítulo presentare los resultados de la metodología RUP en el cual se detallarán los entregables elaborados en cada una de sus fases.

Para el desarrollo del Aplicativo web de la Mesa de Partes en Línea se realizó en cuatro fases las cuales constan en la metodología RUP. No se elaboraron todos los entregables que comprenden las cuatro fases, sino los entregables que fueron necesarios para poder llevar a cabo todo el proyecto. Finalmente, para la elaboración del software se hiso uso de las herramientas de desarrollo tales como: lenguaje de programación JAVA, el Framework Spring Boot y el gestor de base de datos ORACLE 12c. El proceso tiene cuatro fases secuenciales: Concepción, elaboración, construcción y transición.

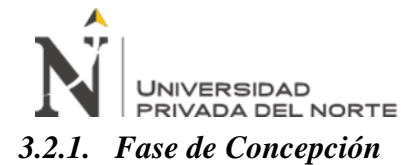

Se definirá la visión del negocio, el modelado del negocio, actores de negocio, la especificación de sus casos de uso, requerimientos funcionales y no funcionales del aplicativo y diagramas de caso de uso del sistema.

**3.2.1.1.Visión del Negocio.** En la Tabla 3 se muestra la visión general del negocio.

# **Tabla 3**

*Visión General del Negocio*

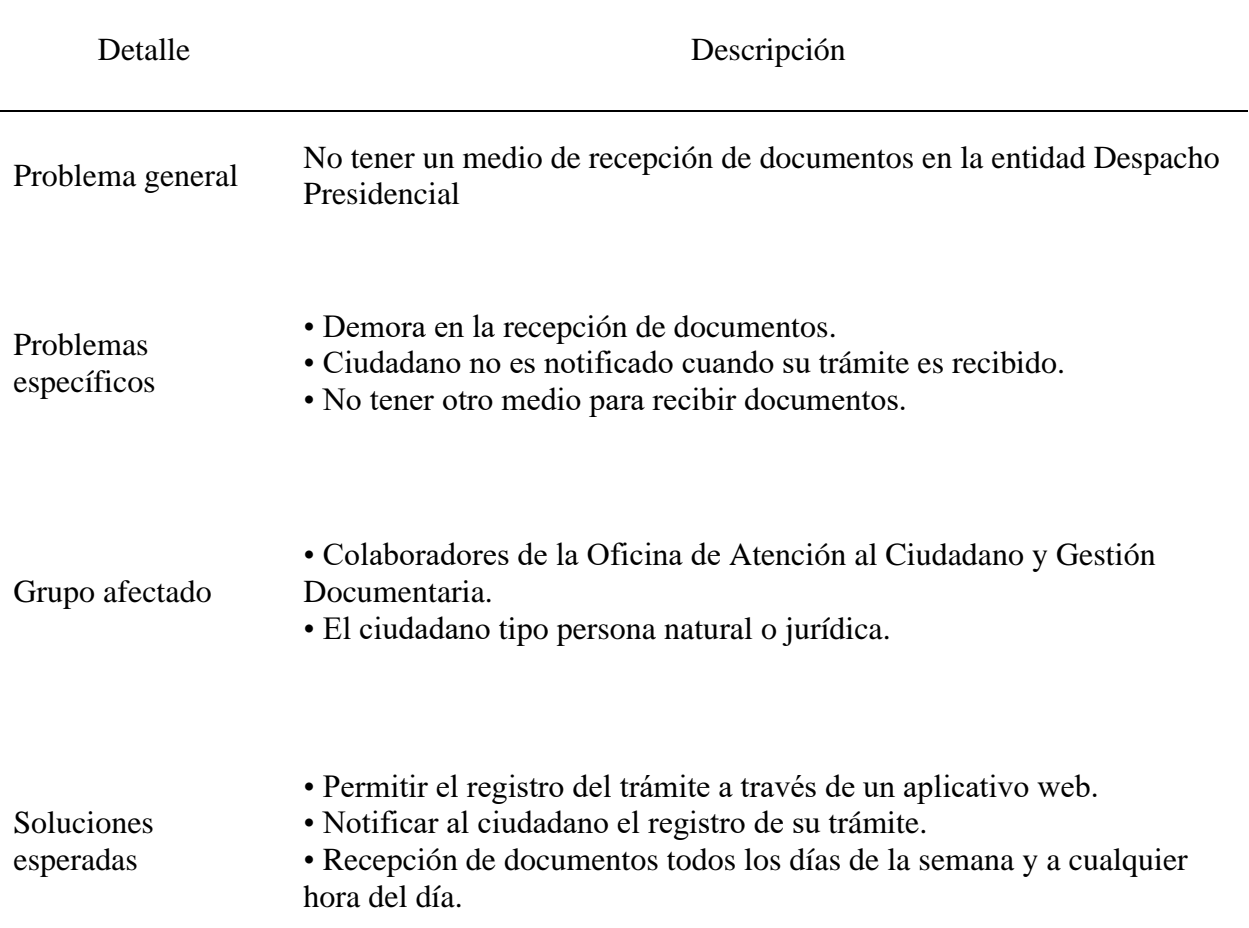

Fuente: Elaboración propia
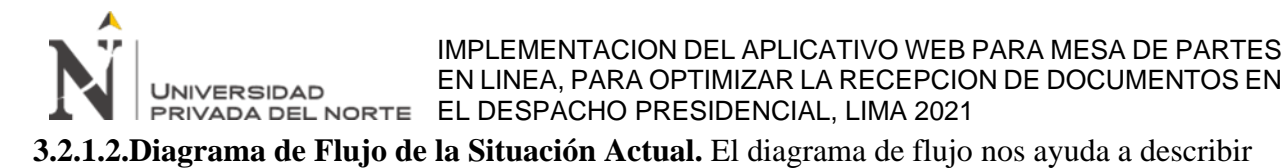

el proceso en estudio, esto con la finalidad de conocer y mejorarlo. En la Figura 11 se

muestra el diagrama del flujo del negocio al inicio del proyecto.

## **Figura 11**

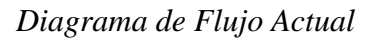

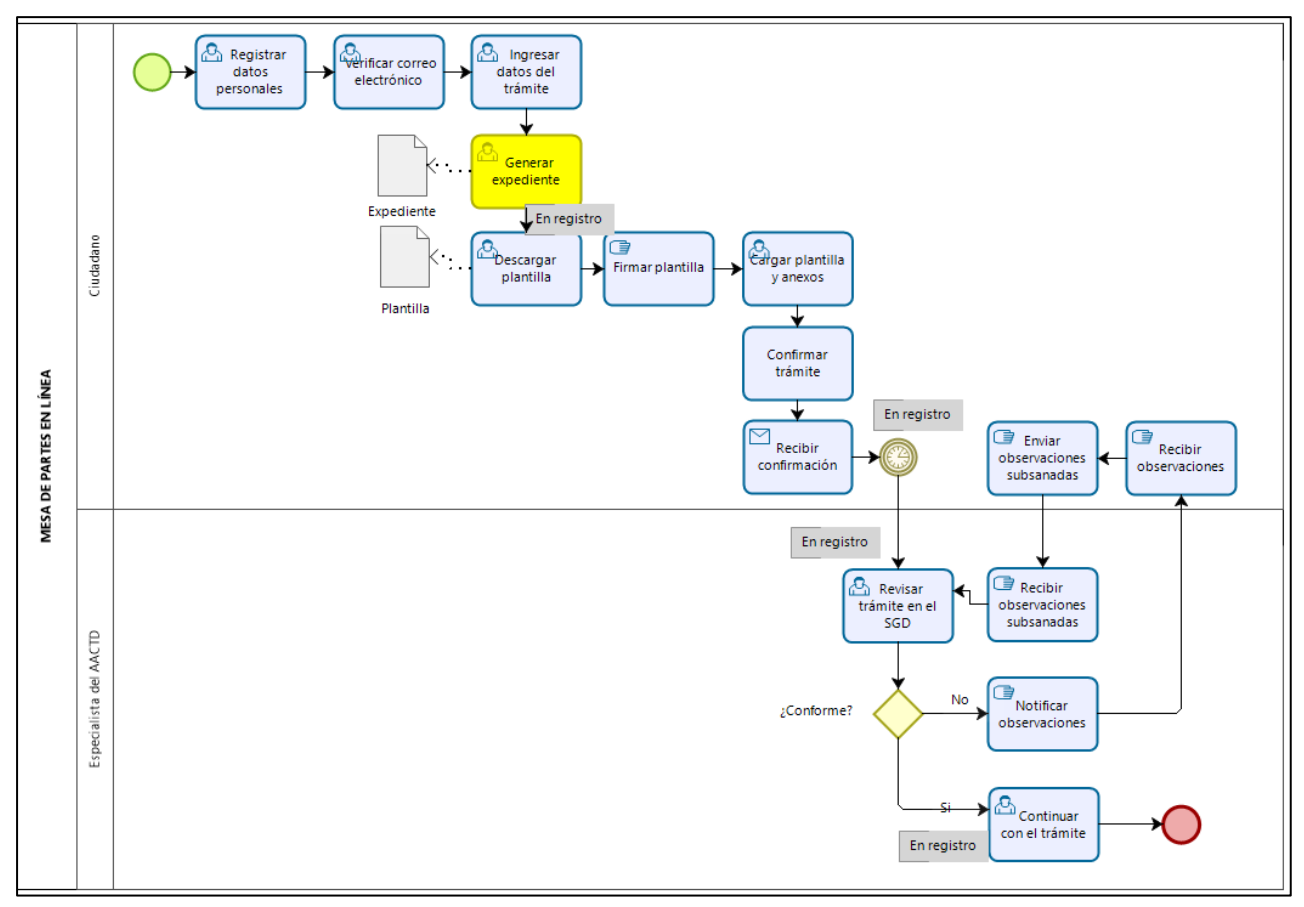

Fuente: Elaboración propia

## **3.2.1.3.Identificación de Actores.** El actor del negocio está representado por alguien que

interactúa con el negocio. En la Tabla 4 se describe el actor del negocio identificado en

base a los pasos que se muestran en el diagrama de flujo.

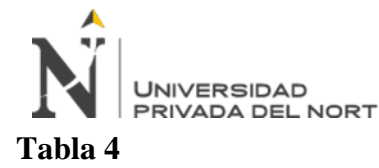

*Actores de Negocio*

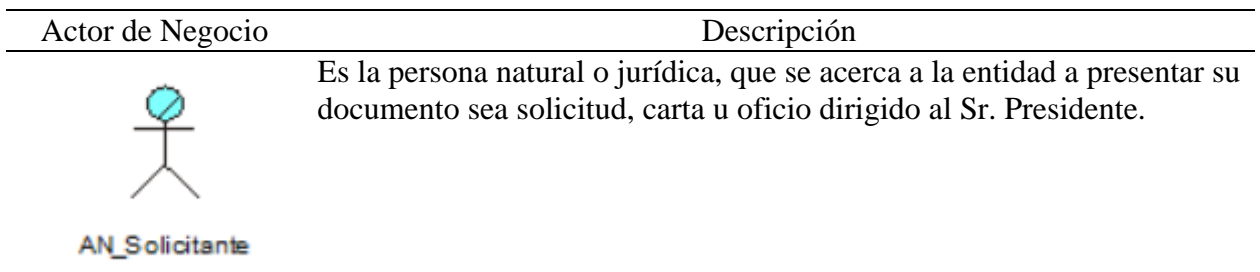

Fuente: Elaboración propia

## **3.2.1.4.Trabajadores del Negocio.** En la Tabla 5 se describen los trabajadores del negocio

identificados:

## **Tabla 5**

## *Trabajadores del Negocio*

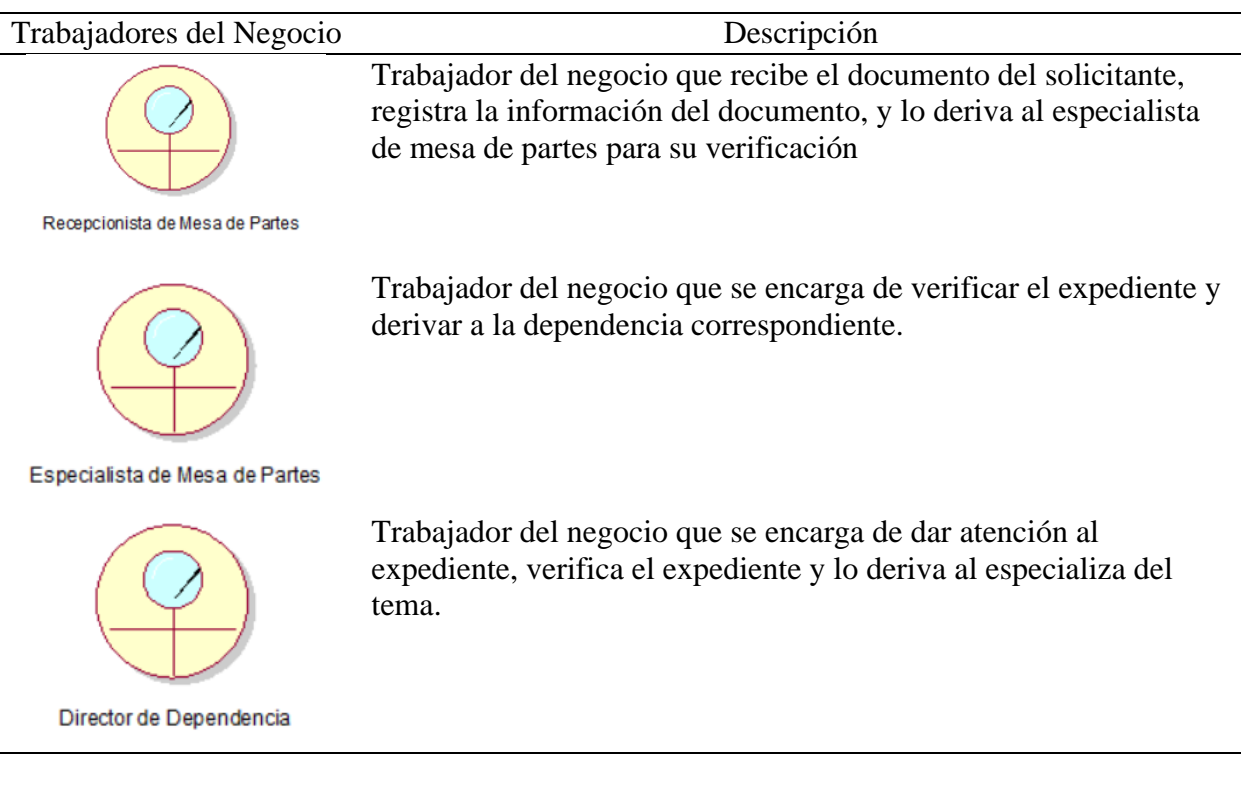

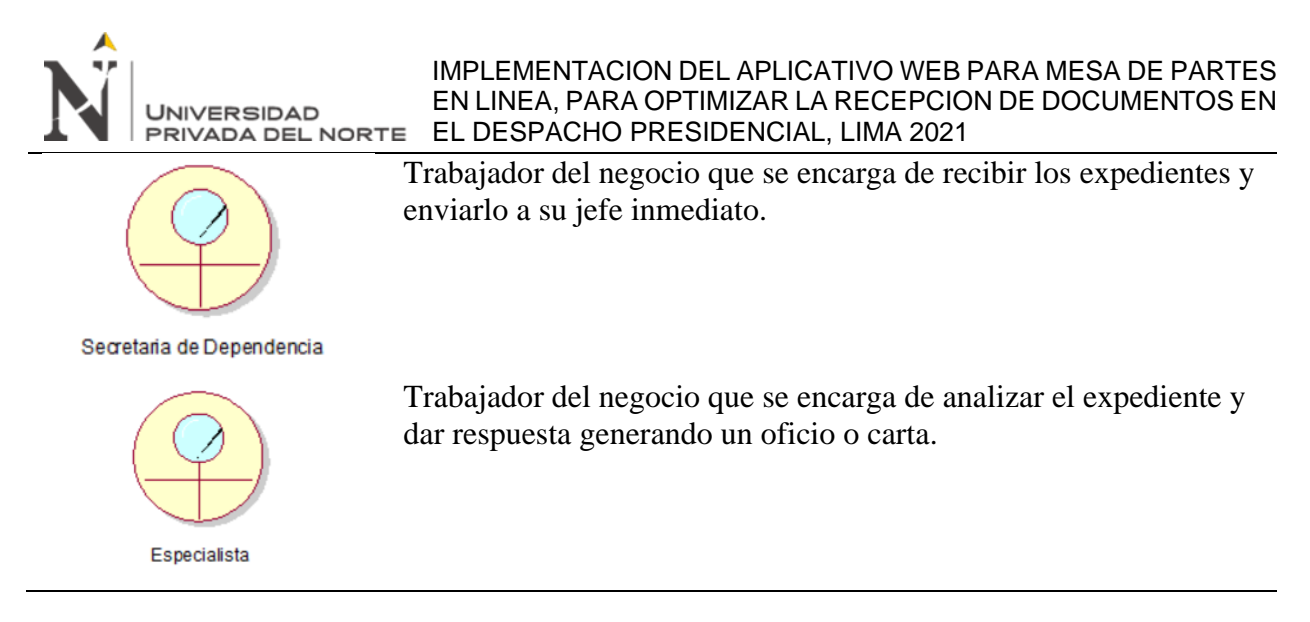

Fuente: Elaboración propia

**3.2.1.5.Casos de Uso del Negocio.** En la Tabla 6 se describen los casos de uso del negocio:

## **Tabla 6**

## *Casos de Uso del Negocio*

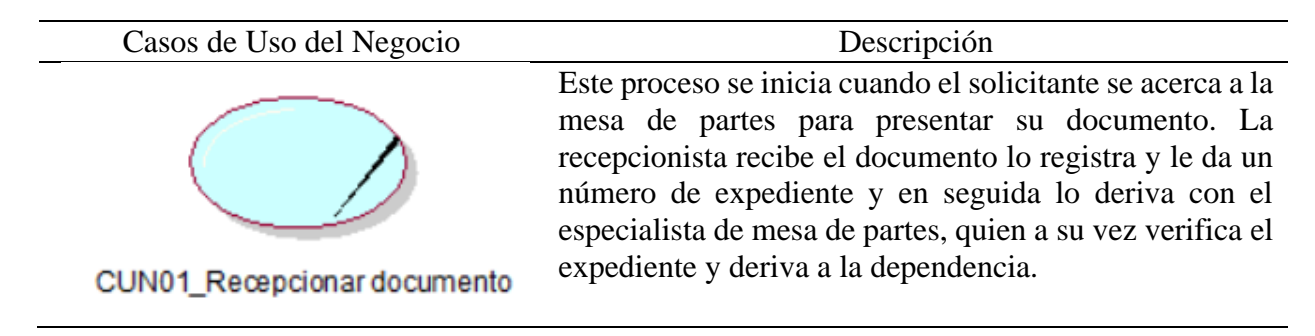

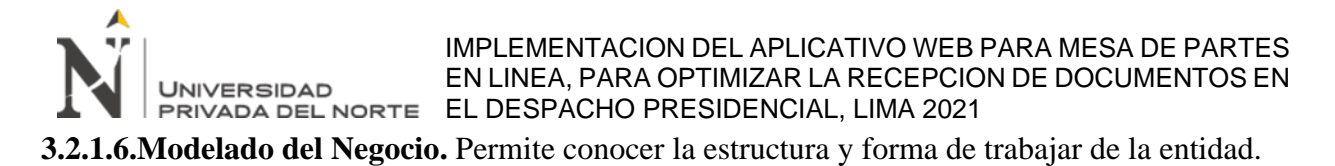

Nos permite identificar sus problemas actuales e identificar mejoras dentro de la entidad.

En la Figura 12 se muestra el diagrama del modelado del negocio.

## **Figura 12**

### *Modelado de negocio*

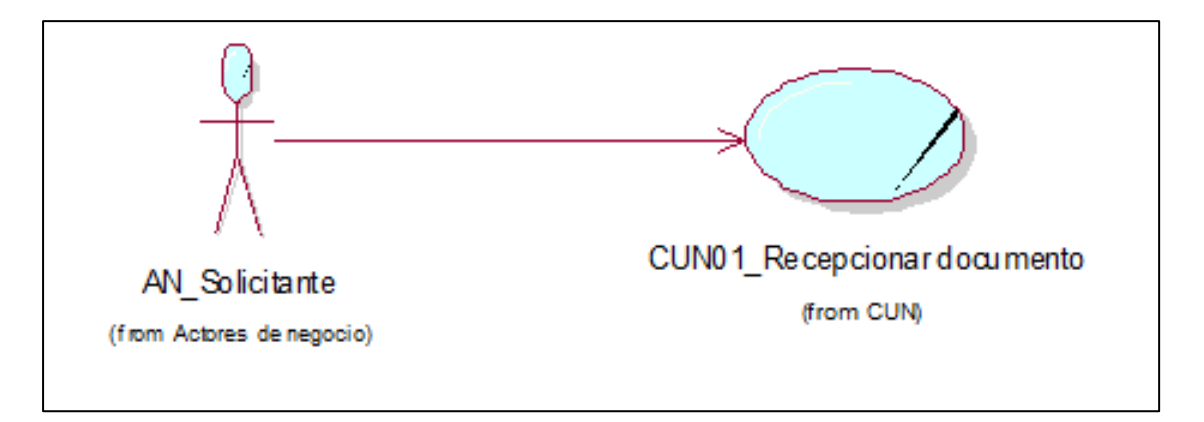

- **3.2.1.7.Requerimientos del Sistema.** Los requerimientos del sistema se clasifican en funcionales y no funcionales, según los servicios que proporcionara el aplicativo web y las cualidades que el aplicativo debe contar.
- **3.2.1.7.1.** *Requerimientos Funcionales*. En esta sección se describen los requerimientos funcionales específicos del sistema los cuales ejecutara el aplicativo web a desarrollar, tales requerimientos han sido indicados en las entrevistas y reuniones realizadas al director de la Oficina de Atención al Ciudadano y Gestión Documentaria y al personal a su cargo. En la Tabla 7 se describen los requerimientos funcionales del negocio.

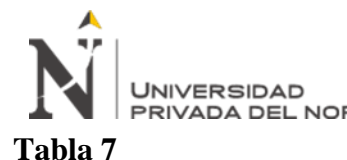

# *Requerimientos Funcionales (RF)*

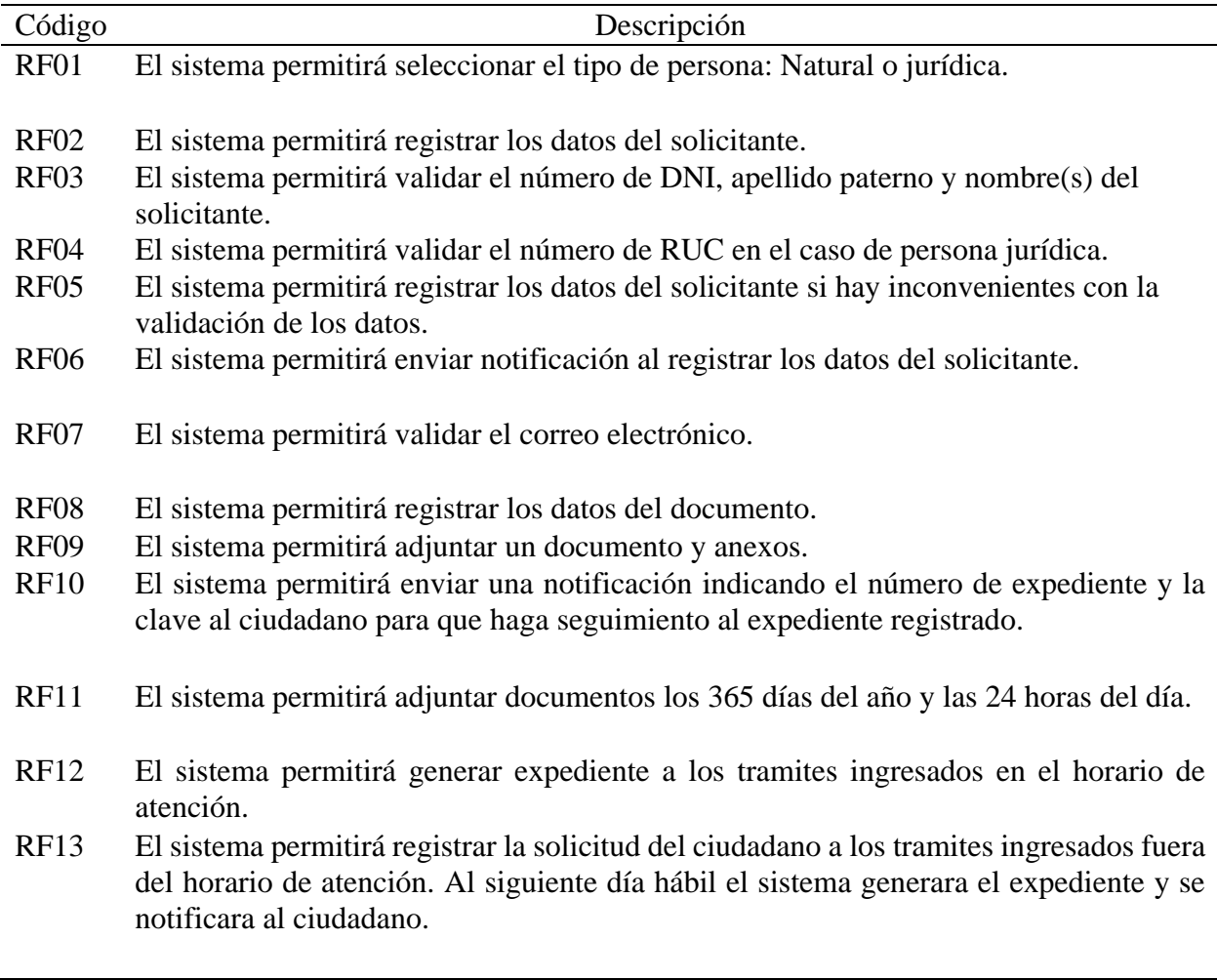

Fuente: Elaboración propia

# *3.2.1.7.1 Requerimientos No Funcionales.* En la Tabla 8 se describen los requerimientos

no funcionales del negocio:

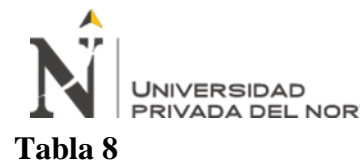

*Requerimientos No Funcionales (RNF)*

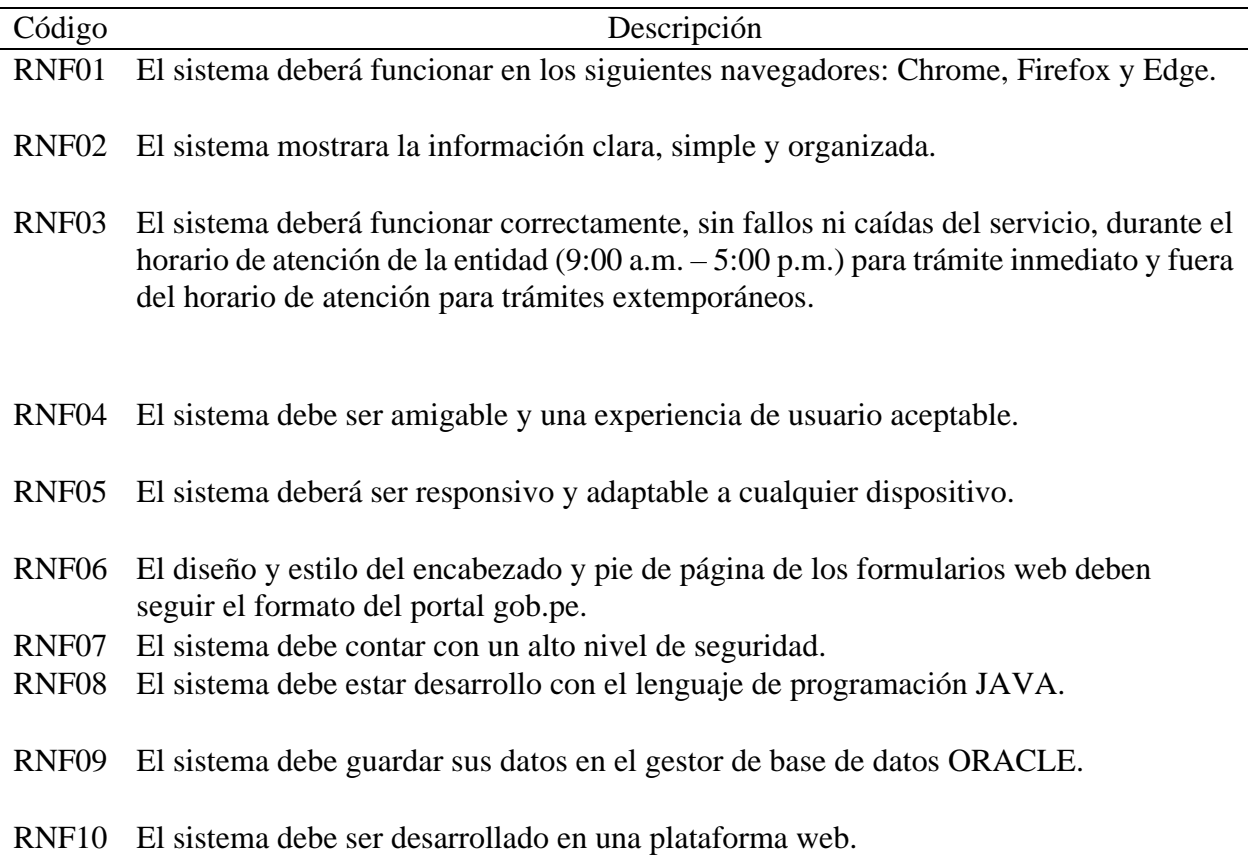

IMPLEMENTACION DEL APLICATIVO WEB PARA MESA DE PARTES EN LINEA, PARA OPTIMIZAR LA RECEPCION DE DOCUMENTOS EN **UNIVERSIDAD** EL DESPACHO PRESIDENCIAL, LIMA 2021 **3.2.1.8.Diagramas de Casos de Uso.** Los diagramas de caso de uso representan los

requerimientos fundamentales del usuario del sistema, e identifica los componentes principales del sistema cuando interactúan entre ellos. Este diagrama es importante en el modelado y la organización del comportamiento del sistema. En la Figura 13 se muestra el diagrama de caso de uso de registrar documento.

## **Figura 13**

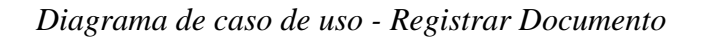

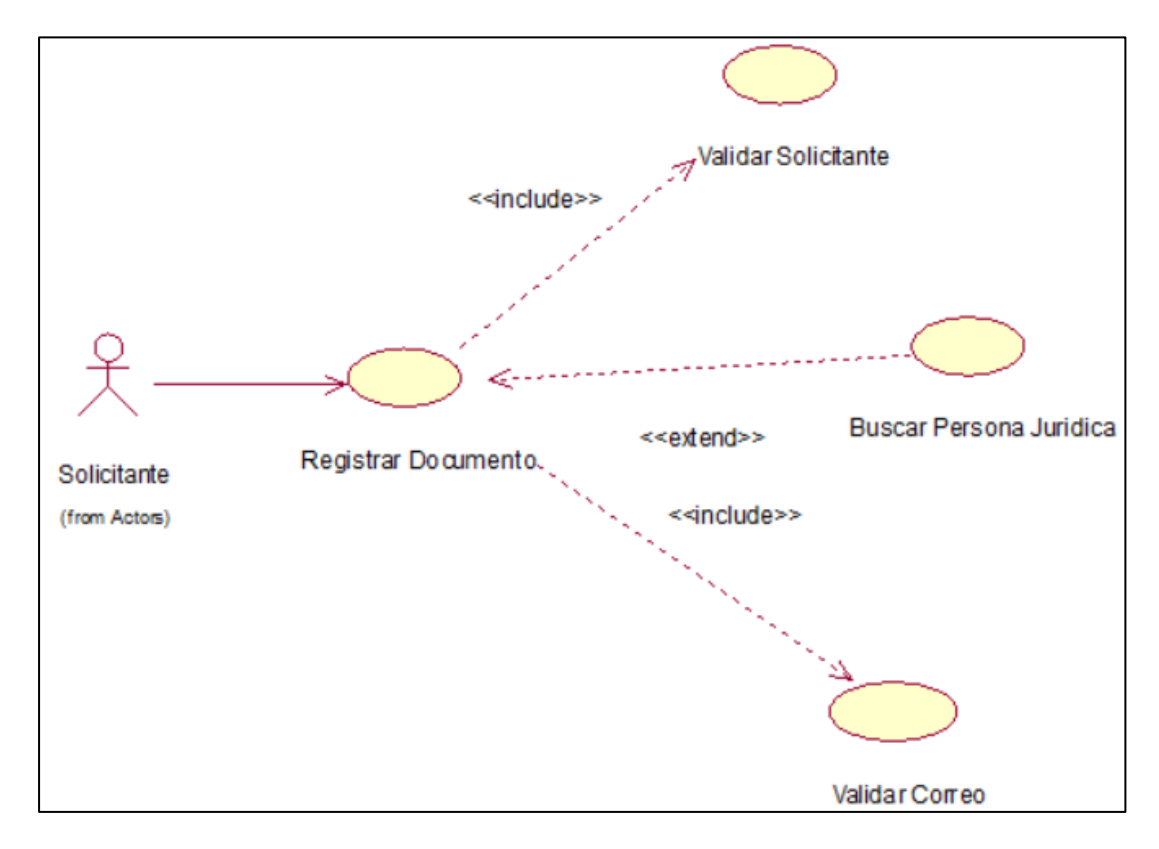

Fuente: Elaboración propia

## *3.2.2. Fase de Elaboración*

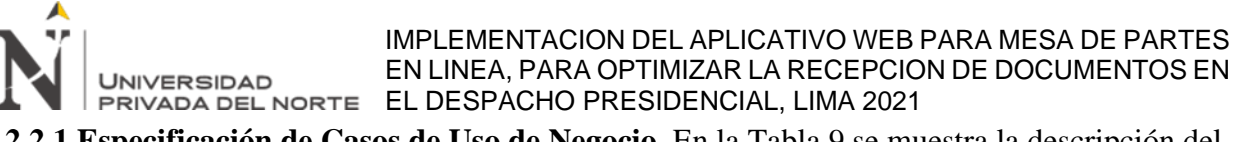

**3.2.2.1.Especificación de Casos de Uso de Negocio.** En la Tabla 9 se muestra la descripción del

caso de uso: Registrar documento.

# **Tabla 9**

*Descripción del Caso de Uso - Registrar Documento*

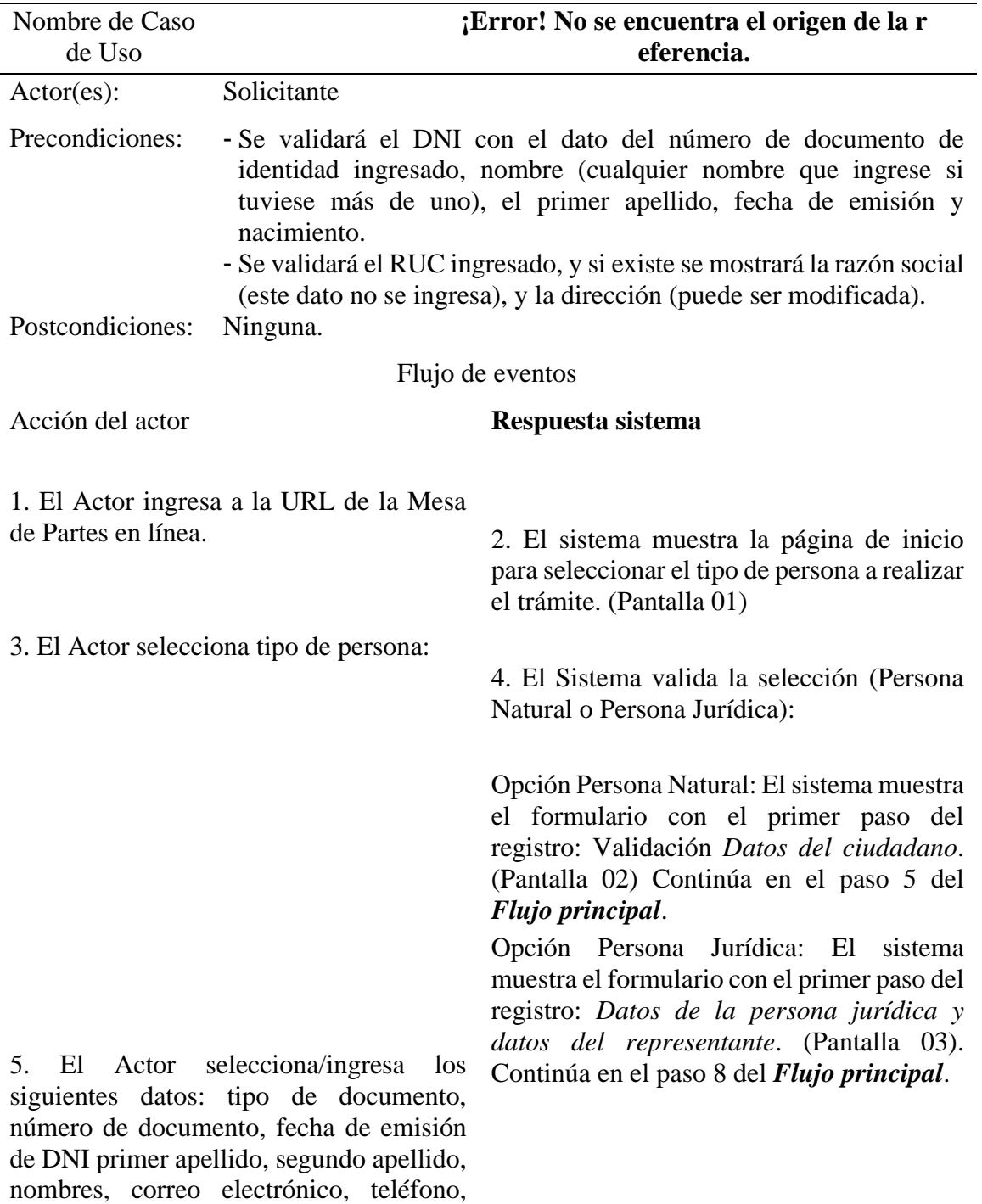

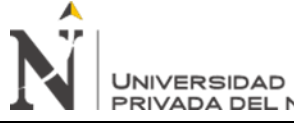

IMPLEMENTACION DEL APLICATIVO WEB PARA MESA DE PARTES EN LINEA, PARA OPTIMIZAR LA RECEPCION DE DOCUMENTOS EN

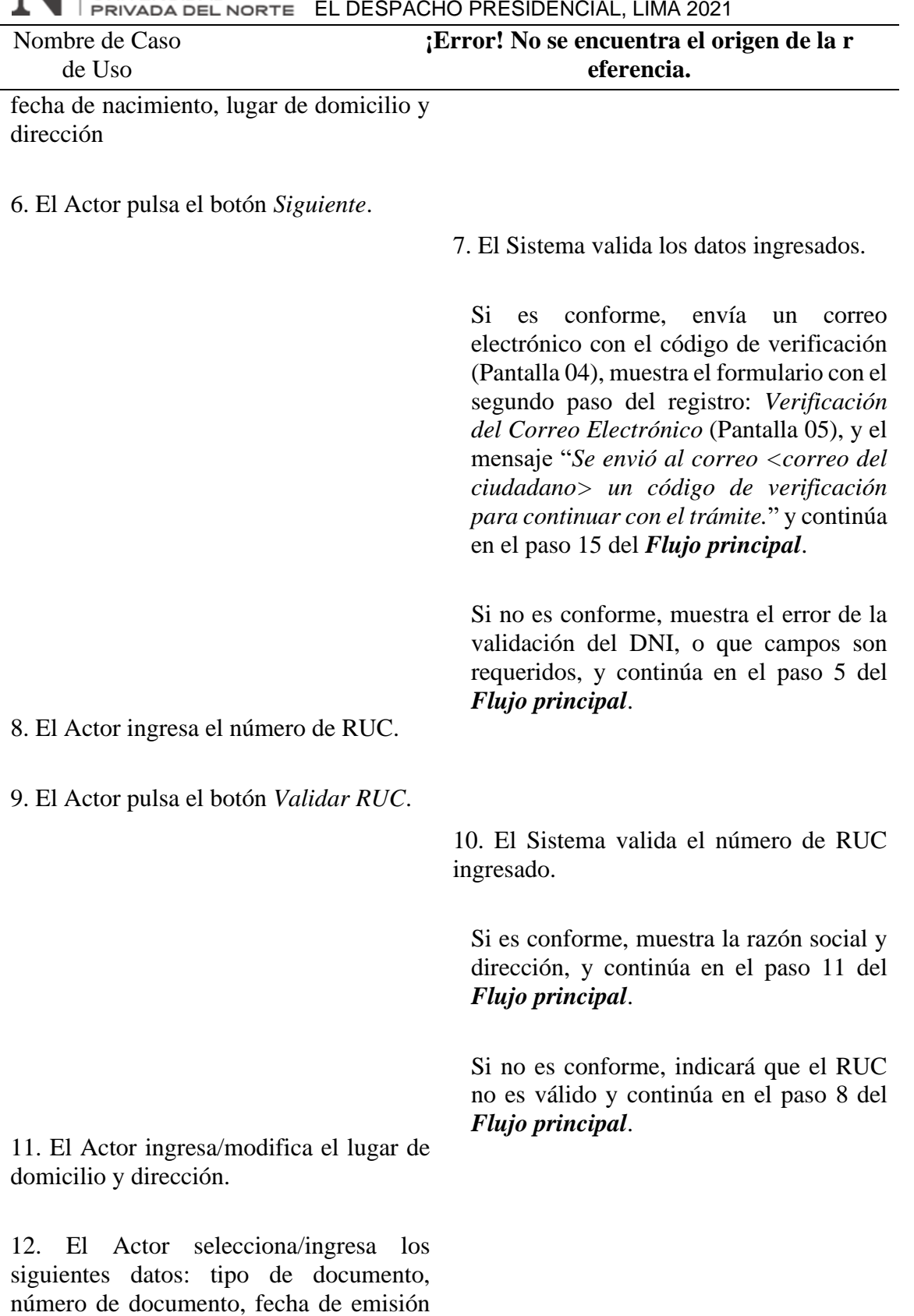

de DNI, primer apellido, segundo

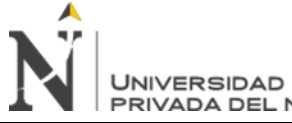

IMPLEMENTACION DEL APLICATIVO WEB PARA MESA DE PARTES EN LINEA, PARA OPTIMIZAR LA RECEPCION DE DOCUMENTOS EN EN LINEA, PARA OPTIMIZAR LA RECEPCIO<br>PRIVADA DEL NORTE EL DESPACHO PRESIDENCIAL, LIMA 2021

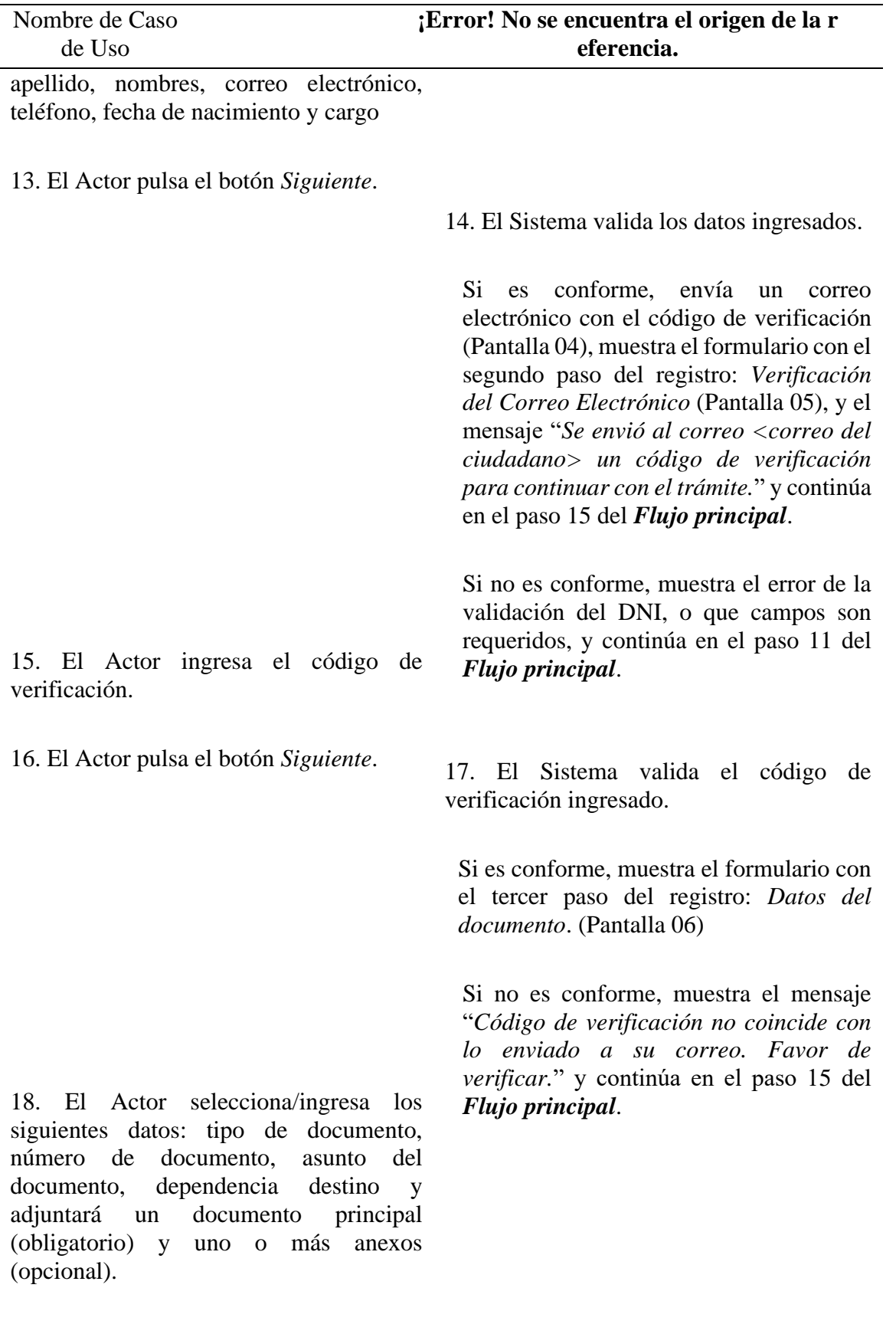

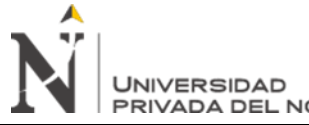

IMPLEMENTACION DEL APLICATIVO WEB PARA MESA DE PARTES EN LINEA, PARA OPTIMIZAR LA RECEPCION DE DOCUMENTOS EN EN LINEA, PARA OPTIMIZAR LA RECEPCION DEL NORTE EL DESPACHO PRESIDENCIAL, LIMA 2021  $\overline{\phantom{0}}$ 

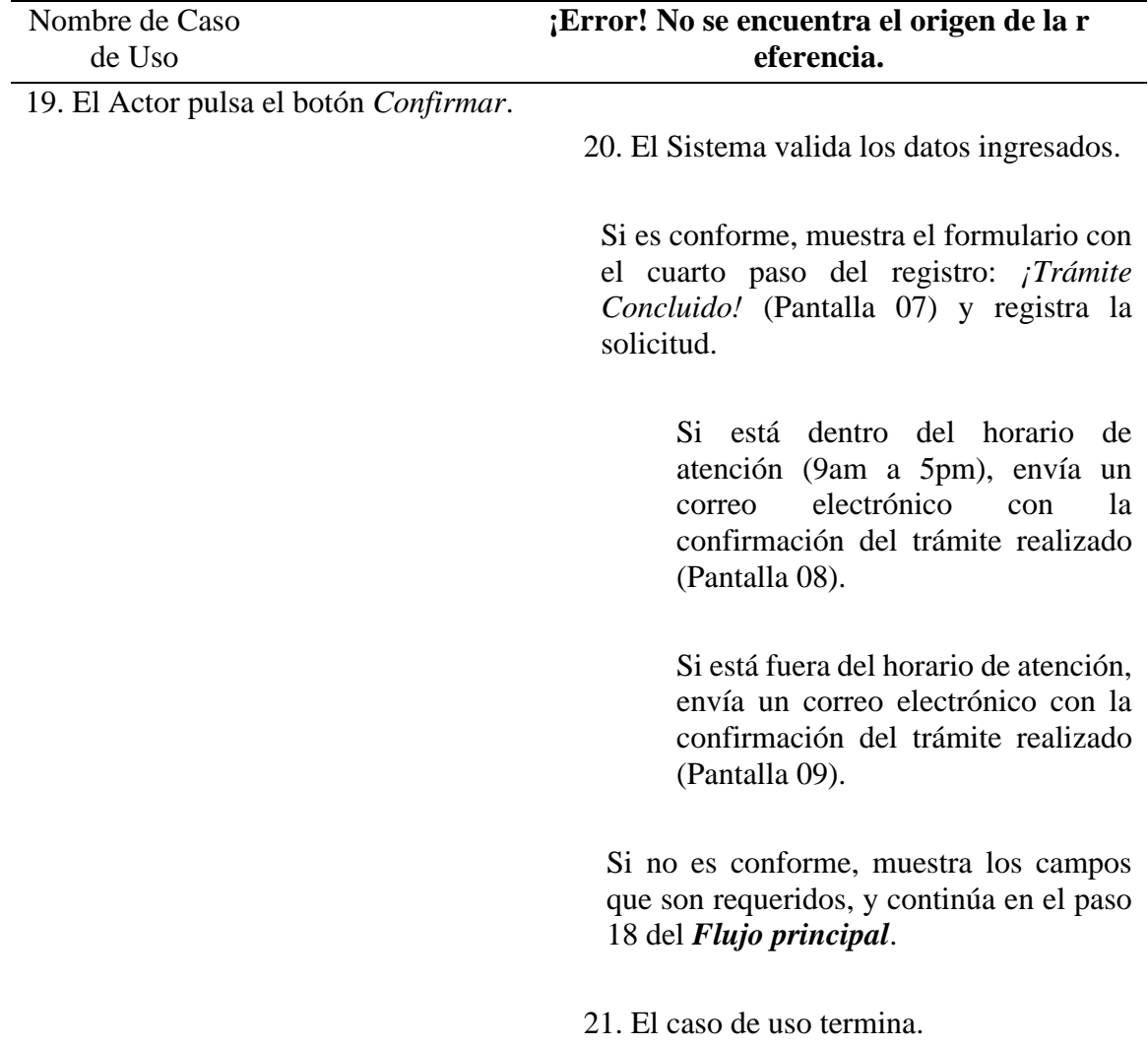

Pantallas/Prototipos del Caso de Uso

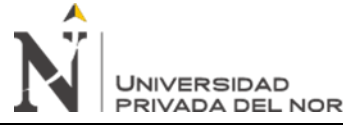

IMPLEMENTACION DEL APLICATIVO WEB PARA MESA DE PARTES EN LINEA, PARA OPTIMIZAR LA RECEPCION DE DOCUMENTOS EN EL DESPACHO PRESIDENCIAL, LIMA 2021

#### Nombre de Caso de Uso

**¡Error! No se encuentra el origen de la r eferencia.**

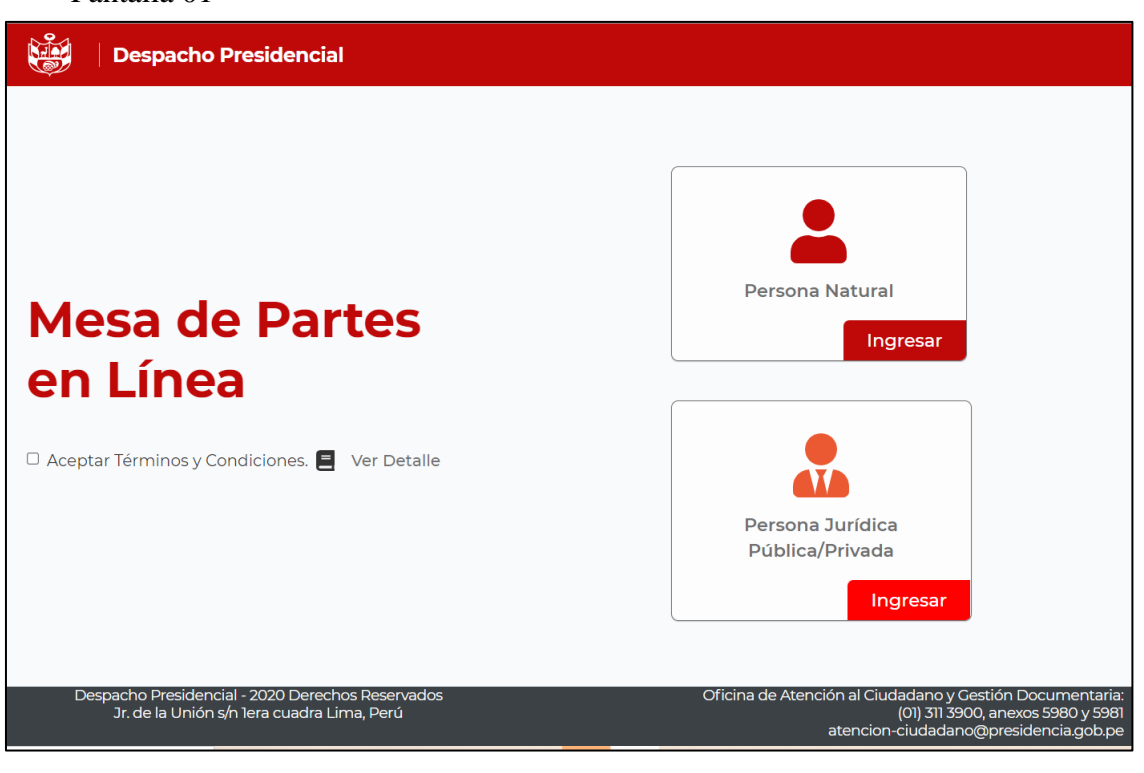

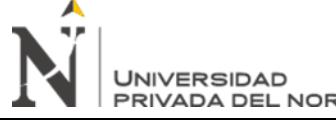

#### IMPLEMENTACION DEL APLICATIVO WEB PARA MESA DE PARTES EN LINEA, PARA OPTIMIZAR LA RECEPCION DE DOCUMENTOS EN EN LINEA, PARA OPTIMIZAR LA RECEPCIO<br>PRIVADA DEL NORTE EL DESPACHO PRESIDENCIAL, LIMA 2021

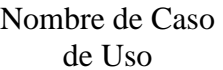

# **¡Error! No se encuentra el origen de la r**

**eferencia.**

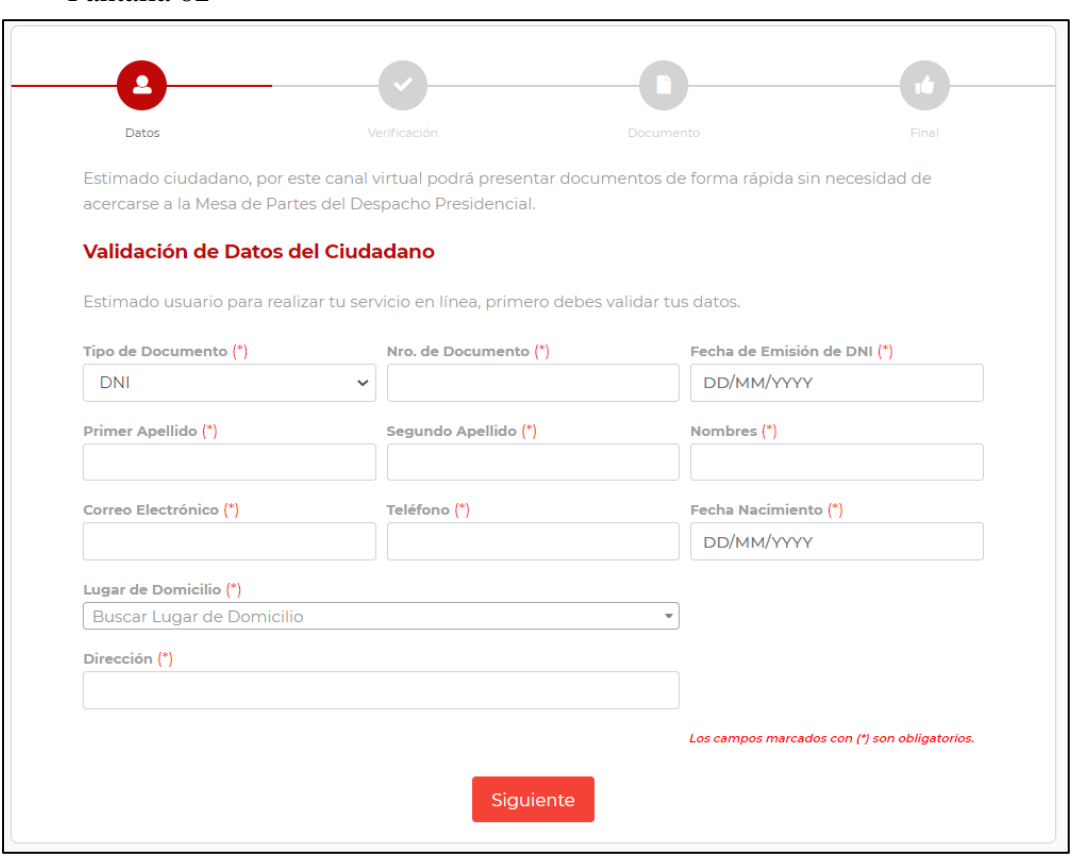

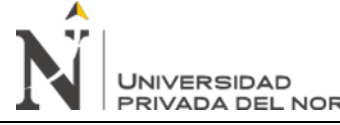

#### IMPLEMENTACION DEL APLICATIVO WEB PARA MESA DE PARTES EN LINEA, PARA OPTIMIZAR LA RECEPCION DE DOCUMENTOS EN EN LINEA, PARA OPTIMIZAR LA REGEPUIO<br>PRIVADA DEL NORTE EL DESPACHO PRESIDENCIAL, LIMA 2021

Nombre de Caso de Uso

## **¡Error! No se encuentra el origen de la r eferencia.**

 $P_{\text{cutoff}}$ 

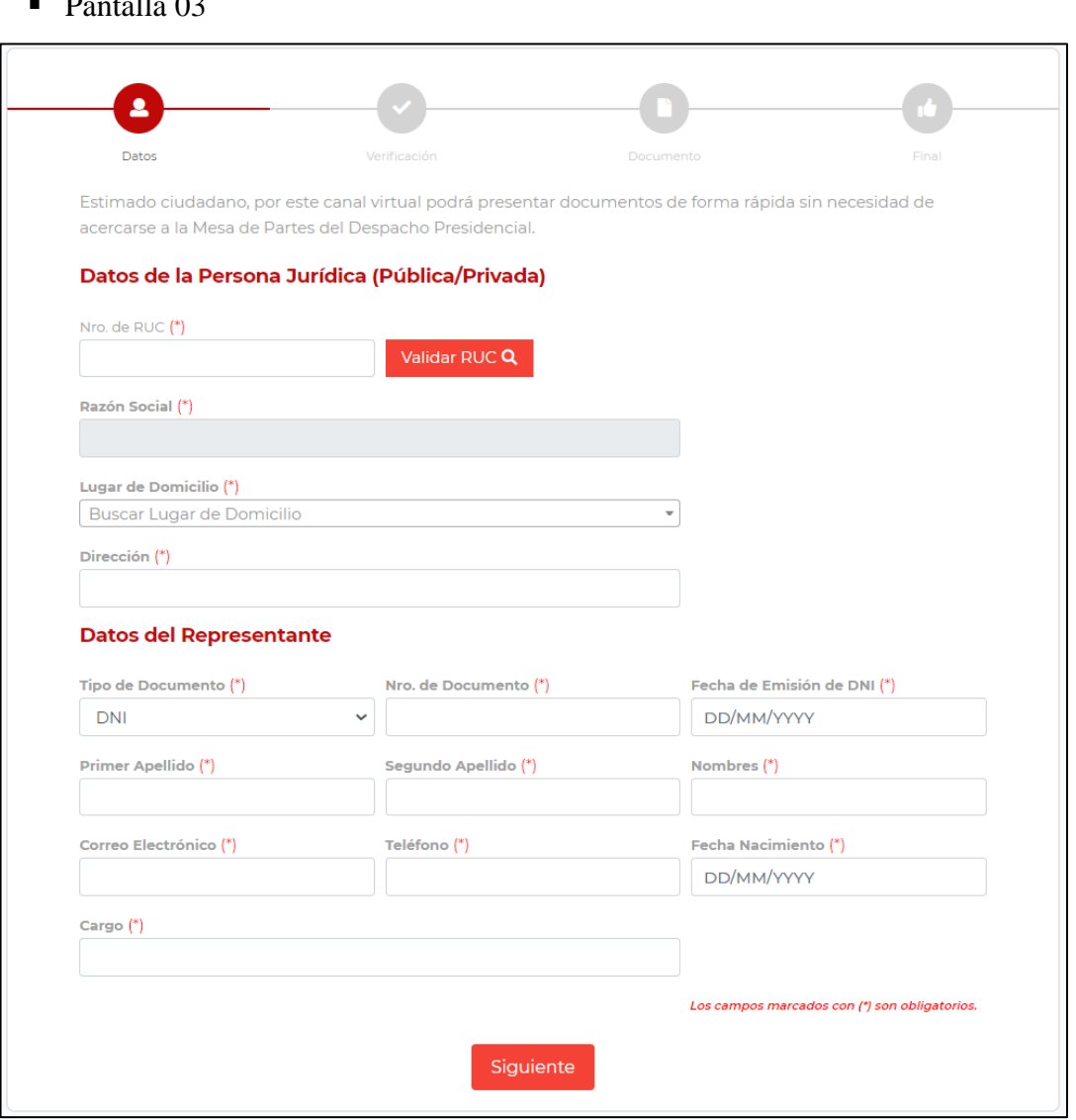

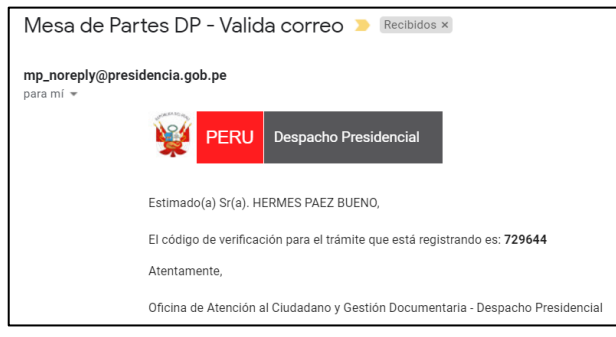

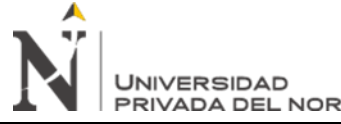

IMPLEMENTACION DEL APLICATIVO WEB PARA MESA DE PARTES EN LINEA, PARA OPTIMIZAR LA RECEPCION DE DOCUMENTOS EN EN LINEA, PARA OPTIMIZAR LA REGEPUIO<br>PRIVADA DEL NORTE EL DESPACHO PRESIDENCIAL, LIMA 2021

Nombre de Caso de Uso

## **¡Error! No se encuentra el origen de la r eferencia.**

■ Pantalla 05

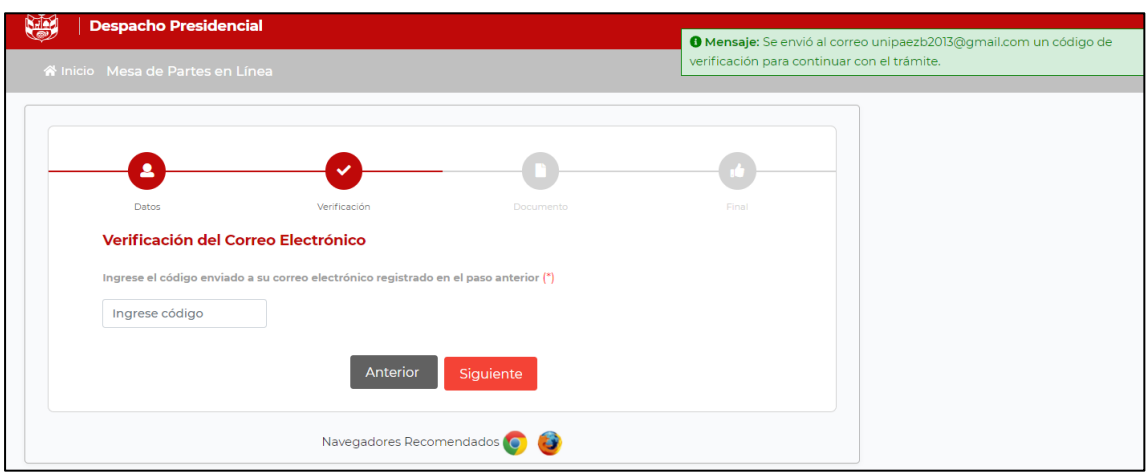

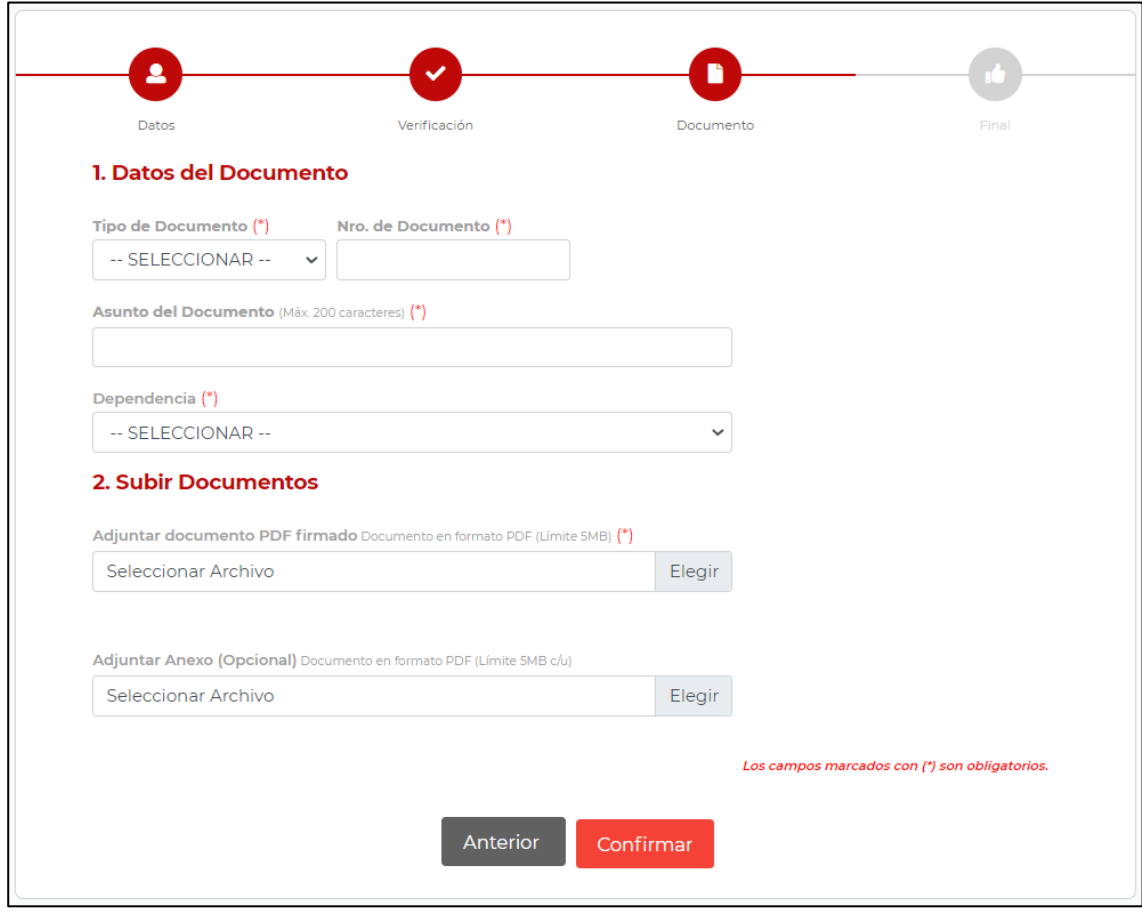

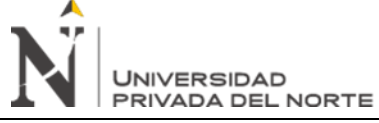

Nombre de Caso

# **¡Error! No se encuentra el origen de la r**

de Uso

**eferencia.**

■ Pantalla 07

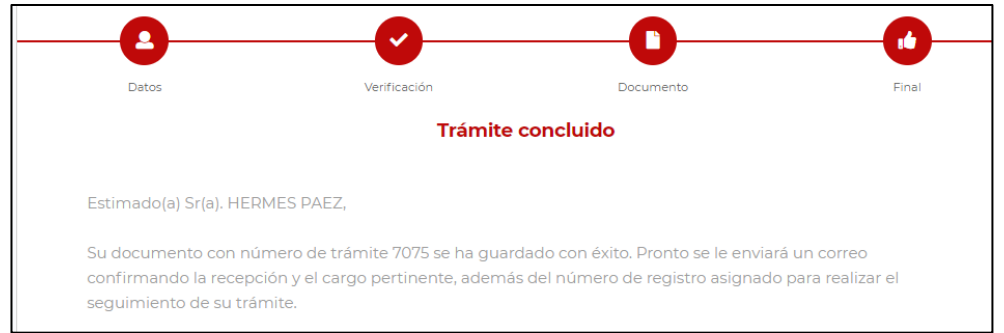

## ■ Pantalla 08

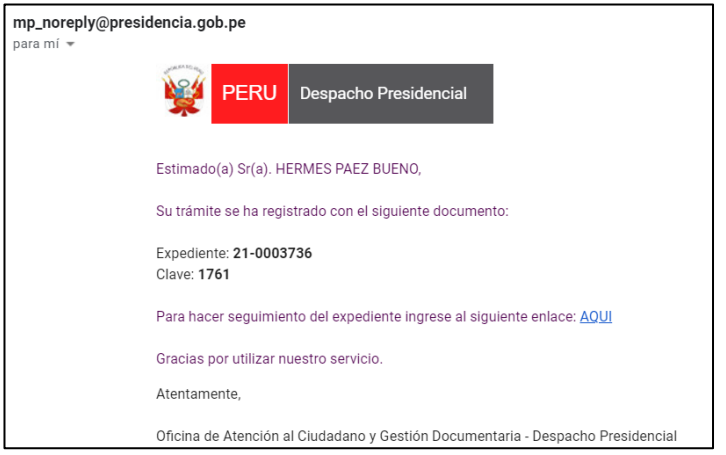

■ Pantalla 09

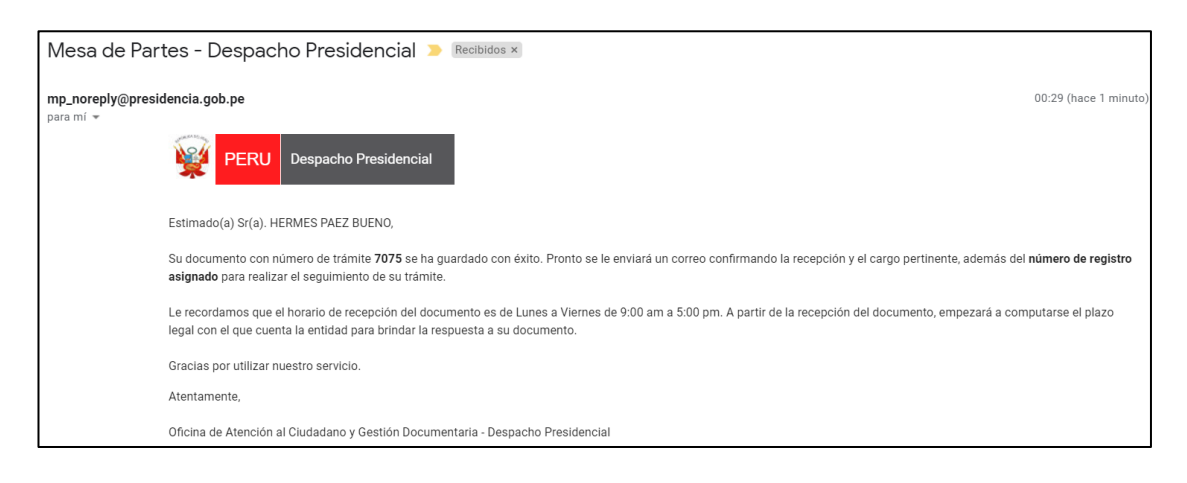

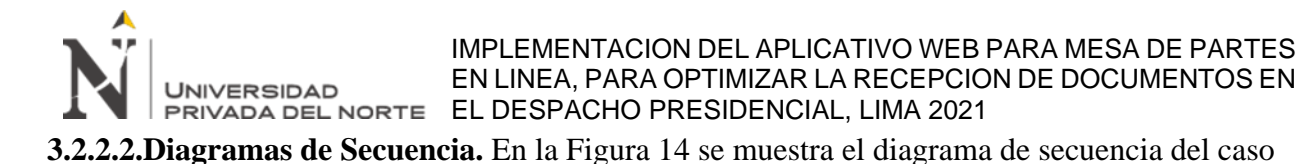

de uso: Registrar documento.

## **Figura 14**

*Diagrama de secuencia: Registrar documento*

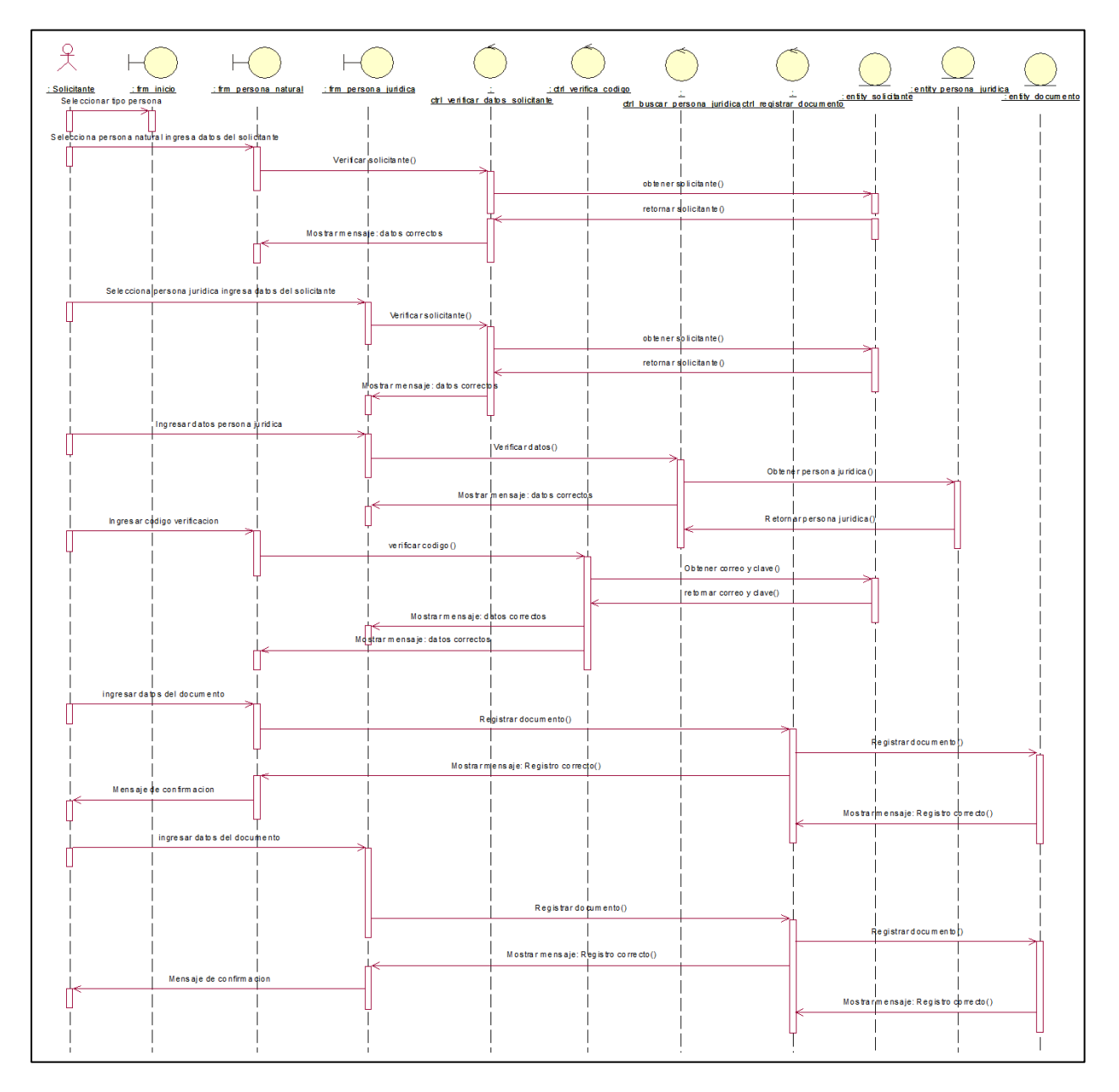

Fuente: Elaboración propia

En la Figura 15 se muestra el diagrama de secuencia del caso de uso buscar persona jurídica.

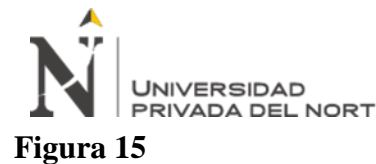

*Diagrama de secuencia: Buscar persona jurídica*

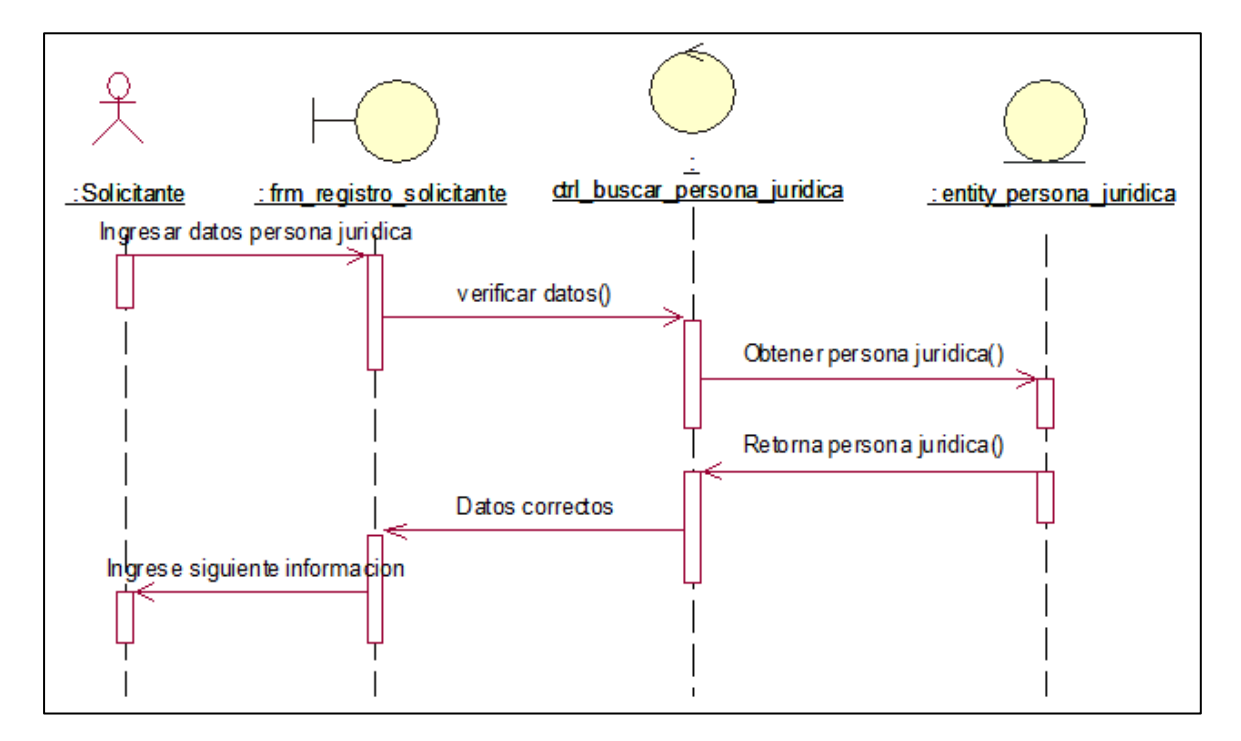

Fuente: Elaboración propia

En la Figura 16 se muestra el diagrama de secuencia del caso de uso validar solicitante.

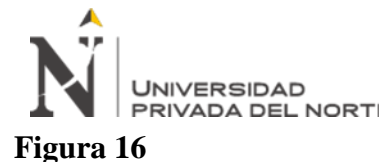

### *Diagrama de secuencia: Validar solicitante*

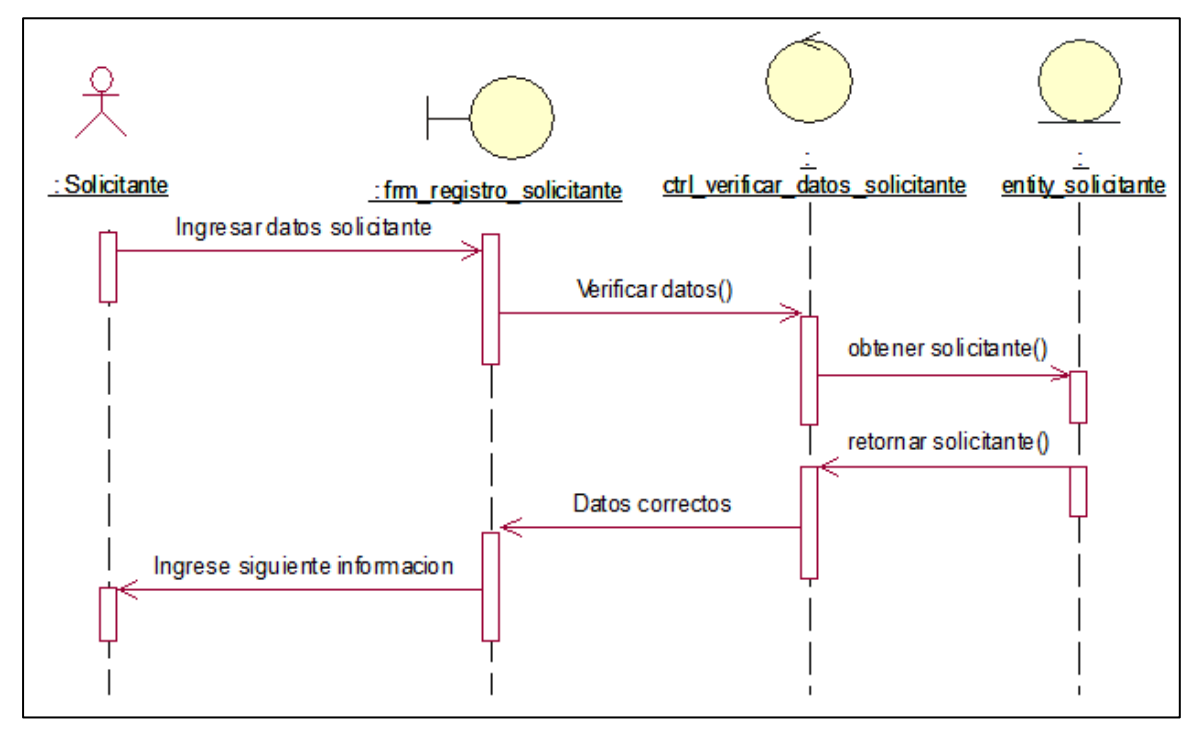

Fuente: Elaboración propia

### **3.2.2.3.Diagrama de Colaboración.** En la Figura 17 se muestra el diagrama de colaboración del

caso de uso: Registrar documento.

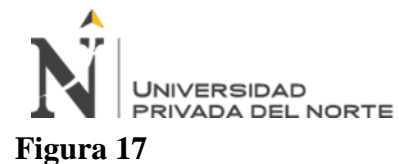

*Diagrama de colaboración: Registrar documento*

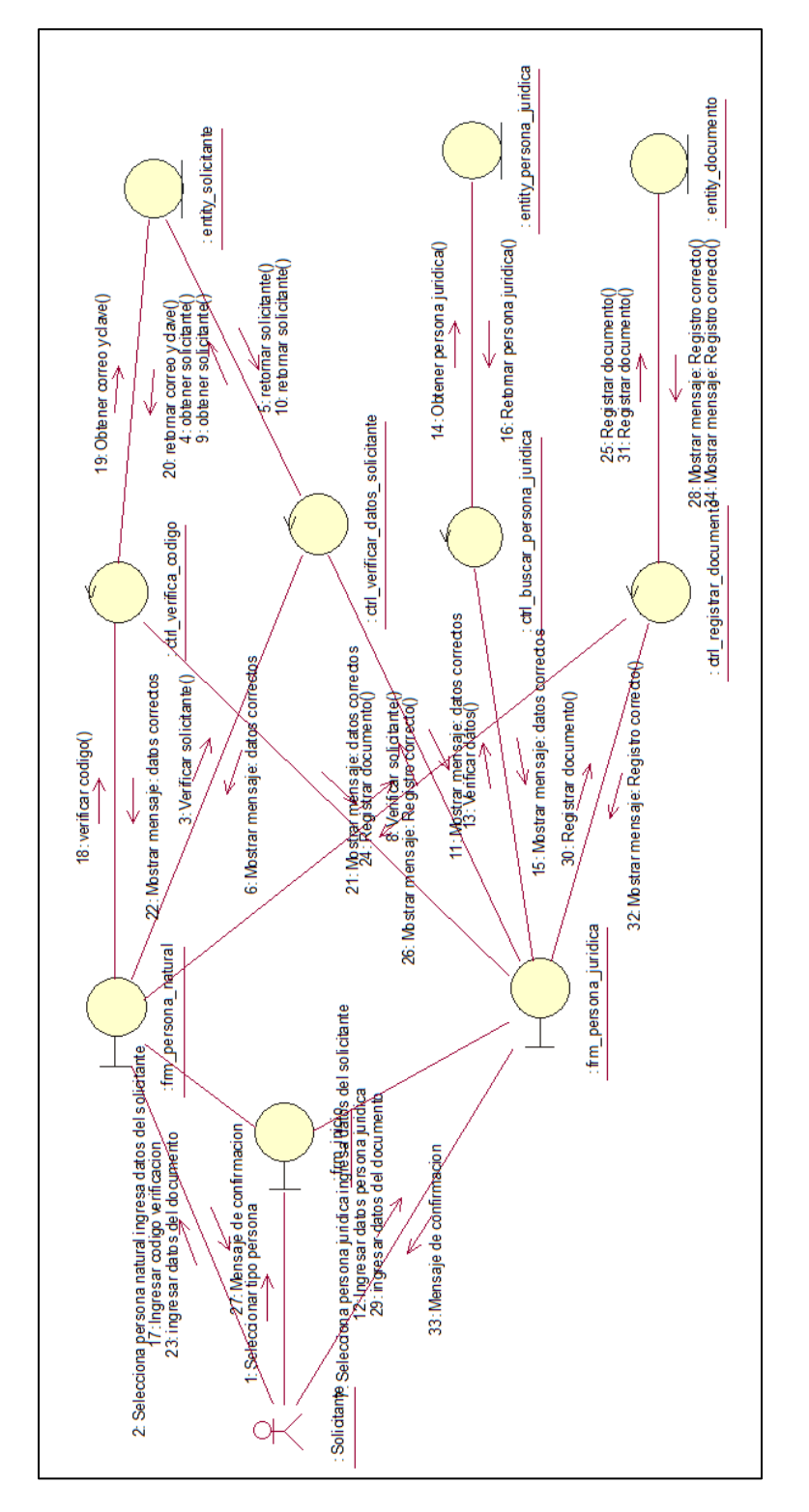

Fuente: Elaboración propia

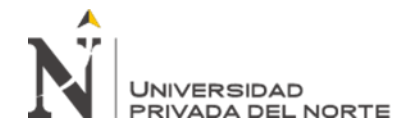

En la Figura 18 se muestra el diagrama de colaboración del caso de uso validar solicitante.

### **Figura 18**

*Diagrama de colaboración: Validar solicitante*

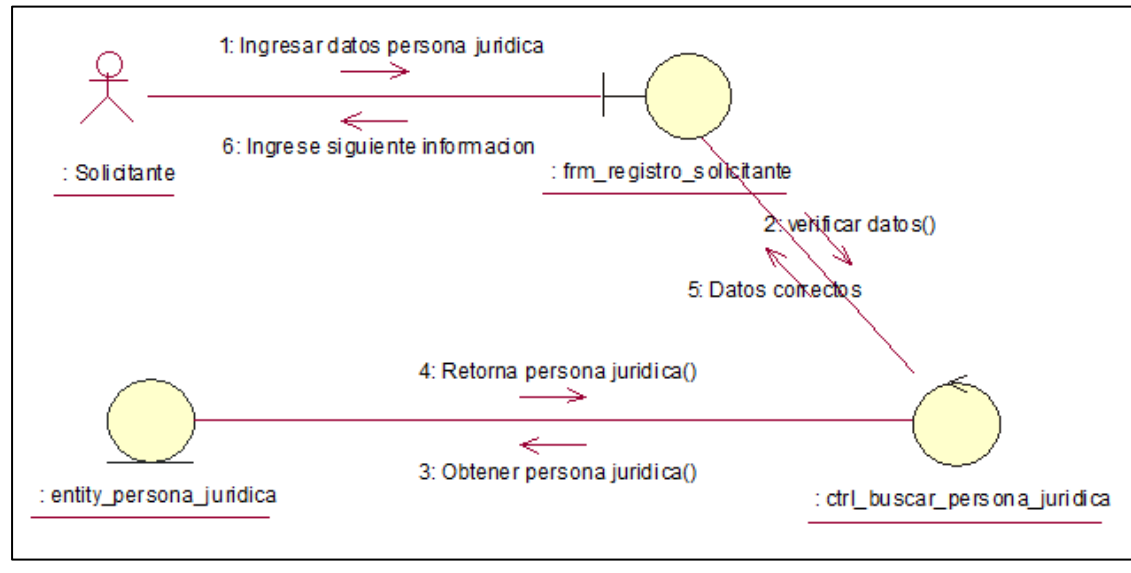

Fuente: Elaboración propia

En la Figura 19 se muestra el diagrama de colaboración del caso de uso buscar persona jurídica.

### **Figura 19**

*Diagrama de colaboración: Buscar persona jurídica*

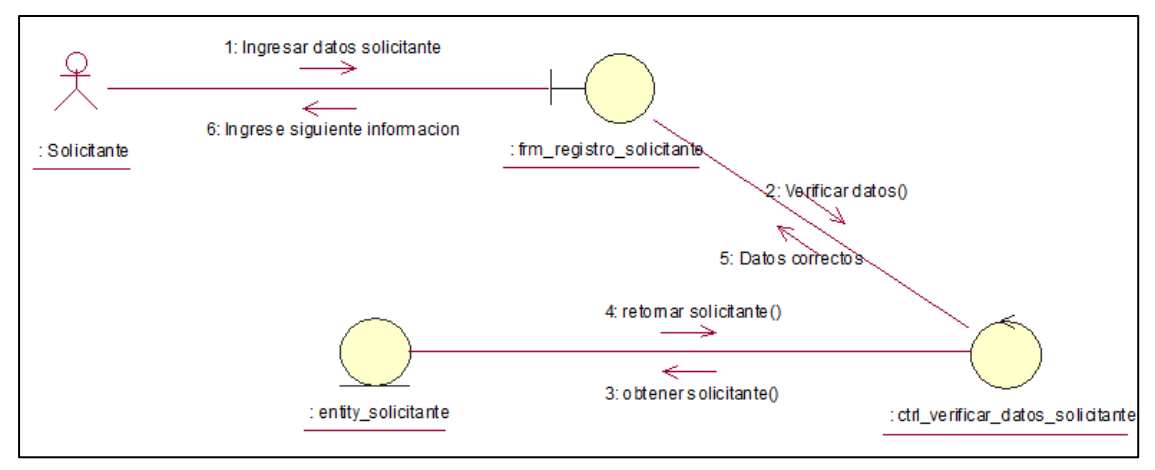

Fuente: Elaboración propia

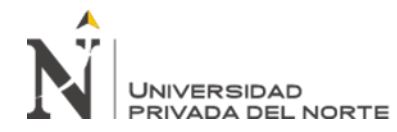

## **3.2.2.4.Diagrama de Componentes.** En la Figura 20 se muestra el diagrama de componentes

que se implementó para el proyecto del aplicativo web de la mesa de partes en línea.

## **Figura 20**

### *Diagrama de componentes*

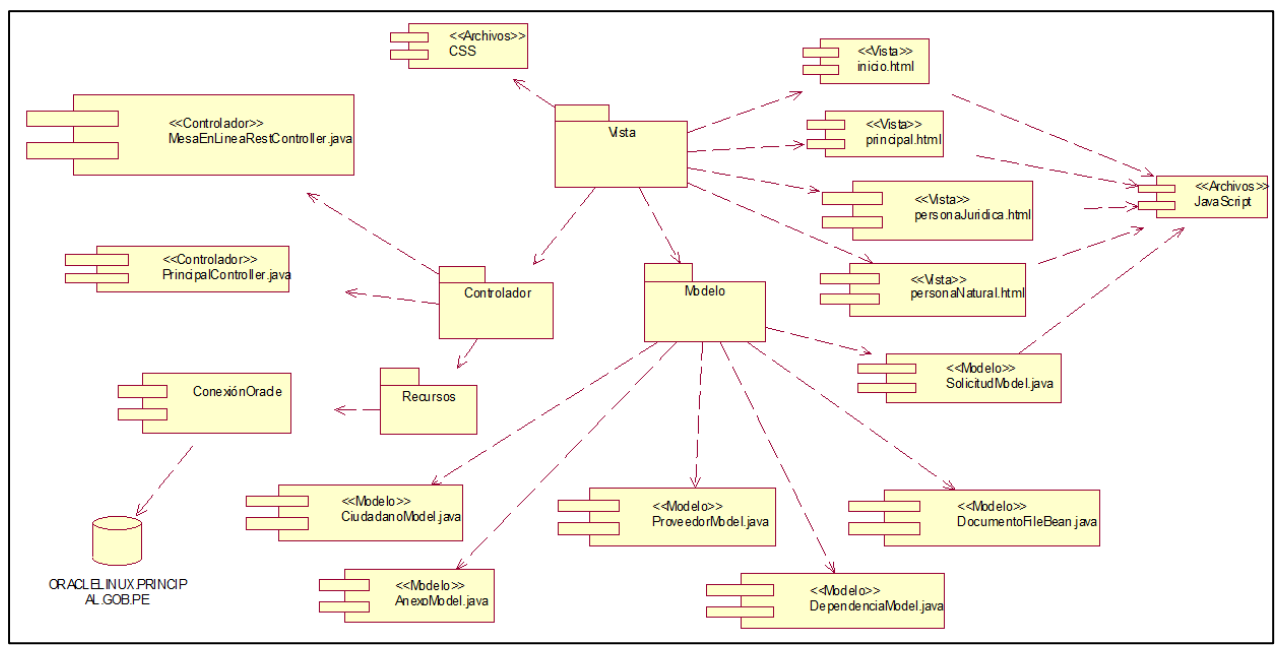

Fuente: Elaboración propia

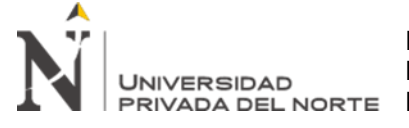

#### IMPLEMENTACION DEL APLICATIVO WEB PARA MESA DE PARTES EN LINEA, PARA OPTIMIZAR LA RECEPCION DE DOCUMENTOS EN PRIVADA DEL NORTE EL DESPACHO PRESIDENCIAL, LIMA 2021

**3.2.2.5.Modelo de Datos.** En la Figura 21 se muestra el diagrama del modelo de datos elaborado

para la implementación del aplicativo web de la mesa de partes en línea.

## **Figura 21**

*Modelo de datos*

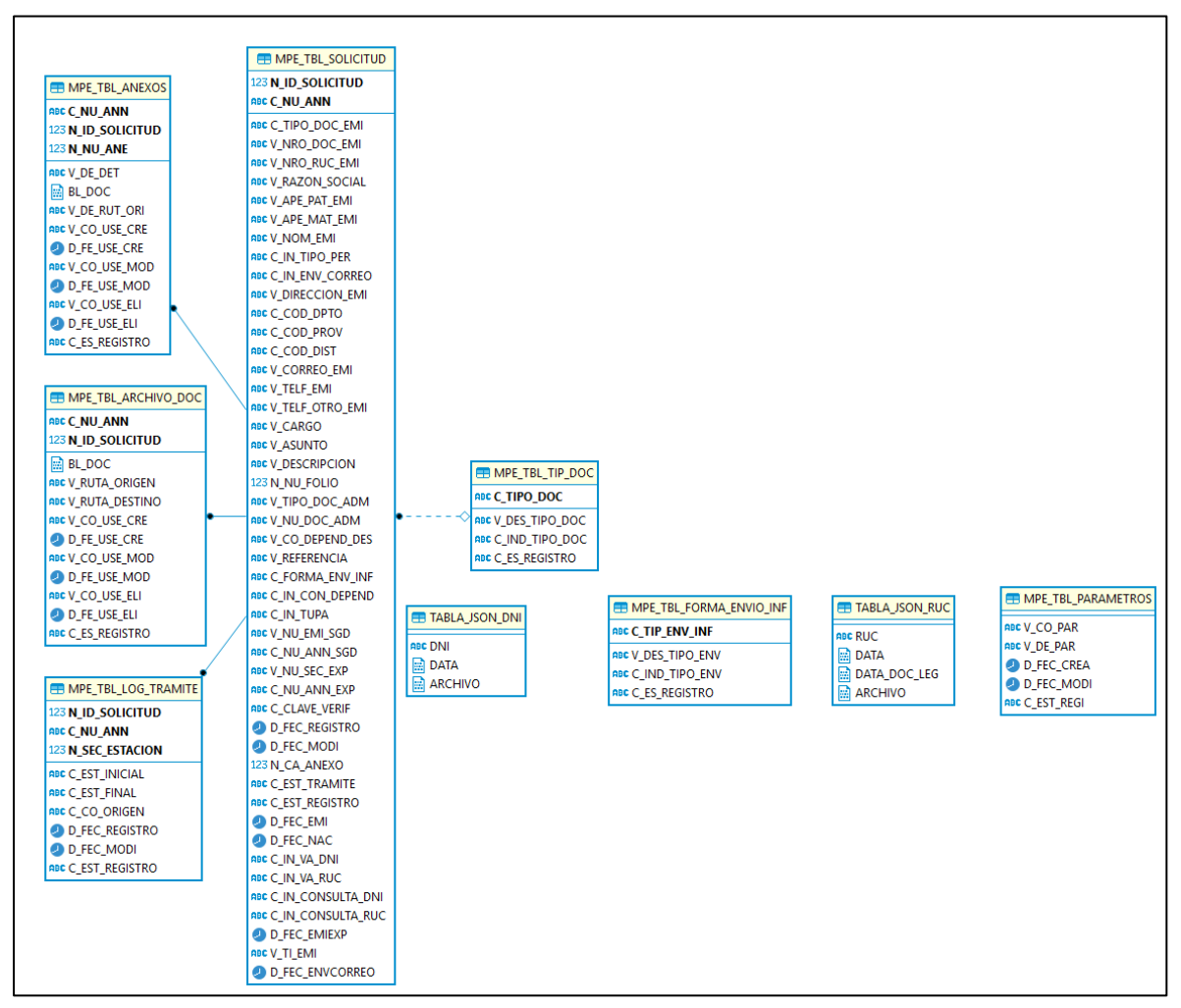

Fuente: Elaboración propia

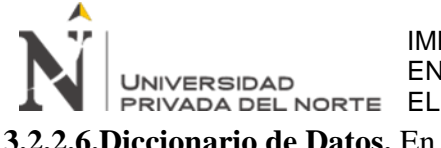

#### IMPLEMENTACION DEL APLICATIVO WEB PARA MESA DE PARTES EN LINEA, PARA OPTIMIZAR LA RECEPCION DE DOCUMENTOS EN EN LINEA, PARA OPTIMIZAR LA RECEPCIO<br>PRIVADA DEL NORTE EL DESPACHO PRESIDENCIAL, LIMA 2021

**3.2.2.6.Diccionario de Datos.** En la Tabla 10 se describen el diccionario de datos de la tabla

# MPE\_TBL\_SOLICITUD.

## **Tabla 10**

*Diccionario de Datos (MPE\_TBL\_SOLICITUD)*

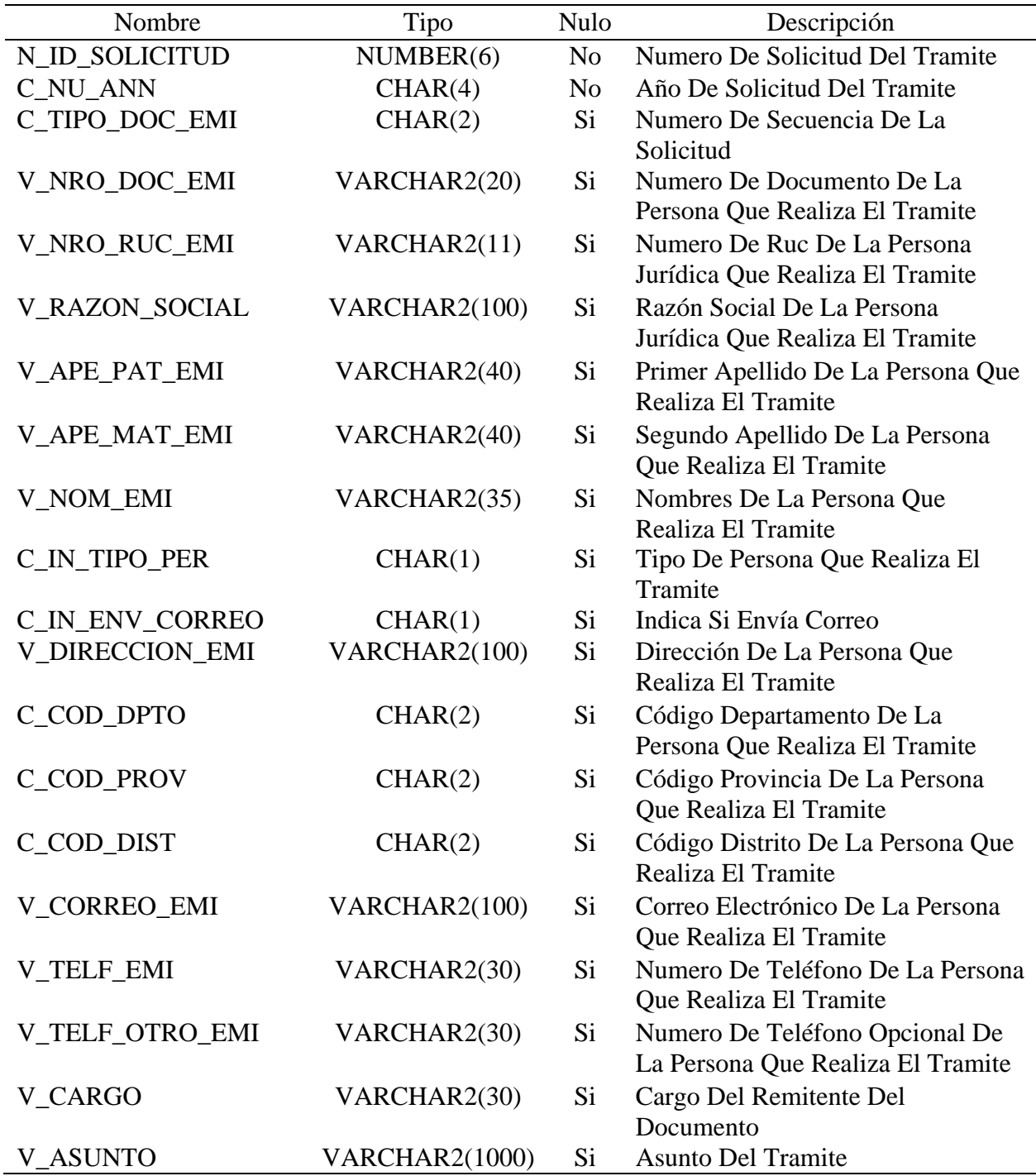

IMPLEMENTACION DEL APLICATIVO WEB PARA MESA DE PARTES EN LINEA, PARA OPTIMIZAR LA RECEPCION DE DOCUMENTOS EN EN LINEA, PARA OPTIMIZAR LA RECEPCIO<br>PRIVADA DEL NORTE EL DESPACHO PRESIDENCIAL, LIMA 2021

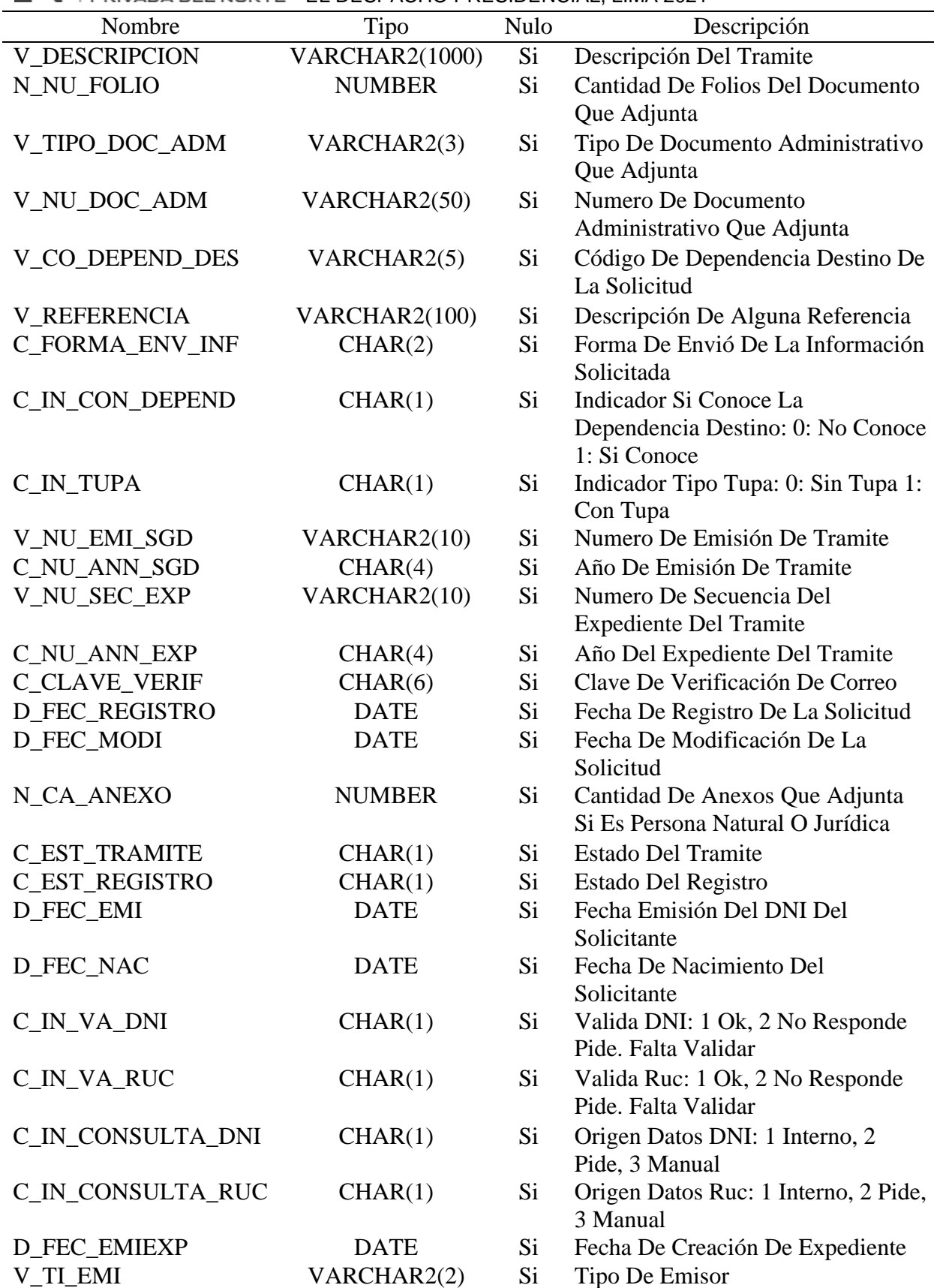

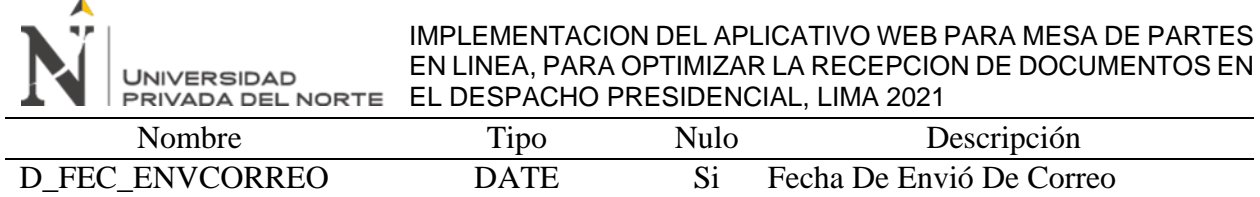

Fuente: Elaboración propia

En la Tabla 11 se describen el diccionario de datos de la tabla MPE\_TBL\_ARCHIVO\_DOC.

### **Tabla 11**

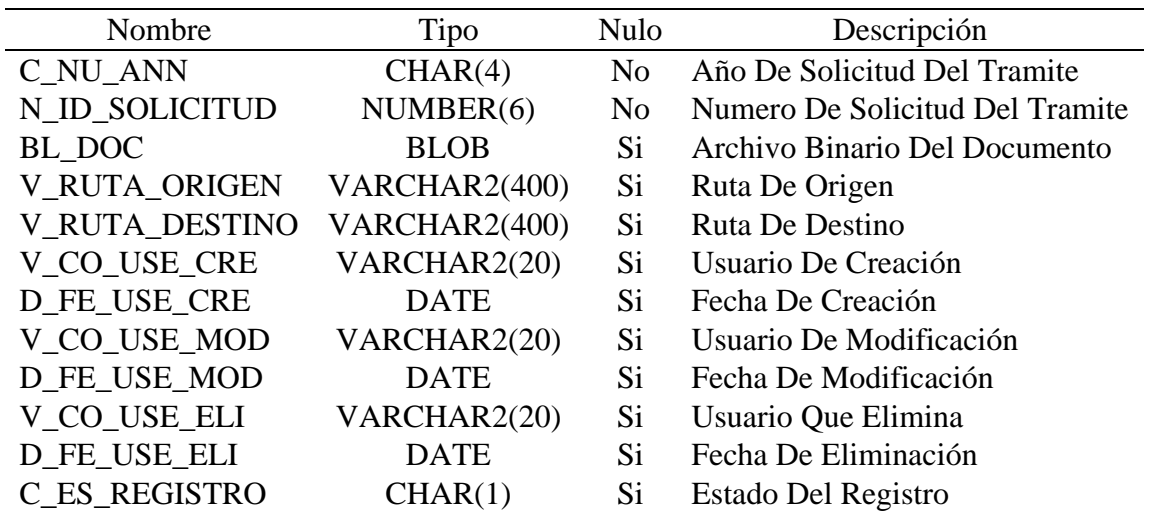

*Diccionario de Datos (MPE\_TBL\_ARCHIVO\_DOC)*

Fuente: Elaboración propia

En la Tabla 12 se describen el diccionario de datos de la tabla MPE\_TBL\_ANEXOS.

## **Tabla 12**

*Diccionario de Datos (MPE\_TBL\_ANEXOS)*

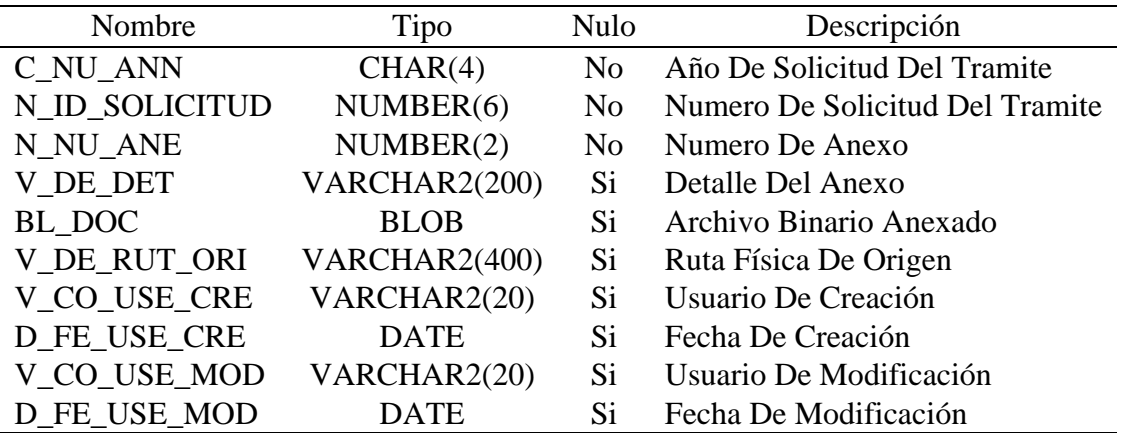

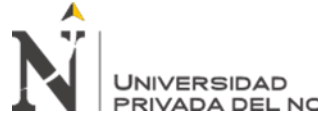

#### IMPLEMENTACION DEL APLICATIVO WEB PARA MESA DE PARTES EN LINEA, PARA OPTIMIZAR LA RECEPCION DE DOCUMENTOS EN EL DESPACHO PRESIDENCIAL, LIMA 2021

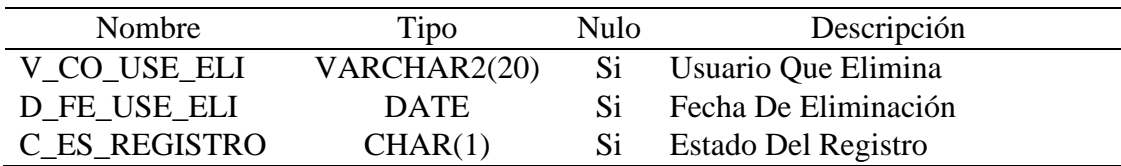

Fuente: Elaboración propia

En la Tabla 13 se describen el diccionario de datos de la tabla MPE\_TBL\_LOG\_TRAMITE.

## **Tabla 13**

*Diccionario de Datos (MPE\_TBL\_LOG\_TRAMITE)*

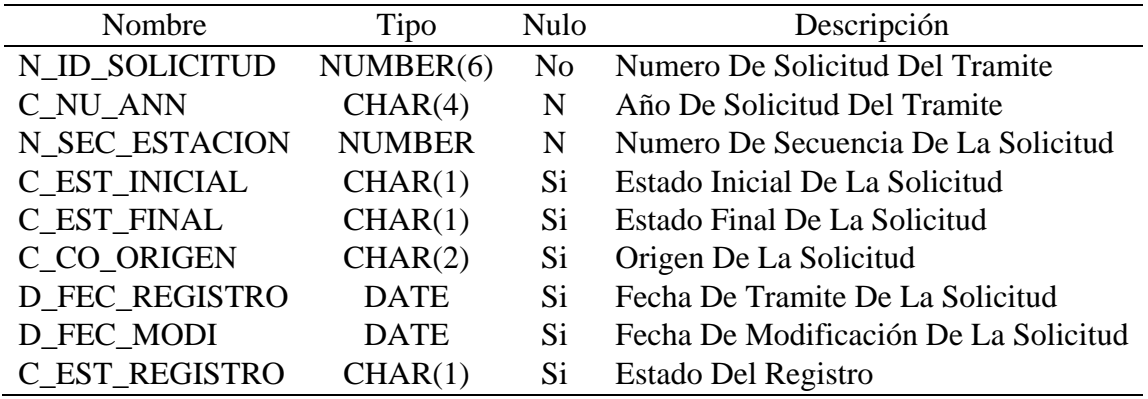

Fuente: Elaboración propia

En la Tabla 14 se describen el diccionario de datos de la tabla MPE\_TBL\_FORMA\_ENVIO\_INF.

## **Tabla 14**

*Diccionario de Datos (MPE\_TBL\_FORMA\_ENVIO\_INF)*

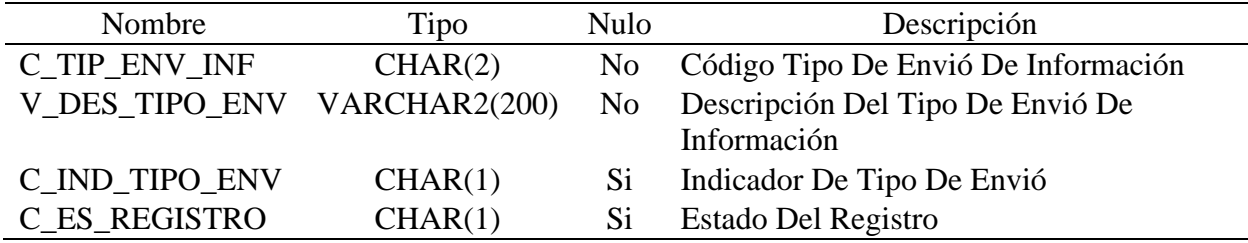

En la Tabla 15 se describen el diccionario de datos de la tabla MPE\_TBL\_TIP\_DOC.

## **Tabla 15**

*Diccionario de Datos (MPE\_TBL\_TIP\_DOC)*

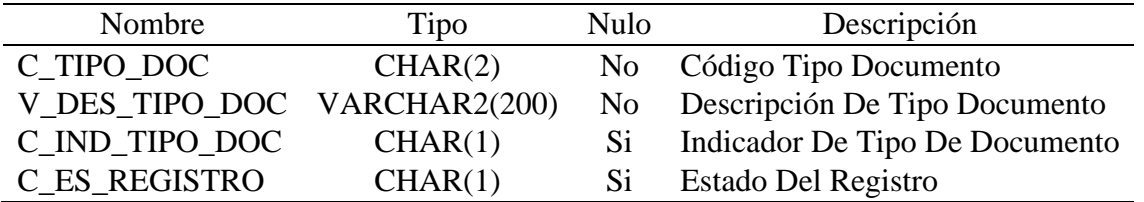

Fuente: Elaboración propia

En la Tabla 16 se describen el diccionario de datos de la tabla MPE\_TBL\_PARAMETROS.

## **Tabla 16**

*Diccionario de Datos (MPE\_TBL\_PARAMETROS)*

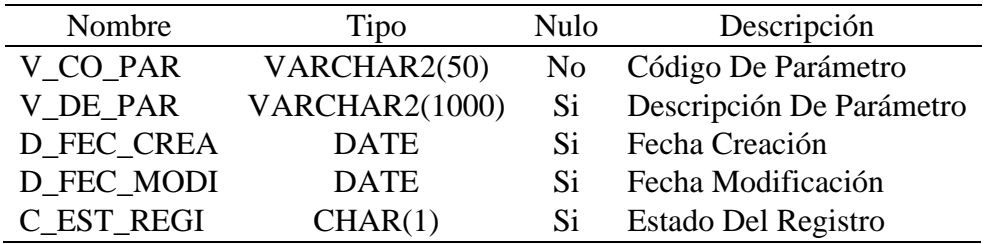

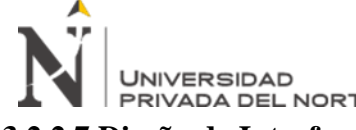

IMPLEMENTACION DEL APLICATIVO WEB PARA MESA DE PARTES EN LINEA, PARA OPTIMIZAR LA RECEPCION DE DOCUMENTOS EN EL DESPACHO PRESIDENCIAL, LIMA 2021

**3.2.2.7.Diseño de Interfaces del Sistema.** Las interfaces del sistema son aquellas que

interactúan con el usuario, las cuales incluyen elementos como pestañas, formularios y otros que facilitan el uso para el usuario. En la Figura 22 se muestra la página de inicio del aplicativo web de la mesa de partes en línea. Para ingresar al aplicativo el usuario deberá aceptar los términos y condiciones del trámite y luego seleccionar el tipo de persona que va a registrar el trámite.

## **Figura 22**

*Interfaz de la página principal del aplicativo web de la Mesa de Partes en Línea*

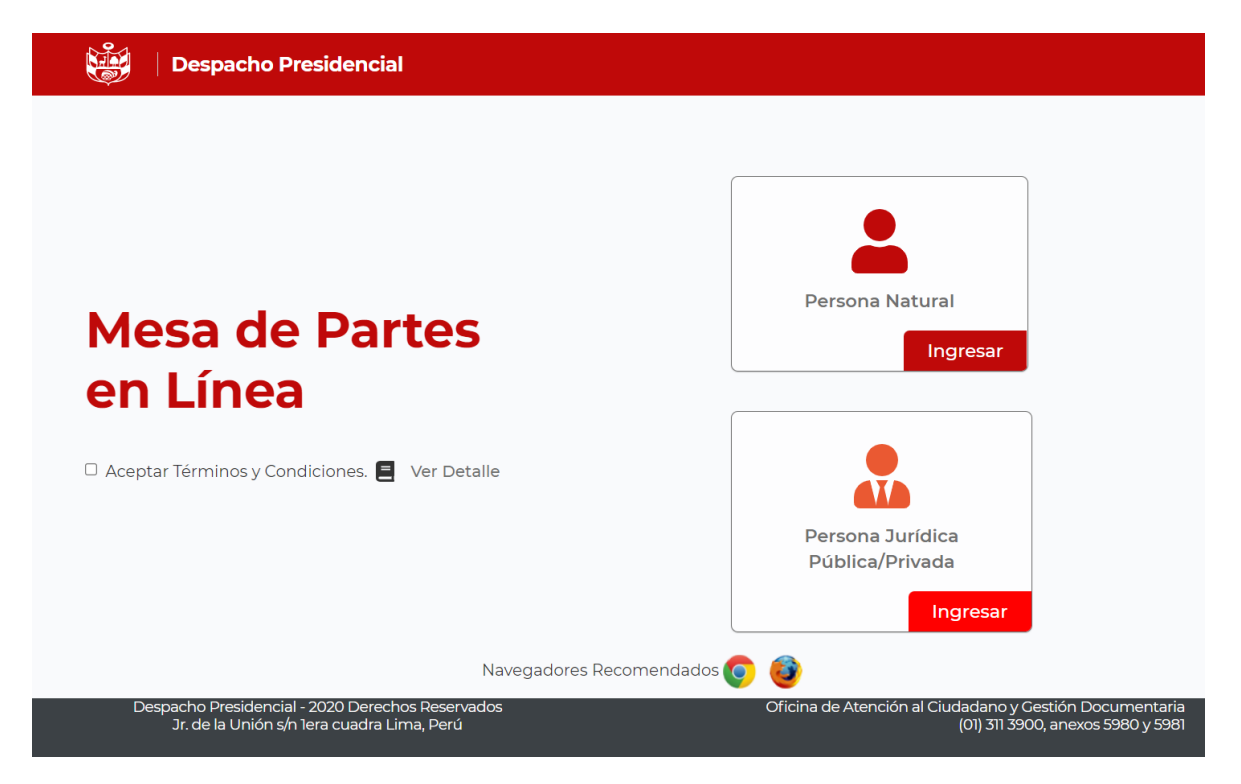

Fuente: Elaboración propia

En la Figura 23 se muestra el formulario de registro de los datos solicitante tipo persona natural.

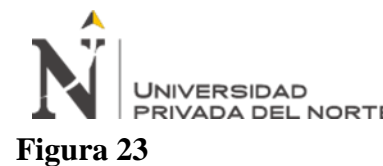

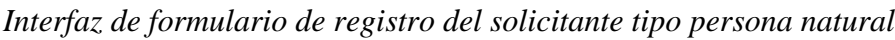

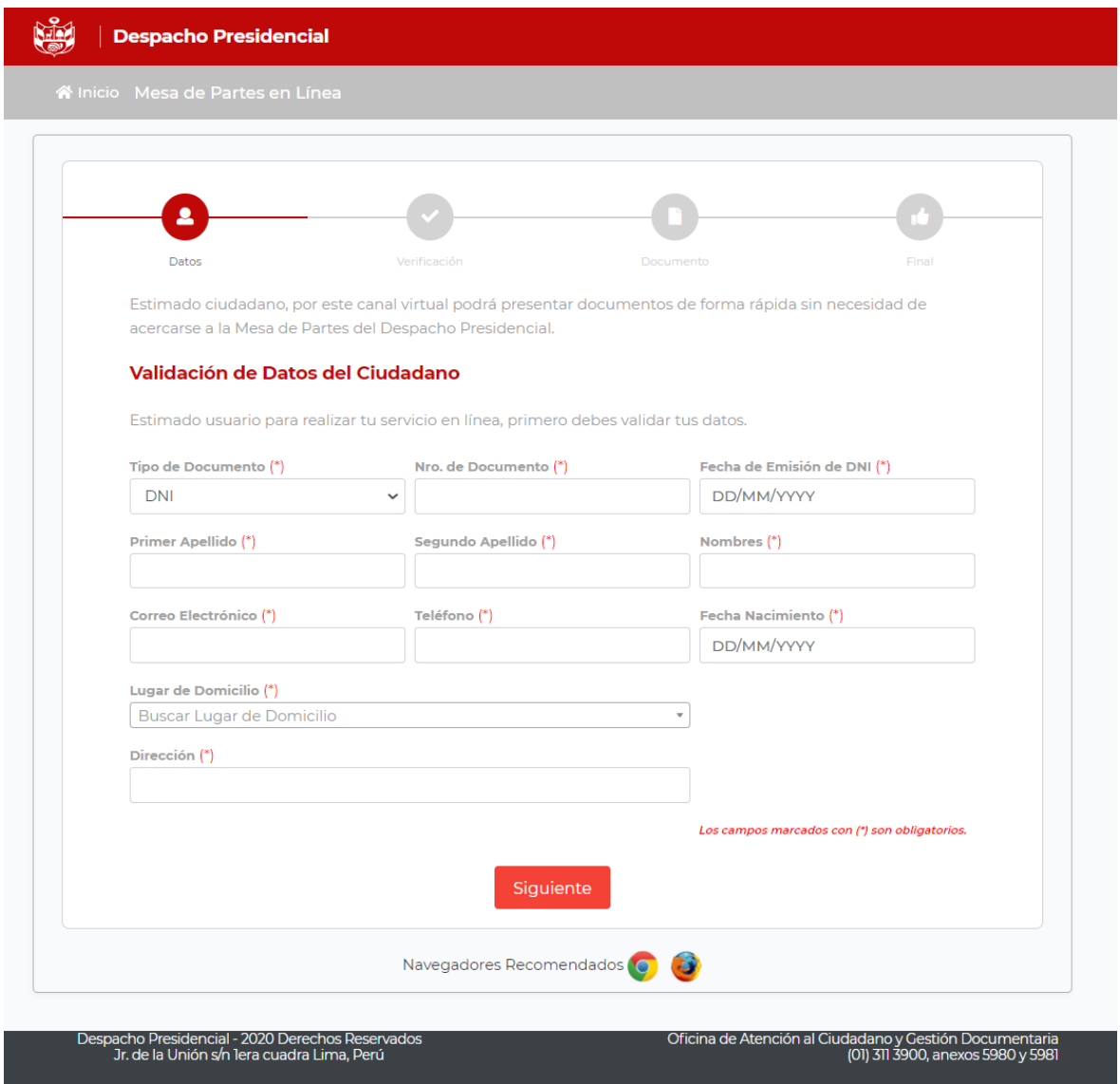

En la Figura 24 se muestra el formulario de registro de los datos del representante y los datos de la persona jurídica.

Fuente: Elaboración propia

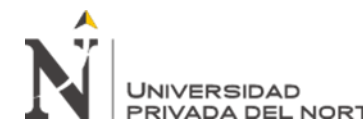

IMPLEMENTACION DEL APLICATIVO WEB PARA MESA DE PARTES EN LINEA, PARA OPTIMIZAR LA RECEPCION DE DOCUMENTOS EN EN LINEA, PARA OPTIMIZAR LA REGEPUIO<br>PRIVADA DEL NORTE EL DESPACHO PRESIDENCIAL, LIMA 2021

# **Figura 24**

*Interfaz de formulario de registro del solicitante tipo persona jurídica*

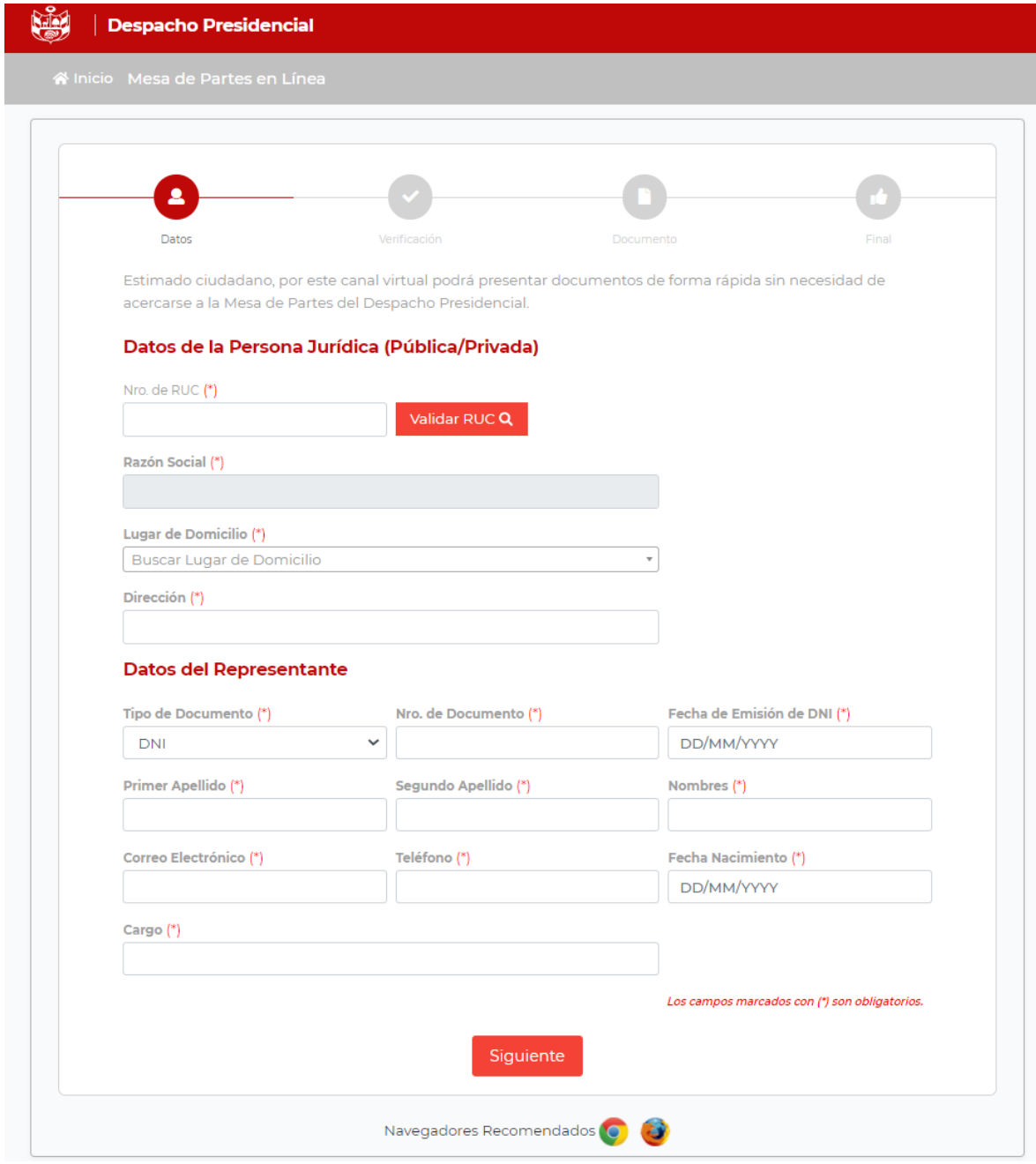

#### Fuente: Elaboración propia

En la Figura 25 se muestra el formulario de validación del correo electrónico, el cual el

solicitante deberá ingresar el código enviado al correo registrado en el paso anterior.

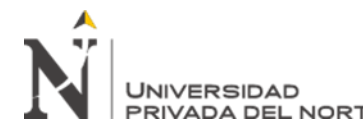

IMPLEMENTACION DEL APLICATIVO WEB PARA MESA DE PARTES EN LINEA, PARA OPTIMIZAR LA RECEPCION DE DOCUMENTOS EN EN LINEA, PARA OPTIMIZAR LA REGEPUIO<br>PRIVADA DEL NORTE EL DESPACHO PRESIDENCIAL, LIMA 2021

# **Figura 25**

*Interfaz de validación del correo electrónico*

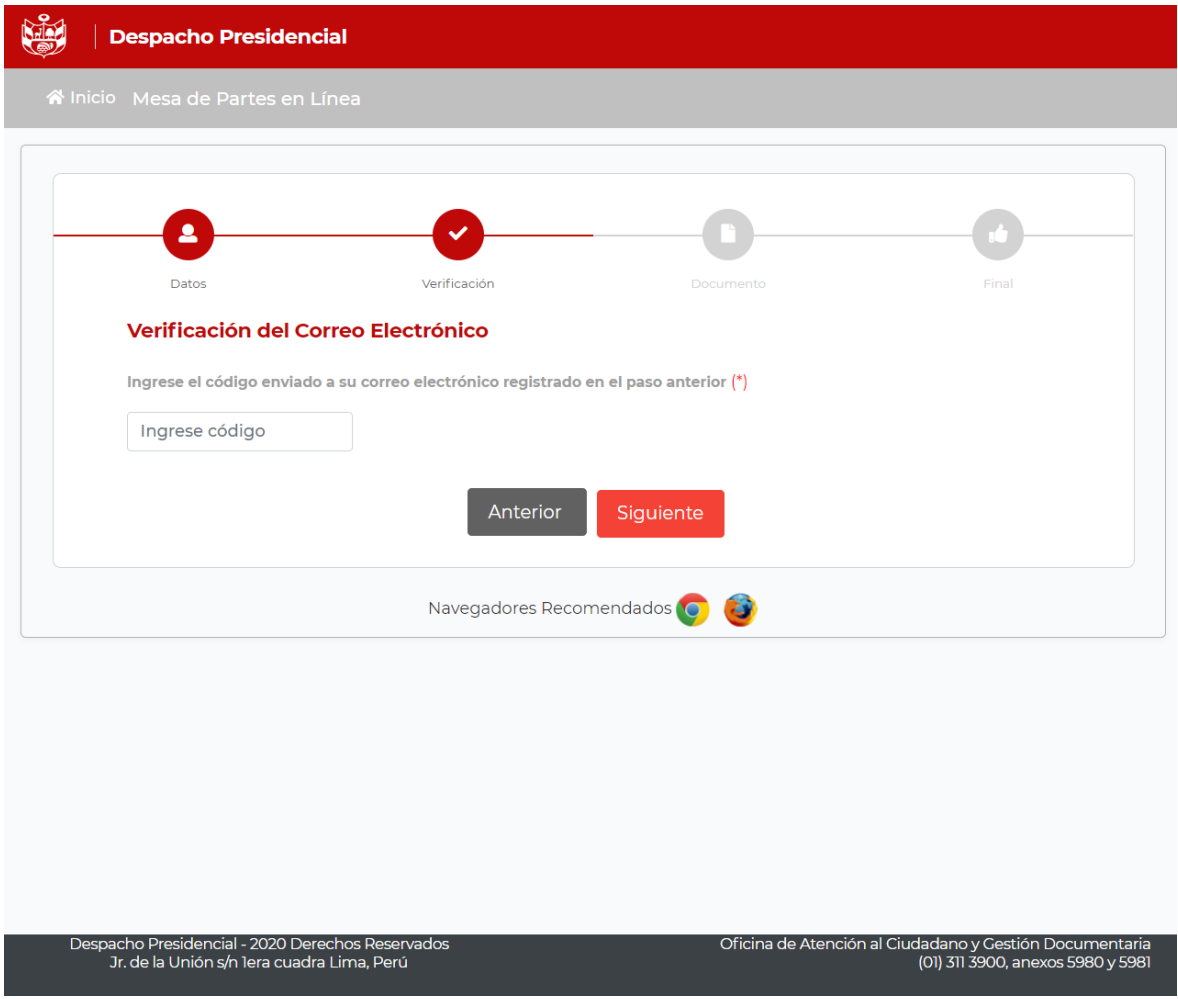

Fuente: Elaboración propia

En la Figura 26 se muestra el formulario de registro de los datos del documento a presentar, además el solicitante deberá cargar el documento principal en PDF y los anexos si los hubiese.

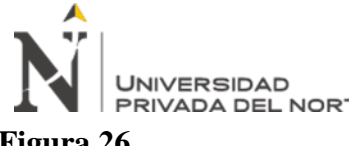

## **Figura 26**

## *Interfaz de registro del documento*

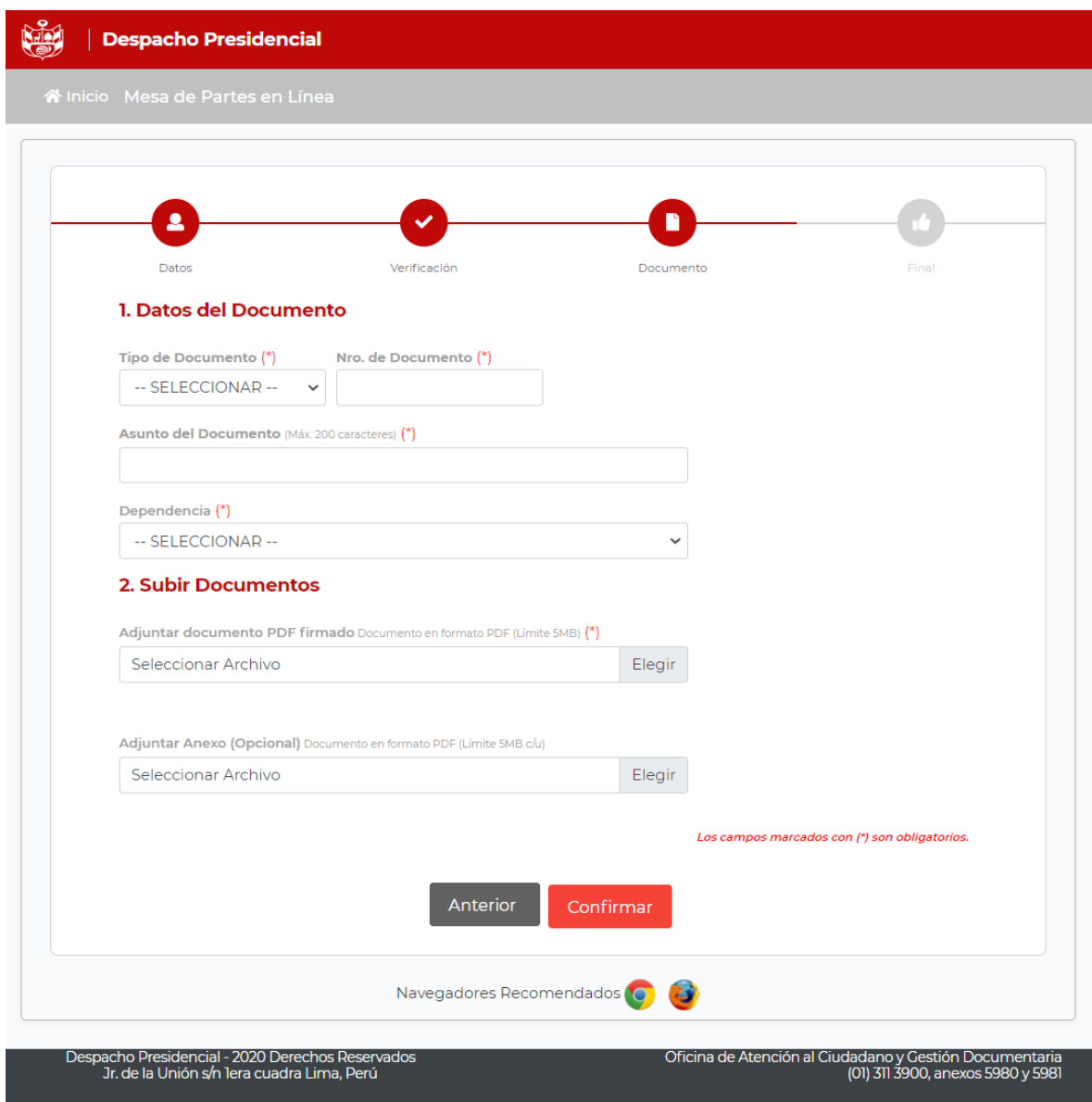

Fuente: Elaboración propia

Al finalizar el trámite se enviara un correo al solicitante confirmando la recepción del documento y el número de registro para su seguimiento, como se muestra en la Figura 27.

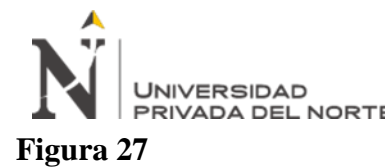

## *Interfaz de culminación del trámite*

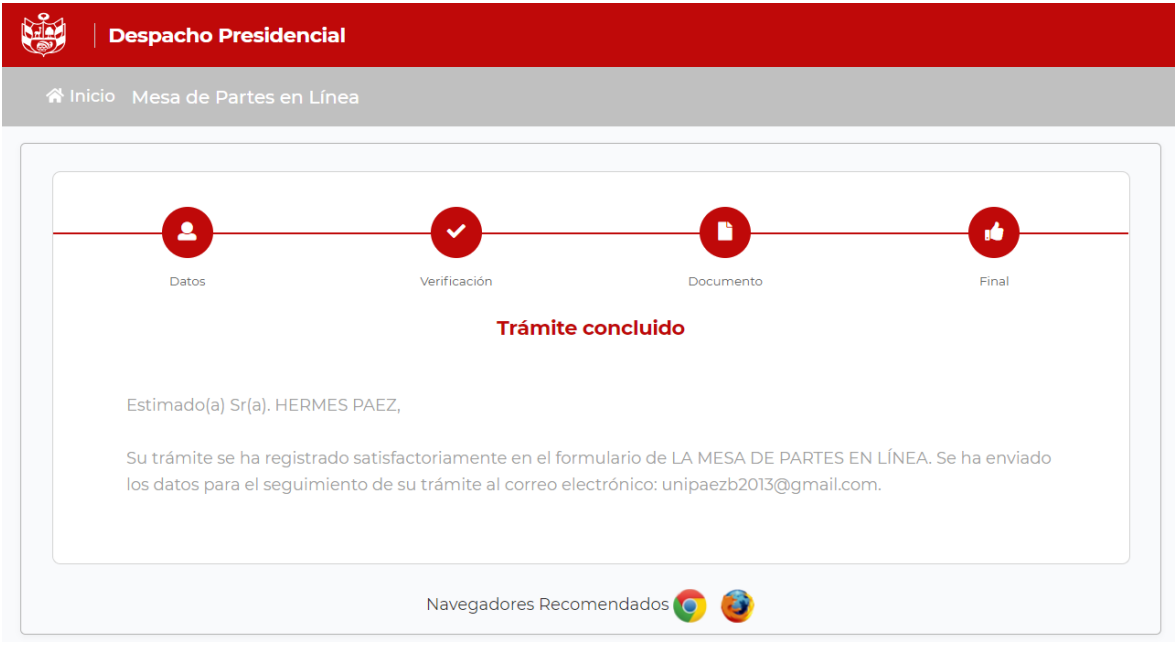

Fuente: Elaboración propia

### **Figura 28**

*Correo Confirmación del Trámite*

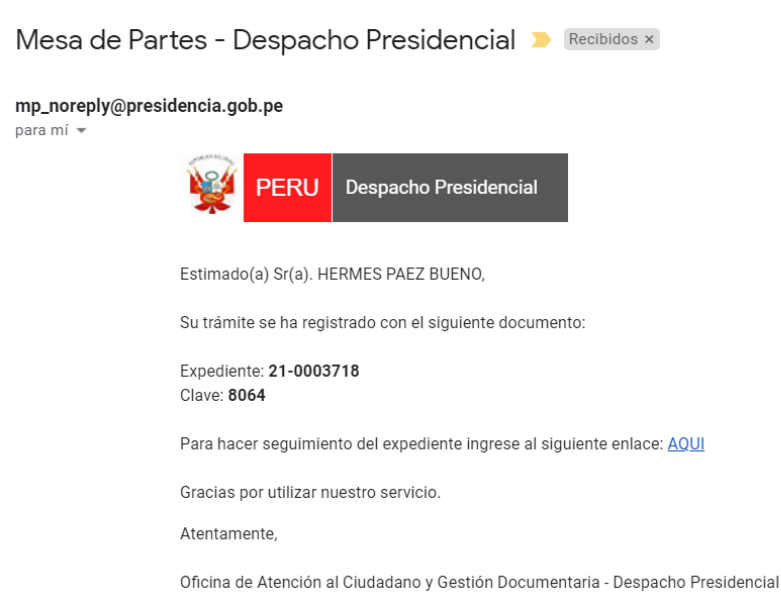

IMPLEMENTACION DEL APLICATIVO WEB PARA MESA DE PARTES EN LINEA, PARA OPTIMIZAR LA RECEPCION DE DOCUMENTOS EN EL DESPACHO PRESIDENCIAL, LIMA 2021

# *3.2.3. Fase de Construcción*

**UNIVERSIDAD** 

**3.2.3.1.Implementación.** Para la implementación del aplicativo web se ha utilizado el IDE

Spring Tool Suite 4. En el anexo 3 adjunto al presente documento se muestra parte del código fuente desarrollado. El diseño de las interfaces se implementó utilizando jQuery y JavaScript. Se utilizo Thymeleaf como motor de plantillas Java para aplicaciones web compatible con los estándares HTML5. La lógica del sistema se implementó en JAVA utilizando Framework Spring Boot y el gestor de base de datos utilizado fue Oracle 12c. En el anexo 2 adjunto al presente documento se puede visualizar los datos del Datasource de conexión hacia la base de datos. En la Tabla 17 se muestra la relación de herramientas tecnológicas utilizadas en el desarrollo del presente proyecto.

#### **Tabla 17**

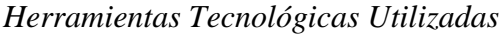

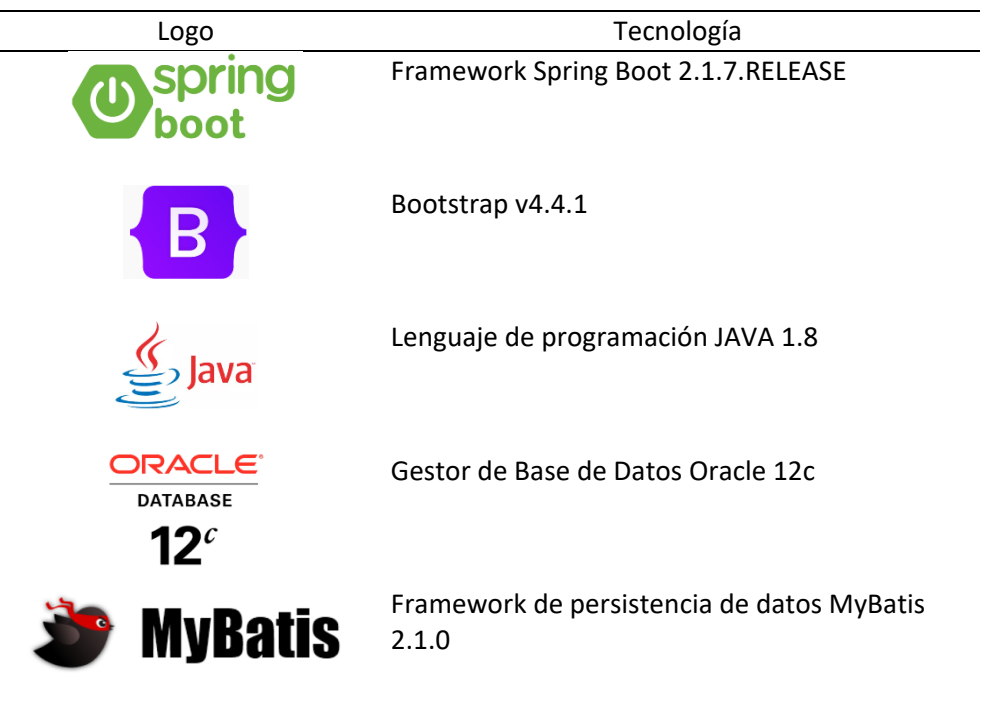

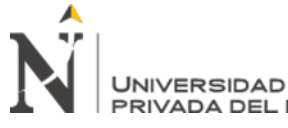

#### IMPLEMENTACION DEL APLICATIVO WEB PARA MESA DE PARTES EN LINEA, PARA OPTIMIZAR LA RECEPCION DE DOCUMENTOS EN EL DESPACHO PRESIDENCIAL, LIMA 2021

Para la creación de objetos de la base de datos se ejecutaron SCRIPT de BD, como se muestra en el anexo 3 adjunto al presente documento. Se crearon las tablas respectivas y toda la lógica del negocio se implementó en un PACKAGE de BD.

En lo que respecta al servidor de aplicaciones, se ha considerado implementarlo en el servidor WILDFLY en su versión 11.0.0. Final, por ser una tecnología reciente en lo que respecta a servidores JBOSS. Se adjunta el formato utilizado para el pase a producción en el apartado de anexos del presente documento. En la siguiente figura se puede visualizar los datos del archivo WAR desplegado en el servidor WILDFLY en el ambiente de producción.

En la Figura 29 se muestra los datos del despliegue del aplicativo web en el servidor de aplicaciones web WILDFLY .

### **Figura 29**

*Servidor de aplicaciones WILDFLY*

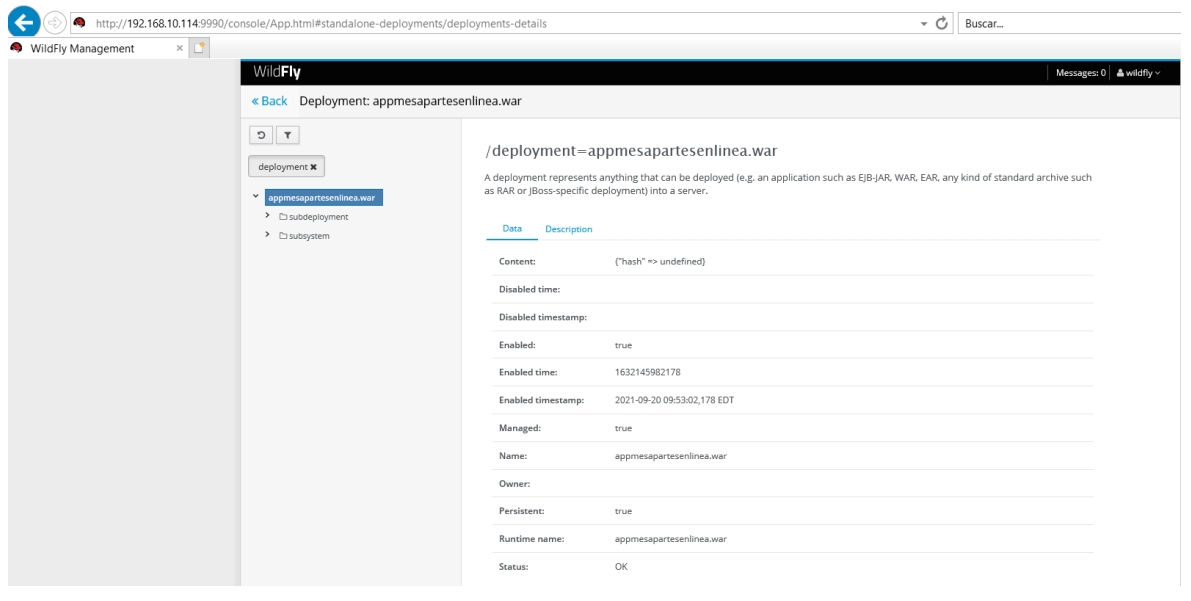
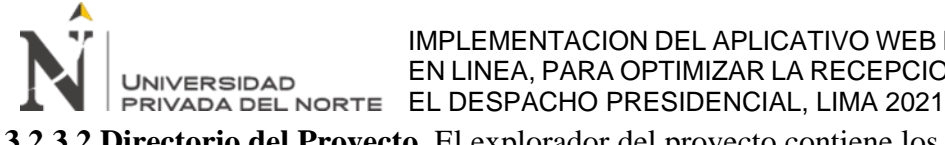

IMPLEMENTACION DEL APLICATIVO WEB PARA MESA DE PARTES EN LINEA, PARA OPTIMIZAR LA RECEPCION DE DOCUMENTOS EN

**3.2.3.2.Directorio del Proyecto.** El explorador del proyecto contiene los paquetes, archivos y

subdirectorios del proyecto. La Figura 30 nos muestra las carpetas y archivos que

conforman los módulos implementados.

## **Figura 30**

*Estructura del proyecto*

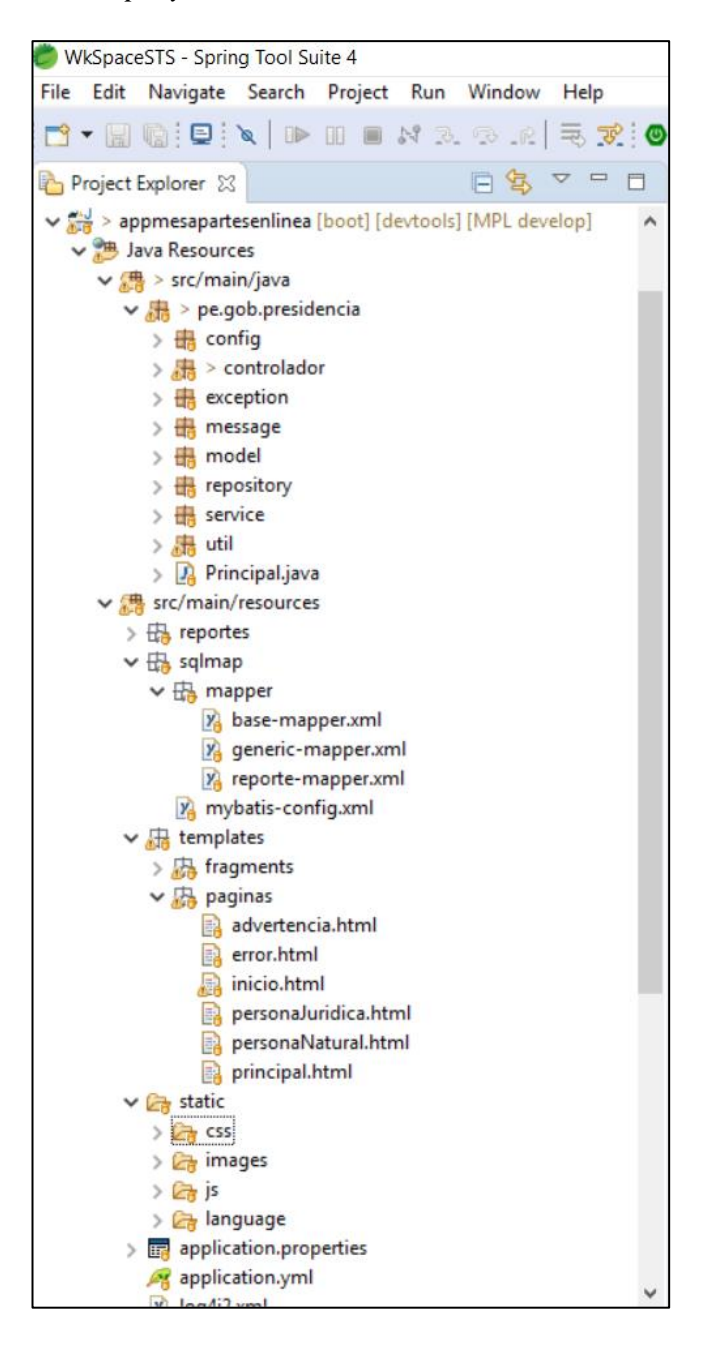

Fuente: Elaboración propia

IMPLEMENTACION DEL APLICATIVO WEB PARA MESA DE PARTES EN LINEA, PARA OPTIMIZAR LA RECEPCION DE DOCUMENTOS EN **UNIVERSIDAD** EL DESPACHO PRESIDENCIAL, LIMA 2021

**3.2.3.3.Alojamiento de Versiones.** La plataforma GITEA (plataforma de desarrollo

colaborativo) nos permitió alojar nuestro proyecto utilizando el sistema de control de versiones GIT. Dicha plataforma se utiliza para la creación de código fuente de programas. Cabe mencionar que desde la puesta en marcha en ambiente de producción del aplicativo web no se subió, en un primer momento, a la plataforma GITEA el código fuente. Posteriormente en vista que se realizaron algunas modificaciones se creó conveniente alojar el código fuente en dicha plataforma, estando actualmente alojado en la plataforma GITEA. En la Figura 31 se muestra la plataforma GITEA con los archivos del proyecto alojados.

## **Figura 31**

*Plataforma GITEA*

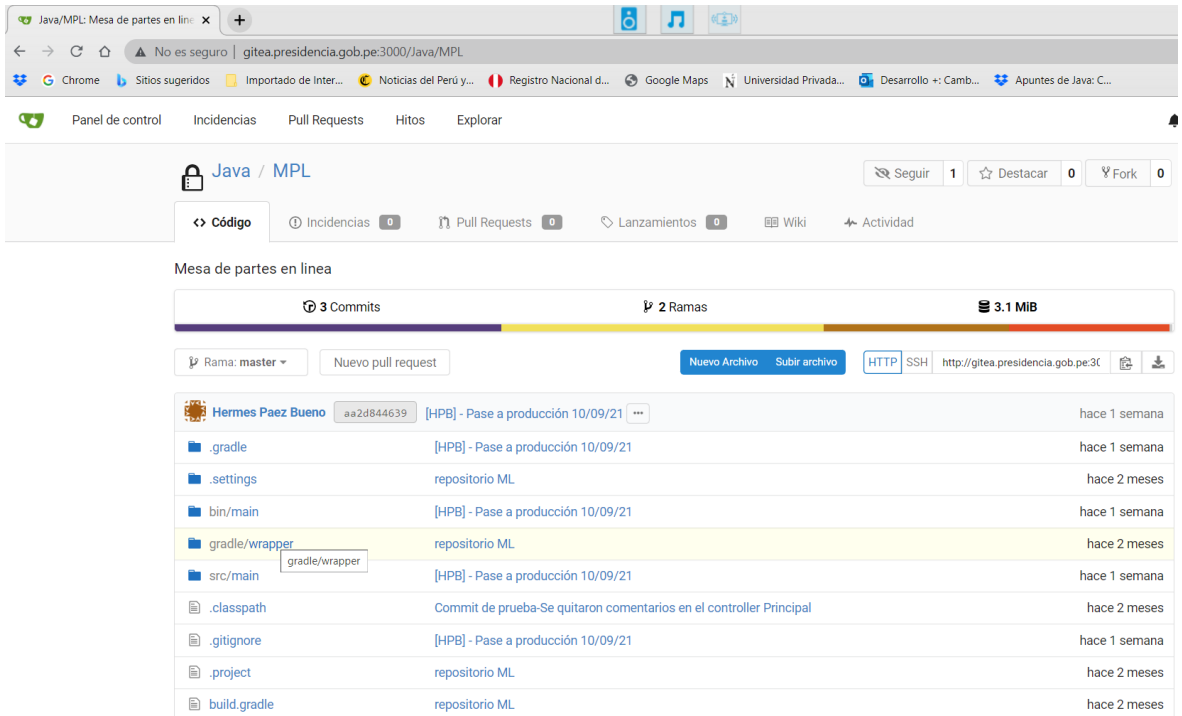

Fuente: Elaboración propia

EN LINEA, PARA OPTIMIZAR LA RECEPCION DE DOCUMENTOS EN UNIVERSIDAD EL DESPACHO PRESIDENCIAL, LIMA 2021 **3.2.3.4.Diagrama de Despliegue.** Se muestra la topología sobre la cual se ejecuta el aplicativo web de la Mesa de Partes en Línea del Despacho Presidencial. En el diagrama de despliegue de la Figura 32 se ve 3 niveles, que se conectan con el protocolo TCP/IP. El solicitante puede utilizar un navegador web (Chrome, Firefox, Edge) o un dispositivo móvil los cuales se conectan al servidor web WILDFLY 11.0 y por último el servidor se conecta al servidor de base de datos Oracle 12c.

IMPLEMENTACION DEL APLICATIVO WEB PARA MESA DE PARTES

# **Figura 32**

# *Diagrama de despliegue*

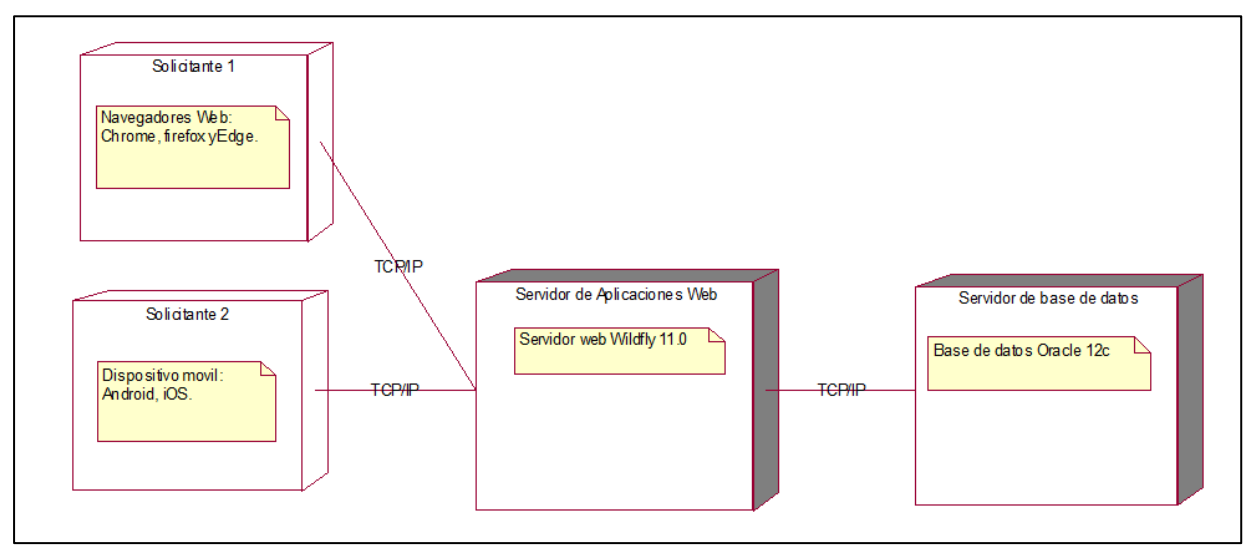

Fuente: Elaboración propia

# *3.2.4. Fase de Transición*

En esta fase se ejecutaron las pruebas de caja negra del aplicativo web para verificar el

funcionamiento de los módulos que se mencionaron en el alcance del sistema.

IMPLEMENTACION DEL APLICATIVO WEB PARA MESA DE PARTES EN LINEA, PARA OPTIMIZAR LA RECEPCION DE DOCUMENTOS EN EL DESPACHO PRESIDENCIAL, LIMA 2021

**3.2.4.1.Prueba de Caja Negra.** Para el presente proyecto del aplicativo web para mesa de partes

en línea se realizaron las pruebas de caja negra respectivas, las cuales nos ayudaron a comprobar la funcionalidad de los datos de entradas y salidas del aplicativo web y con esto determinar si el software elaborado está trabajando de manera correcta. En la Tabla 18 se describen los datos para la prueba de caja negra del módulo de Registrar Documento.

# **Tabla 18**

## *Prueba de Caja Negra - Registrar Solicitante*

**UNIVERSIDAD** 

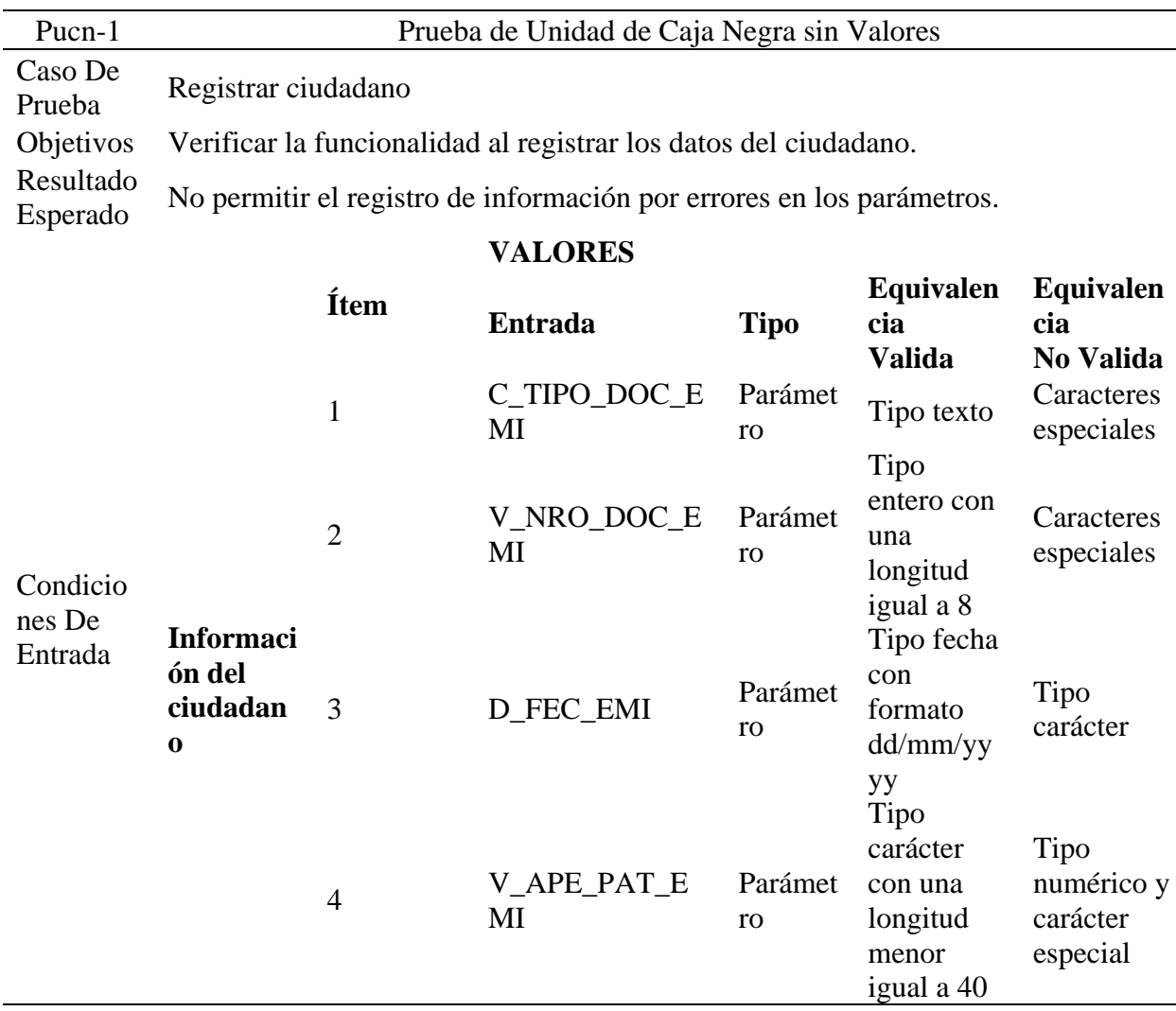

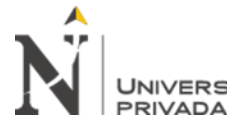

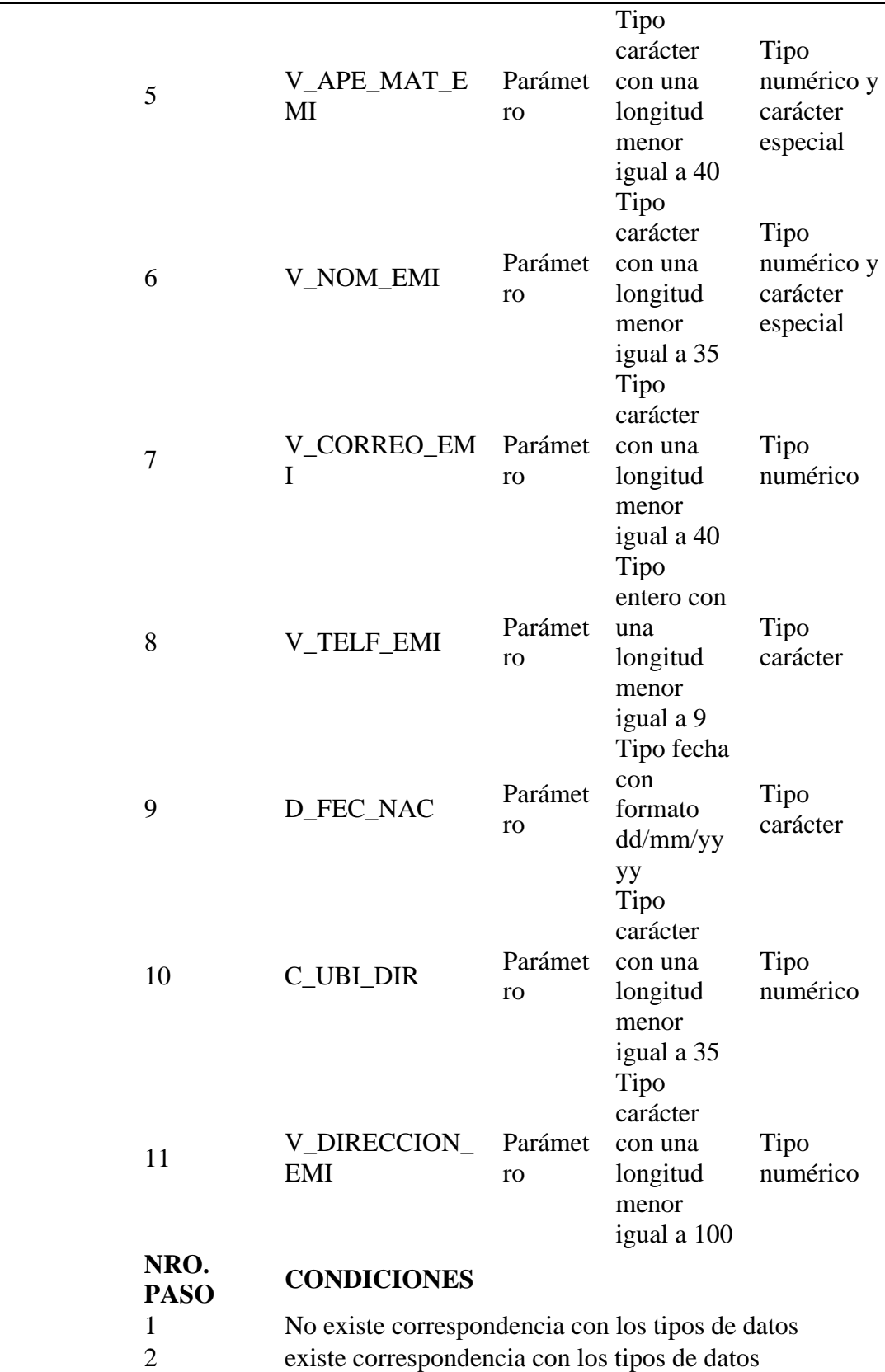

Condicio nes De Ejecución

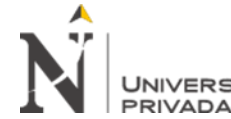

IMPLEMENTACION DEL APLICATIVO WEB PARA MESA DE PARTES EN LINEA, PARA OPTIMIZAR LA RECEPCION DE DOCUMENTOS EN EN LINEA, PARA OPTIMIZAR LA RECEPCIO<br>PRIVADA DEL NORTE EL DESPACHO PRESIDENCIAL, LIMA 2021

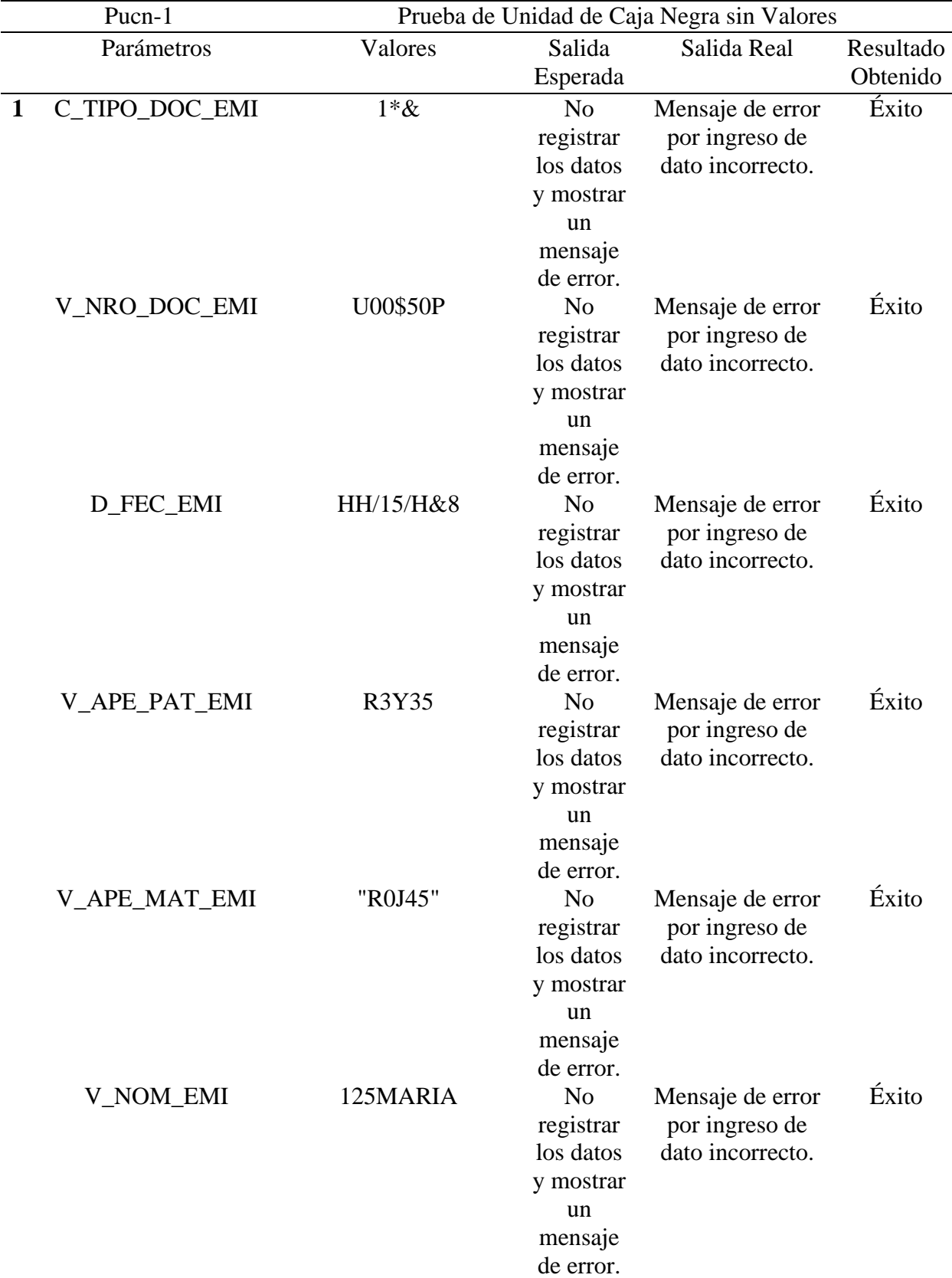

#### IMPLEMENTACION DEL APLICATIVO WEB PARA MESA DE PARTES EN LINEA, PARA OPTIMIZAR LA RECEPCION DE DOCUMENTOS EN EL DESPACHO PRESIDENCIAL, LIMA 2021

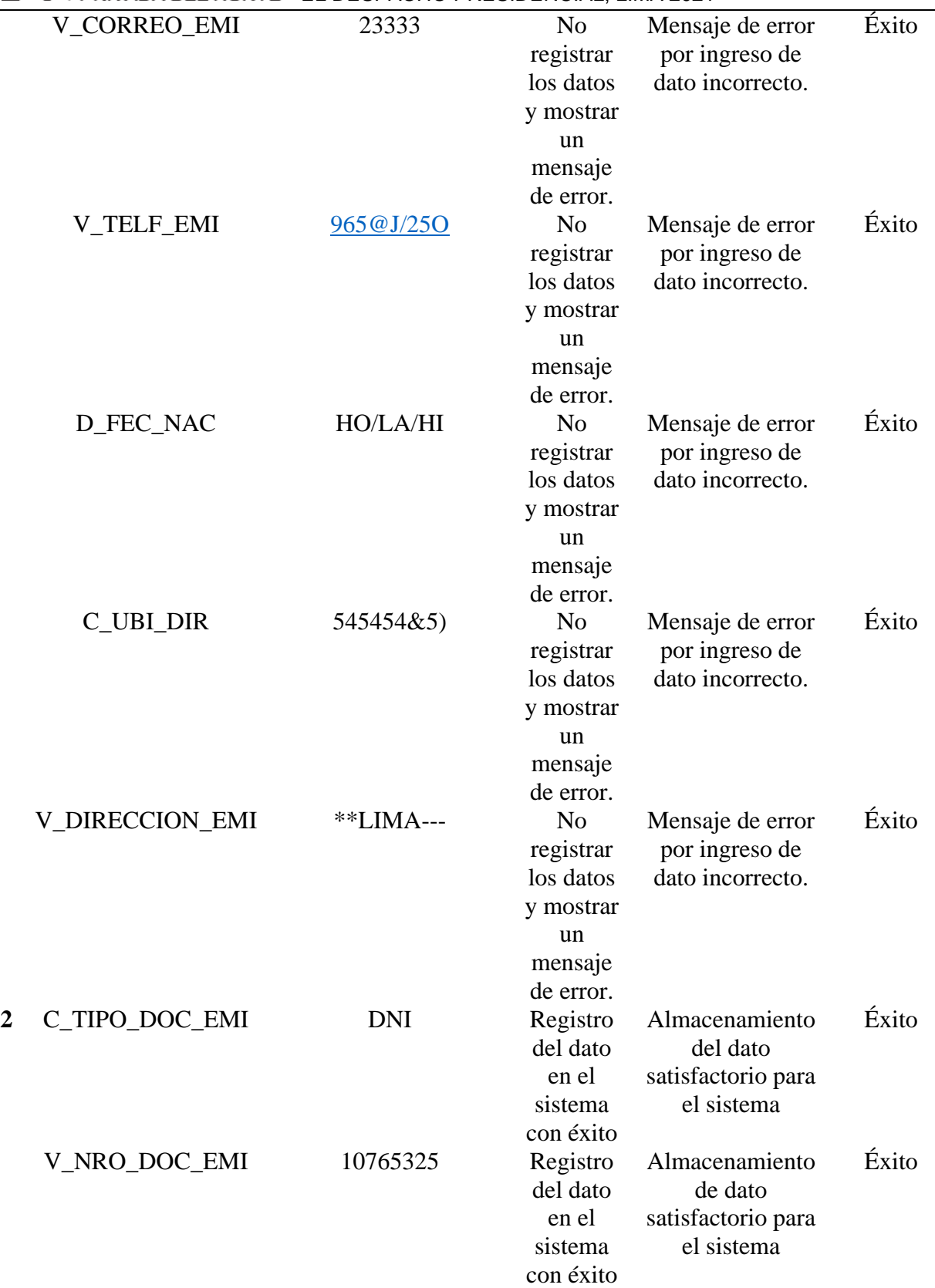

**UNIVERSIDAD** 

#### IMPLEMENTACION DEL APLICATIVO WEB PARA MESA DE PARTES EN LINEA, PARA OPTIMIZAR LA RECEPCION DE DOCUMENTOS EN EL DESPACHO PRESIDENCIAL, LIMA 2021

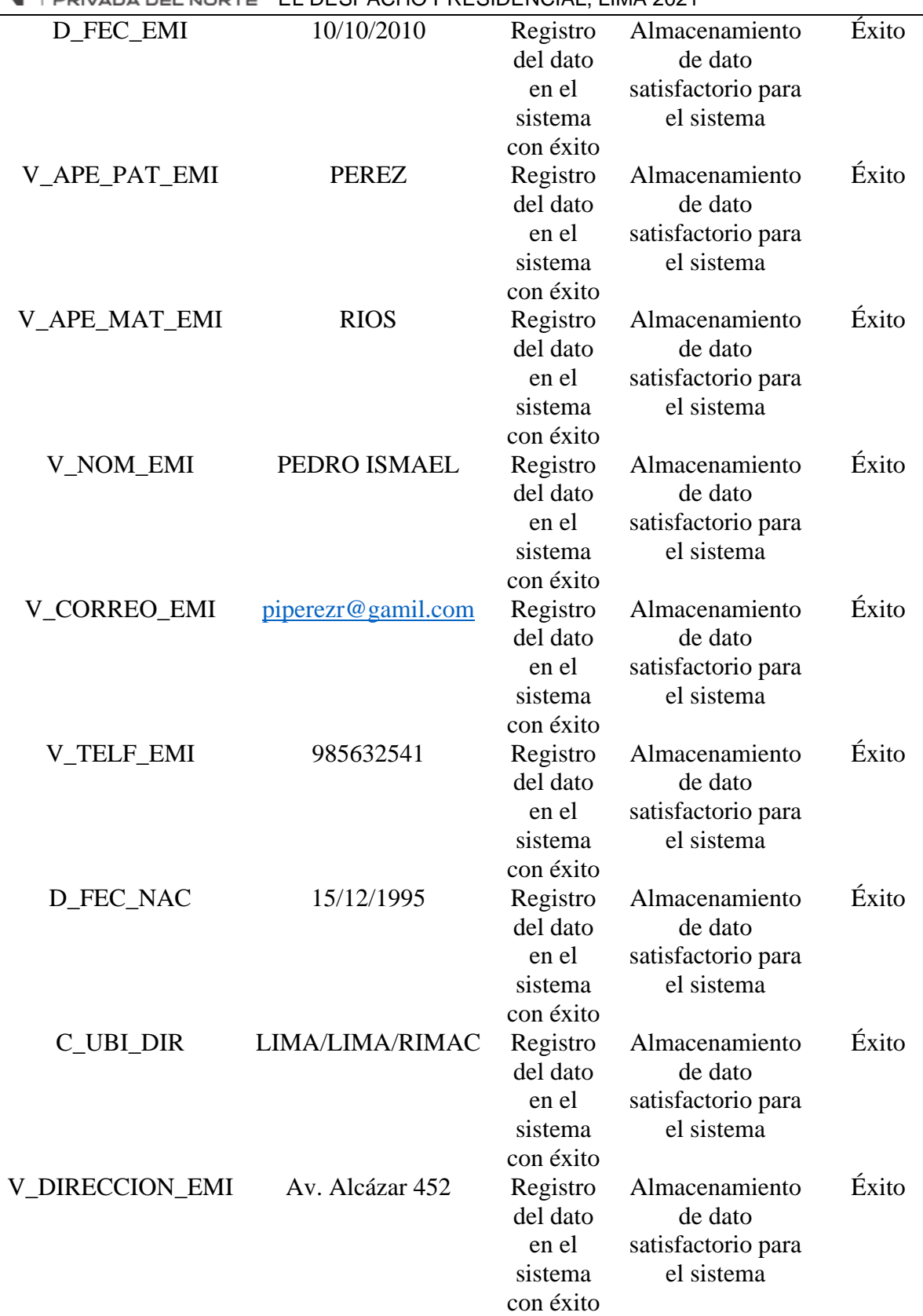

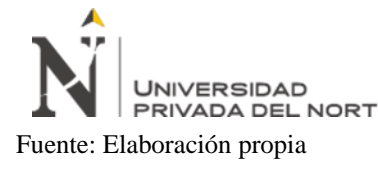

En la Tabla 19 se describen los datos para la prueba de caja negra sin valores del módulo de Registrar

Documento.

## **Tabla 19**

# *Prueba de Caja Negra - Registrar Documento.*

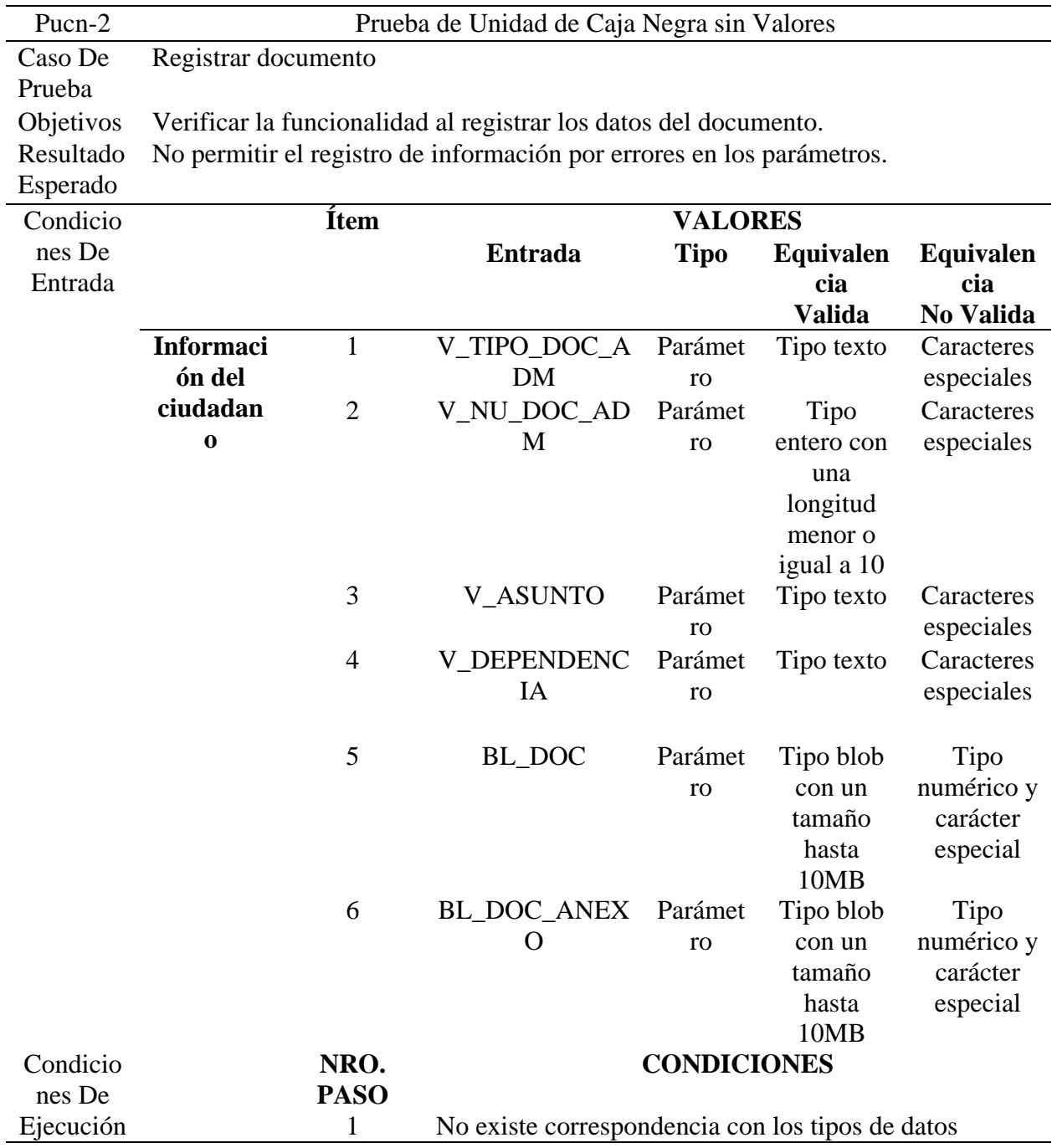

2 existe correspondencia con los tipos de datos

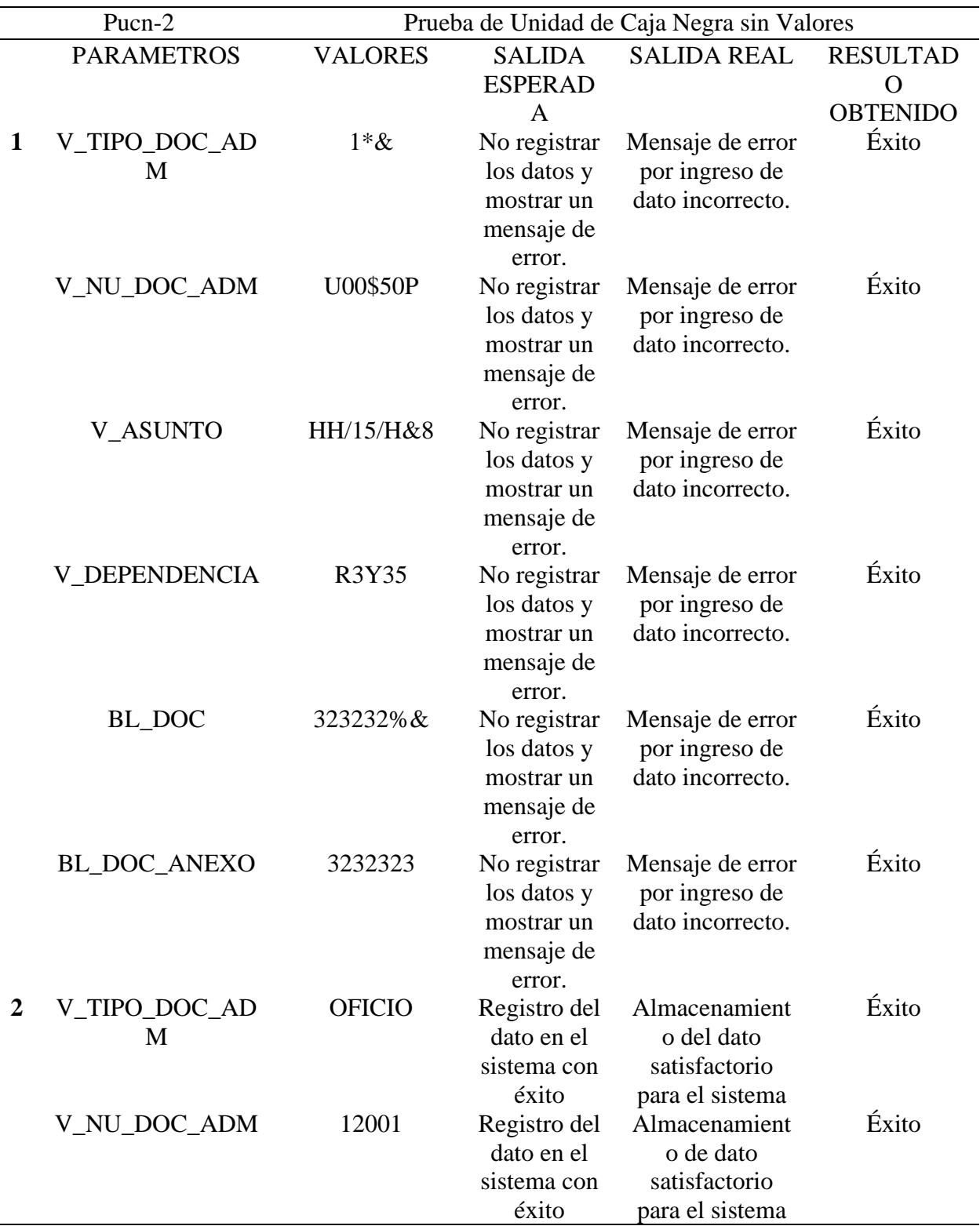

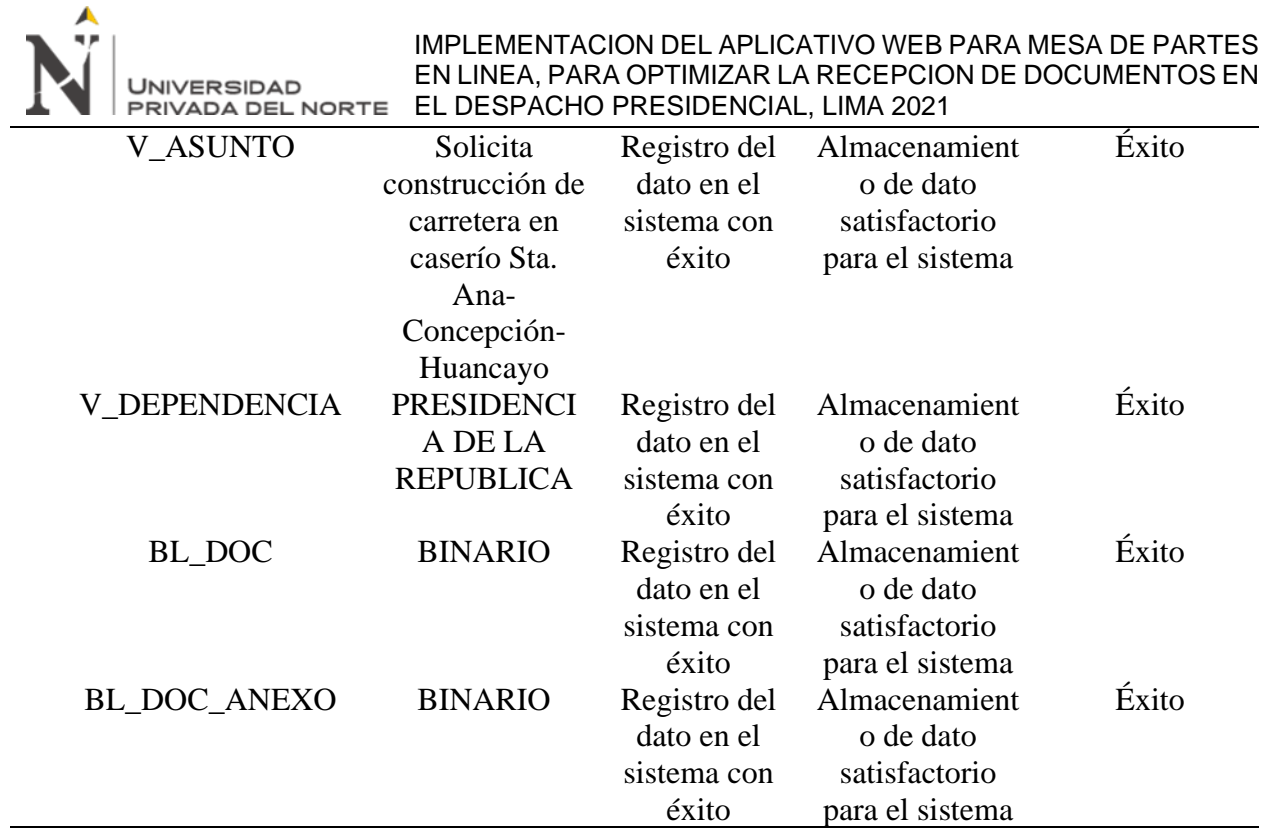

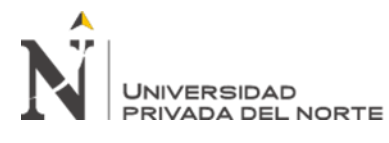

#### IMPLEMENTACION DEL APLICATIVO WEB PARA MESA DE PARTES EN LINEA, PARA OPTIMIZAR LA RECEPCION DE DOCUMENTOS EN EL DESPACHO PRESIDENCIAL, LIMA 2021 **CAPÍTULO IV. RESULTADOS**

En este capítulo se argumentan los efectos generados por el desarrollo de las actividades en la elaboración del presente trabajo de suficiencia profesional. Se tuvieron 3 objetivos específicos al inicio del proyecto, siendo los siguientes:

- Automatizar el registro de documentos a través de la mesa de partes en línea.
- Reducir el tiempo de recepción de documentos a través de la mesa de partes en línea.
- Mantener la cantidad de recepción de documentos en el periodo 2020 y 2021.

# **4.1. Objetivo Específico N° 1**

El presente objetivo fue cumplido ya que el aplicativo web de la mesa de partes en línea, como se muestra en la Figura 22 (página de inicio del aplicativo), se implementó estando en ambiente de producción, en la página web de la presidencia, desde el 30/09/20 el cual consta con el módulo de recepción de documentos, y el desarrollo se realizó de acuerdo al cronograma presentado, como se muestra en la Figura 33, siguiendo las siguientes tareas:

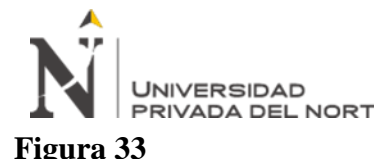

# *Cronograma de proyecto*

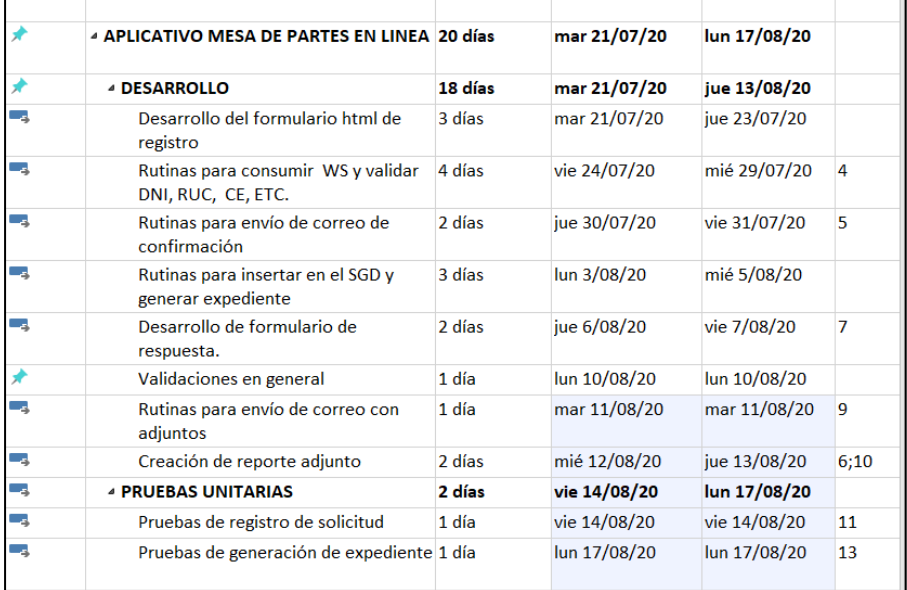

Fuente: Elaboración propia

- Ejecución de los SCRIPT de objetos de base de datos tales como, DDL, DML, GRANT y creación de PACKAGE.
- Se realiza el despliegue del archivo WAR denominado appmesapartesenlinea.war en el servidor de aplicaciones WILDFLY del ambiente de producción, como se muestra en la Figura 28.
- Posteriormente se realizaron las pruebas de funcionalidad ingresando a la URL: [https://tramite.presidencia.gob.pe:8443/appmesapartesenlinea/inicio?tid=2\\*mesadepartes](https://tramite.presidencia.gob.pe:8443/appmesapartesenlinea/inicio?tid=2*mesadepartes) quedando habilitado el acceso al ciudadano, como se muestra en la Figura 27.

## **4.2. Objetivo Específico N° 2**

El presente objetivo fue cumplido porque el tiempo de recepción de documentos se ha reducido con respecto a la mesa de partes presencial como se muestran en las Tabla 20 y Tabla 21. Para el presente objetivo se ha visto conveniente realizar un comparativo de tiempos de recepción

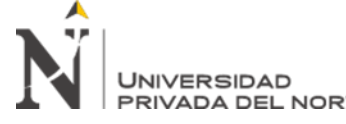

#### IMPLEMENTACION DEL APLICATIVO WEB PARA MESA DE PARTES EN LINEA, PARA OPTIMIZAR LA RECEPCION DE DOCUMENTOS EN EL DESPACHO PRESIDENCIAL, LIMA 2021

de documentos de los documentos recibidos en la mesa de partes presencial en el mes setiembre

del 2019 con lo recibido en el mes de setiembre del 2021 por el aplicativo de la mesa de partes en

línea.

## **Tabla 20**

*Tiempo de Recepción de Documentos en la Mesa de Partes Presencial del Año 2019*

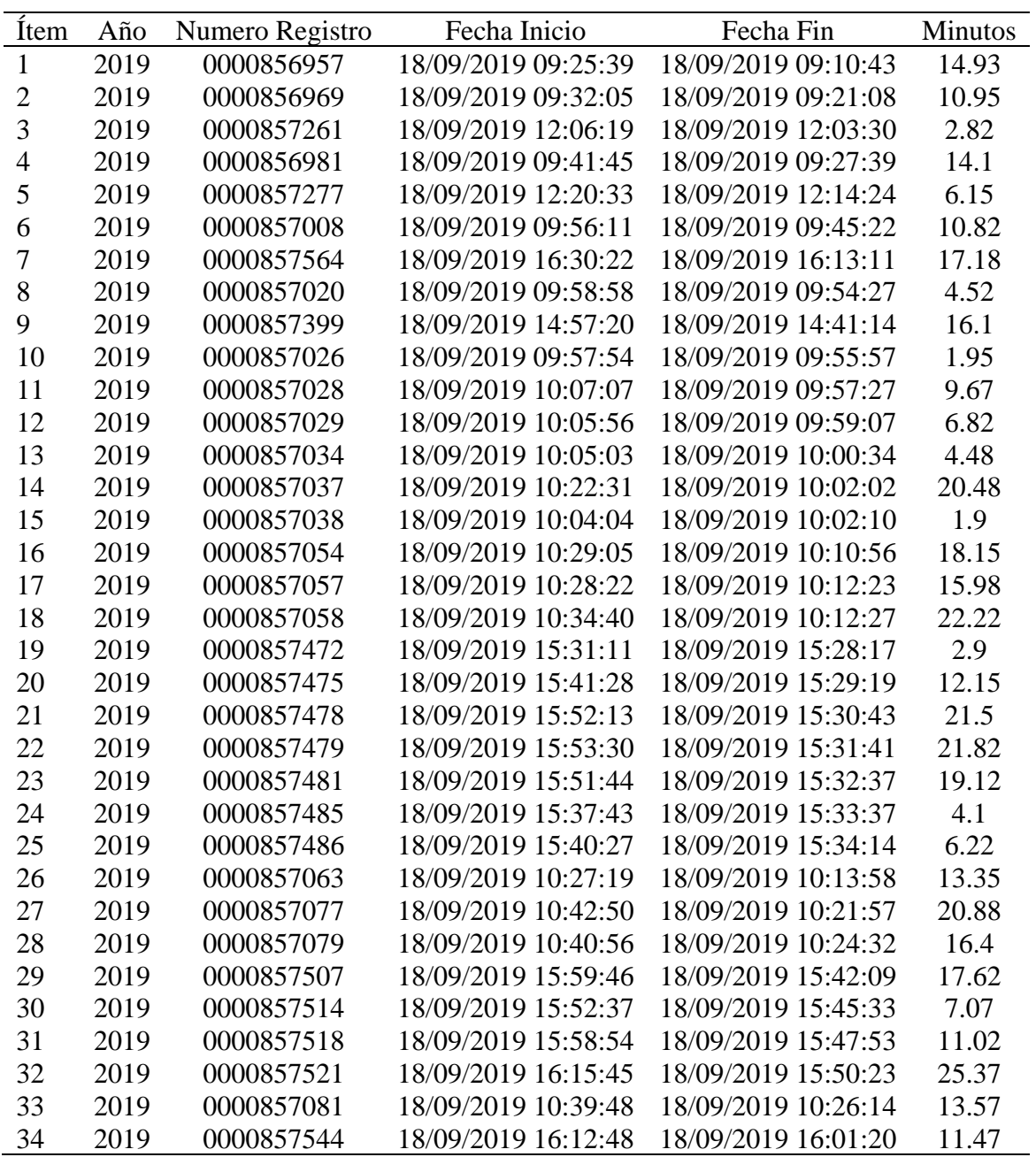

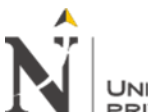

#### IMPLEMENTACION DEL APLICATIVO WEB PARA MESA DE PARTES EN LINEA, PARA OPTIMIZAR LA RECEPCION DE DOCUMENTOS EN EN LINEA, PARA OPTIMIZAR LA RECEPCIO<br>PRIVADA DEL NORTE EL DESPACHO PRESIDENCIAL, LIMA 2021

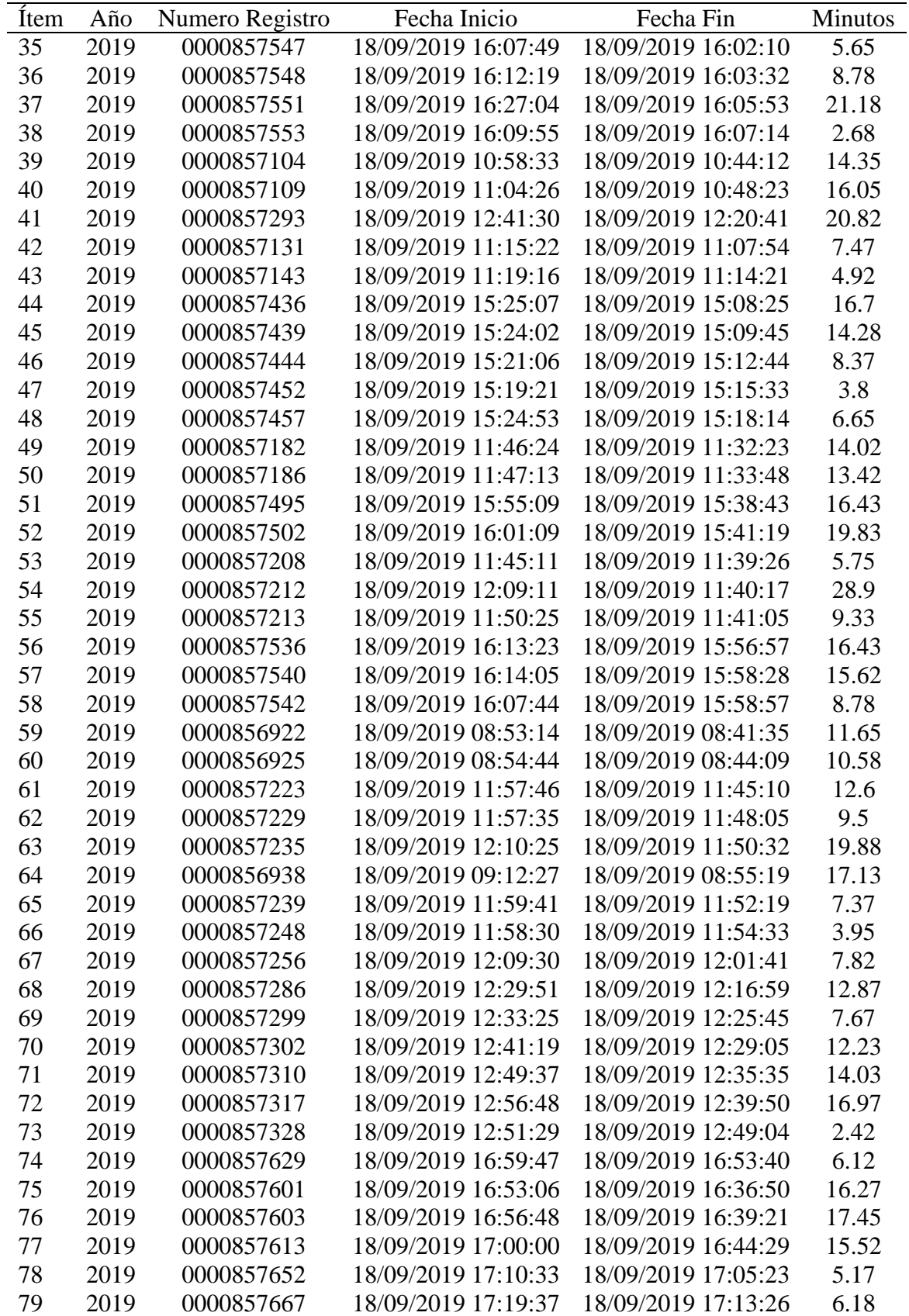

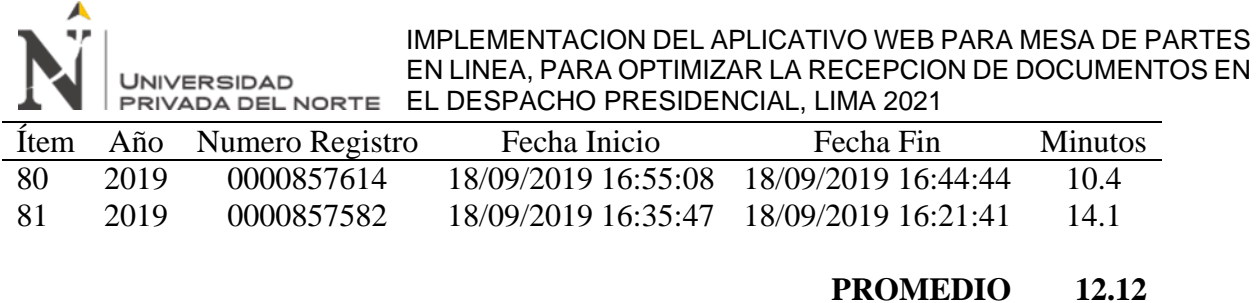

La Tabla 20 nos indica que el tiempo promedio en el que demora una persona en el registro

del documento con la mesa de partes presencial es de 12.12 minutos.

## **Tabla 21**

*Tiempo de Recepción de Documentos en la Mesa de Partes en Línea del Año 2021*

| Item           | Año  | Numero Registro | Fecha Inicio        | Fecha Fin           |       |  |  |
|----------------|------|-----------------|---------------------|---------------------|-------|--|--|
| $\mathbf{1}$   | 2021 | 0001180256      | 15/09/2021 15:45:34 | 15/09/2021 15:47:33 | 1.98  |  |  |
| $\overline{c}$ | 2021 | 0001180363      | 15/09/2021 15:50:12 | 15/09/2021 15:59:44 | 9.53  |  |  |
| 3              | 2021 | 0001180260      | 15/09/2021 15:51:14 | 15/09/2021 15:56:42 | 5.47  |  |  |
| 4              | 2021 | 0001180259      | 15/09/2021 15:51:21 | 15/09/2021 15:54:26 | 3.08  |  |  |
| 5              | 2021 | 0001180367      | 15/09/2021 16:06:01 | 15/09/2021 16:08:19 | 2.3   |  |  |
| 6              | 2021 | 0001180371      | 15/09/2021 16:14:43 | 15/09/2021 16:19:19 | 4.6   |  |  |
| 7              | 2021 | 0001180441      | 15/09/2021 16:38:22 | 15/09/2021 16:40:20 | 1.97  |  |  |
| 8              | 2021 | 0001180084      | 15/09/2021 11:58:25 | 15/09/2021 12:00:20 | 1.92  |  |  |
| 9              | 2021 | 0001180089      | 15/09/2021 12:04:28 | 15/09/2021 12:07:47 | 3.32  |  |  |
| 10             | 2021 | 0001180098      | 15/09/2021 12:12:38 | 15/09/2021 12:21:11 | 8.55  |  |  |
| 11             | 2021 | 0001180151      | 15/09/2021 12:40:30 | 15/09/2021 12:48:29 | 7.98  |  |  |
| 12             | 2021 | 0001180152      | 15/09/2021 12:42:13 | 15/09/2021 12:48:32 | 6.32  |  |  |
| 13             | 2021 | 0001180153      | 15/09/2021 13:04:30 | 15/09/2021 13:07:09 | 2.65  |  |  |
| 14             | 2021 | 0001180154      | 15/09/2021 13:32:00 | 15/09/2021 13:35:47 | 3.78  |  |  |
| 15             | 2021 | 0001180242      | 15/09/2021 14:42:37 | 15/09/2021 14:53:16 | 10.65 |  |  |
| 16             | 2021 | 0001180249      | 15/09/2021 15:14:53 | 15/09/2021 15:16:23 | 1.5   |  |  |
| 17             | 2021 | 0001180250      | 15/09/2021 15:15:35 | 15/09/2021 15:18:22 | 2.78  |  |  |
| 18             | 2021 | 0001179854      | 15/09/2021 08:52:09 | 15/09/2021 09:00:14 | 8.08  |  |  |
| 19             | 2021 | 0001179883      | 15/09/2021 09:17:03 | 15/09/2021 09:28:23 | 11.33 |  |  |
| 20             | 2021 | 0001179881      | 15/09/2021 09:21:09 | 15/09/2021 09:27:20 | 6.18  |  |  |
| 21             | 2021 | 0001179888      | 15/09/2021 09:53:27 | 15/09/2021 09:55:15 | 1.8   |  |  |
| 22             | 2021 | 0001179896      | 15/09/2021 10:11:55 | 15/09/2021 10:15:15 | 3.33  |  |  |
| 23             | 2021 | 0001179981      | 15/09/2021 10:25:36 | 15/09/2021 10:28:14 | 2.63  |  |  |
| 24             | 2021 | 0001179858      | 15/09/2021 09:13:18 | 15/09/2021 09:21:08 | 7.83  |  |  |
| 25             | 2021 | 0001179994      | 15/09/2021 11:13:19 | 15/09/2021 11:16:48 | 3.48  |  |  |
| 26             | 2021 | 0001180086      | 15/09/2021 11:55:23 | 15/09/2021 12:02:56 | 7.55  |  |  |
| 27             | 2021 | 0001179983      | 15/09/2021 10:35:34 | 15/09/2021 10:37:31 | 1.95  |  |  |
| 28             | 2021 | 0001179985      | 15/09/2021 10:37:10 | 15/09/2021 10:41:07 | 3.95  |  |  |

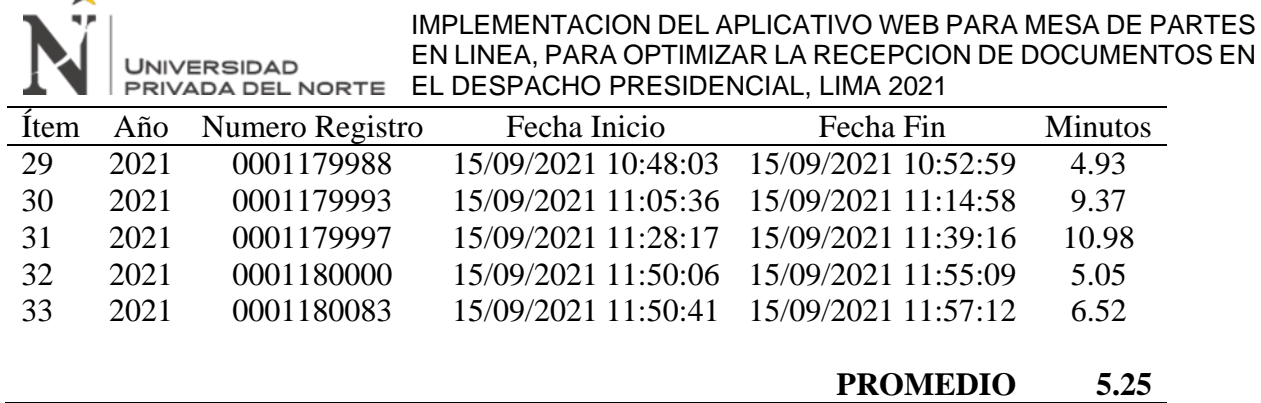

Ä

La Tabla 21 nos muestra que el tiempo promedio en el que demora una persona en el registro del documento con la mesa de partes en línea es de 5.25 minutos.

En resumen, podemos mencionar que en la Tabla 20, el tiempo promedio de registro en la mesa de partes presencial es de 12'12'', mientras que en la Tabla 21, el tiempo promedio de registro con la mesa de partes en línea es de 05'25'', obteniendo una diferencia de 06'47'', esto hace una reducción equivalente al 55 % en el registro de los documentos en el aplicativo de la mesa de partes en línea.

## **4.3. Objetivo Específico N° 3**

El presente objetivo fue cumplido ya que la recepción de documentos que presenta el ciudadano se mantuvo a través del aplicativo web de la mesa de partes en línea; el cual permitió que los ciudadanos, sea persona natural o jurídica, continúen ingresando sus documentos desde una PC de escritorio, laptop, table o dispositivo móvil; ya que la mesa de partes presencial no atendía. En la Tabla 22 se muestran la cantidad de documentos recibidos por la mesa de partes en línea en el año 2020 y 2021. A continuación, se presenta el análisis y las pruebas estadísticas que reflejan lo indicado en el presente objetivo:

|  |  |  |  | Año Ene Feb Mar Abr May Jun Jul Ago Sep Oct Nov Dic Total |  |  |
|--|--|--|--|-----------------------------------------------------------|--|--|
|  |  |  |  | 2020 0 0 0 0 0 0 0 0 0 220 120 110 450                    |  |  |
|  |  |  |  | 2021 210 465 695 442 486 492 788 1999 1676 0 0 0 7253     |  |  |

*Cantidad de Documentos Recibidos por la Mesa de Partes en Línea en el 2020 y 2021*

Según lo indicado en la Tabla 22 podemos ver que la atención de documentos se mantuvo durante el periodo de octubre del 2020, fecha de puesta en marcha en producción de la mesa de partes en línea, hasta la actualidad. Cabe mencionar que solo la mesa de partes en línea estaba habilitada para la recepción de documentos. En la Figura 34 se muestra la cantidad de documentos atendidos en el periodo 2020 y 2021.

## **Figura 34**

*Cantidad de atención de documentos del 2020 y 2021*

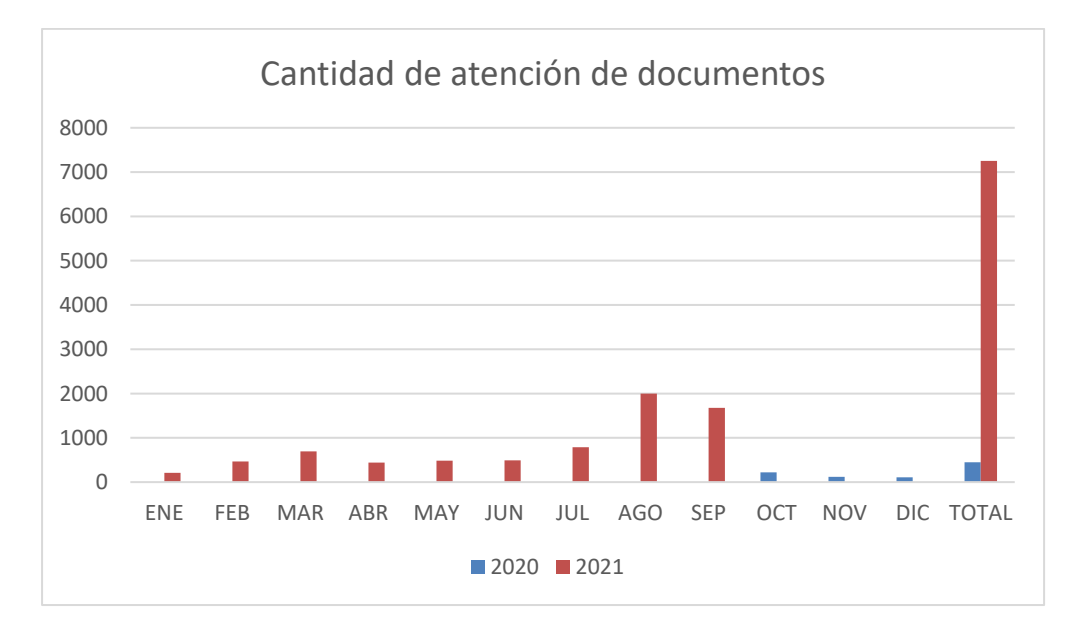

Fuente: Elaboración propia

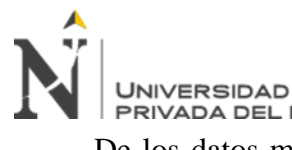

De los datos mostrados en la Figura 33 también podemos confirmar que la cantidad de documentos recibidos en los últimos meses del 2021 se van incrementando, y eso se debe a que por requerimiento posterior del área usuaria se indicó que la aplicación web de la mesa de partes en línea esté disponible las 24 horas del día.

En la Tabla 23 nos muestra la cantidad de documentos recibidos en los años 2019, 2020 y

2021, según el siguiente detalle:

2019: Recibidos por correo electrónico y mesa de partes presencial

2020: Recibidos por correo electrónico y mesa de partes presencial

2021: Recibidos por correo electrónico y mesa de partes en línea.

## **Tabla 23**

*Cantidad de Documentos Recibidos*

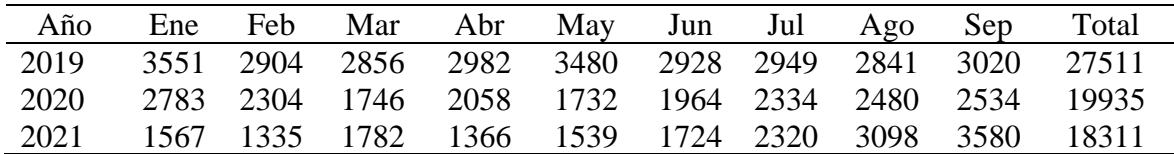

Fuente: Elaboración propia

De los datos mostrados en la Tabla 23 podemos confirmar que el año 2021, estando ya operativa la mesa de partes en línea, se ha mantenido casi en promedio similar a años anteriores durante el mismo periodo de enero a setiembre la cantidad de documentos recibidos. En la Figura 35 se puede visualizar la cantidad de documentos recibidos en los periodos del 2019, 2020 y 2021.

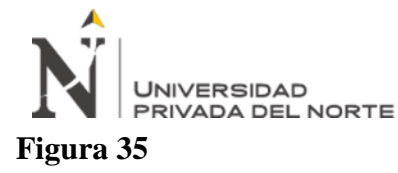

*Cantidad de documentos recibidos*

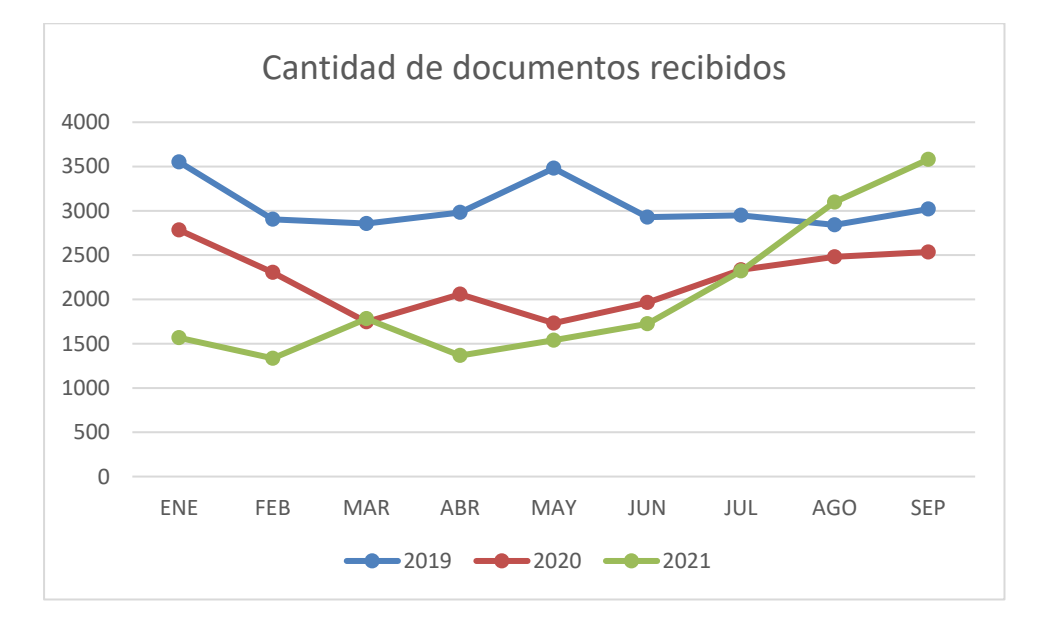

Fuente: Elaboración propia

De los datos mostrados en la Figura 34 también podemos confirmar que la cantidad de documentos recibidos en el periodo de enero a setiembre del 2021 es similar a otros años anteriores en el mismo periodo. En el año 2021 solo está habilitado la recepción de documentos por correo electrónico y por la mesa de partes en línea. Inclusive en los últimos meses hay una tendencia de que la cantidad de documentos recibidos se incremente, por ser el único medio de recepción de documentos a la fecha.

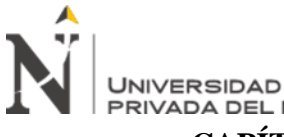

## IMPLEMENTACION DEL APLICATIVO WEB PARA MESA DE PARTES EN LINEA, PARA OPTIMIZAR LA RECEPCION DE DOCUMENTOS EN EL DESPACHO PRESIDENCIAL, LIMA 2021 **CAPÍTULO V. CONCLUSIONES Y RECOMENDACIONES**

## **CONCLUSIONES**

Culminado el desarrollo del presente trabajo de suficiencia profesional se concluye que el aplicativo web de la mesa de partes en línea resuelve los objetivos descritos al inicio del presente trabajo.

Se desarrolló el aplicativo web para mesa de partes en línea utilizando plantillas para aplicaciones Java llamado Thymeleaf, Spring Boot, patrón de diseño MVC, para la base de datos Oracle 12c, como entorno de programación integrado Spring Tool Suite 4 y como lenguaje de programación en el lado del servidor Java 8, utilizando la programación orientada a objetos.

El desarrollo y la implementación del aplicativo web para mesa de partes en línea como propuesta para optimizar la recepción de documentos en el Despacho Presidencial si es útil y de vital importancia, ya que esta influye en el objetivo de mantener la atención de documentos permanentemente, además de ser una tecnología que brinda un acceso inmediato, concurrente y amigable de cara al ciudadano.

Se logró reducir el tiempo de registro de los documentos por el aplicativo web de la mesa de partes en línea.

Utilizando diferentes herramientas tecnológicas como ORACLE 12c, JAVA, Framework Spring Boot y la utilización de un diseño responsive desarrollada en el aplicativo web, se pudo crear una aplicación intuitiva, dinámica, que puede ser accedida desde cualquier tipo de dispositivo.

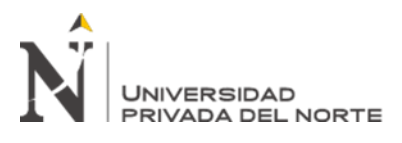

A pesar de llegar a una recepción presencial de documentos, se recomienda seguir utilizando el aplicativo web de la mesa de partes en línea como herramienta para la recepción de documentos y su agilización en las atenciones y derivaciones entre las unidades orgánicas.

Ya que el aplicativo web usa una tecnología escalable se recomienda mejoras adicionales como un login de acceso y una bandeja de documentos tramitados para que el ciudadano pueda tener un registro e historial de los documentos que presento.

Concientizar el uso del aplicativo web a los ciudadanos a través de publicidad y/o publicaciones de cómo realizar su registro de documentos por el aplicativo web de la mesa de partes en línea y de esa manera brindarle otra opción de presentar su documento.

En base a lo implementado, desarrollar una ventanilla única de casilla electrónica donde el ciudadano pueda gestionar su documentación a cualquier entidad del estado.

Se recomienda desarrollar un aplicativo móvil de mesa de partes en línea tanto para Android y el iOS que cumpla las mismas funciones del aplicativo web.

Publicar el aplicativo de la mesa de partes en línea en el catálogo de la plataforma nacional de software público para su distribución gratuita a otras instituciones del estado.

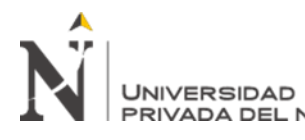

Apache Software Foundation. (2021). *What is Maven*. Obtenido de Apache Maven Project: https://maven.apache.org/what-is-maven.html

Arroyo Diaz, C. (2019). *Programacion en JAVA I.* RedUsers.

Baeldung. (07 de abril de 2021). *Apache Maven Tutorial*. Obtenido de Baeldung:

https://www.baeldung.com/maven

Baeldung. (22 de junio de 2021). *Una comparación entre JPA y JDBC*. Obtenido de Baeldung: https://www.baeldung.com/jpa-vs-jdbc

Bootstrap. (s.f.). *Bootstrap Themes*. Obtenido de Bootstrap:

https://themes.getbootstrap.com/preview/?theme\_id=6743

Despacho Presidencial - Intranet. (2020). *Reseña Historica de Despacho Presidencial*. Obtenido de Despacho Presidencial - Intranet:

http://intradp01.presidencia.gob.pe/Institucion.aspx?wInstitucion=13

Garza, B. (30 de marzo de 2021). *¿Qué es frontend?* Obtenido de Servnet: https://www.servnet.mx/blog/backend-y-frontend-partes-fundamentales-de-laprogramaci%C3%B3n-de-una-aplicaci%C3%B3n-web

Gillis, A. (abril de 2021). *Servidor Web*. Obtenido de TechTarget: https://searchdatacenter.techtarget.com/es/definicion/Servidor-Web

- GIT. (2021). *GIT*. Obtenido de GIT: https://git-scm.com/
- Gonzáles, R. (01 de febrero de 2021). *¿Qué es XML en programación?* Obtenido de Crehana: https://www.crehana.com/mx/blog/desarrollo-web/que-es-xml/

Heurtel, O. (2015). *Oracle 12c: administración.* Ediciones ENI.

https://www.ibm.com/docs/es/rsas/7.5.0?topic=projects-web-archive-war-files Jacobson, I., Booch, G., & Rumbaugh, J. (1999). *El Proceso Unificado de Desarrollo de* 

*Software.*

Johnson, R. (2014). *Spring Framework Reference Documentation*. Obtenido de Recuperado de: https://docs.spring.io/spring-framework/docs/4.0.5.RELEASE/spring-frameworkreference/htmlsingle/

Kiselev, I. (2003). *Aspect-Oriented Programming with AspectJ.* Sams Publishing.

- Lerma-Blasco, R., Murcia Andrés, J., & Mifsud Talón, E. (2013). *Aplicaciones Web.* Madrid: ISBN.
- Luján Mora, S. (2002). *Programación de aplicaciones web: Historia, principios basicos y clientes web.* Alicante: Editorial Club Universitario.
- Luna, F., Peña, C., & Lacono, M. (2018). *PROGRAMADOR WEB Full Stack - Sitios multiplataforma con Bootstrap.*
- Marín, R. (16 de abril de 2019). *Los gestores de bases de datos más usados en la actualidad*. Obtenido de Revista Digital: https://revistadigital.inesem.es/informatica-y-tics/losgestores-de-bases-de-datos-mas-usados/

Mártinez Villalobos, G., Camacho Sánchez, G., & Biancha Gutierrez, D. (2010). *DISEÑO DE FRAMEWORK WEB PARA EL DESARROLLO DINÁMICO DE APLICACIONES.* Obtenido de Scientia Et Technica: https://www.redalyc.org/articulo.oa?id=84917316032 Mateu, C. (2004). *Desarrollo de Aplicaciones Web.* Barcelona.

Medium: https://medium.com/gridbox/bootstrap-4-vs-foundation-6-grid-system-5874e0e87a95

mybatis. (26 de abril de 2021). *¿Qué es MyBatis?* Obtenido de mybatis:

https://mybatis.org/mybatis-3/es/

Oracle. (2021). *PL/SQL hereda la robustez, la seguridad y la portabilidad de la base de datos*. Obtenido de Oracle: https://www.oracle.com/es/database/technologies/appdev/plsql.html

Pérez Martínez, E. (2015). *Hibernate: persistencia de objetos en JEE.* RA-MA Editorial.

Pivotal. (14 de julio de 2021). *Spring Framework Documentation*. Obtenido de Pivotal: https://docs.spring.io/spring-framework/docs/current/reference/html/core.html#springcore

Portal de Transparencia. (s.f.). *Despacho Presidencial.* Obtenido de https://www.transparencia.gob.pe/enlaces/pte\_transparencia\_enlaces.aspx?id\_entidad=10 031&id\_tema=5&ver=#.YSm8vY5KhPY

- Presidencia de la República. (2021). *¿Qué hacemos?* Obtenido de Presidencia de la República del Perú: https://www.gob.pe/247-presidencia-de-la-republica-del-peru-que-hacemos
- Presidencia del Consejo de Ministros. (2016, 05 de Octubre). *DS N° 077-2016-PCM - Aprueba el Reglamento de Organización y Funciones del Despacho Presidencial.* Diario Oficial El Peruano. Obtenido de https://www.transparencia.gob.pe/enlaces/pte\_transparencia\_enlaces.aspx?id\_entidad=10 031&id\_tema=5&ver=#.YSm8vY5KhPY

Pulido, E., Escobar, Ó., & Núñez, J. (2019). *Base de Datos.* Patria.

Quintana, G. (2014). *Aprende SQL.* Universitat Jaume I. Servei de Comunicació i Publicacions.

MICROSERVICIOS. *(Maestria).* Universidad de Alcalá, Madrid.

Red Hat. (2021). *El concepto de IDE*. Obtenido de Red Hat:

https://www.redhat.com/es/topics/middleware/what-is-ide

Red Hat. (s.f.). *Qué son las API y para qué sirven*. Obtenido de Red Hat:

https://www.redhat.com/es/topics/api/what-are-application-programming-interfaces

Rumbaugh, J., Jacobson, I., & Booch, G. (1999). *The Unified Modeling Language Reference Manual.* Addison-Wesley.

*Spring Initializr*. (s.f.). Obtenido de https://start.spring.io/

Stroustrup, B. (2002). *El lenguaje de programacion c++.* Madrid.

The Gitea Authors. (2021). *Gitea*. Obtenido de Gitea: https://gitea.io/en-us/

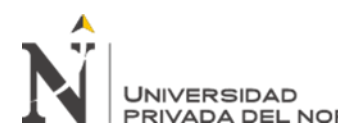

#### **ANEXOS**

# **Anexo N° 1: Formato de pase a producción**

# *4.3.1. FORMATO DE IMPLEMENTACIÓN O PASE A PRODUCCIÓN* **MESA DE PARTES EN LÍNEA-MPL**

#### **1. DATOS GENERALES**

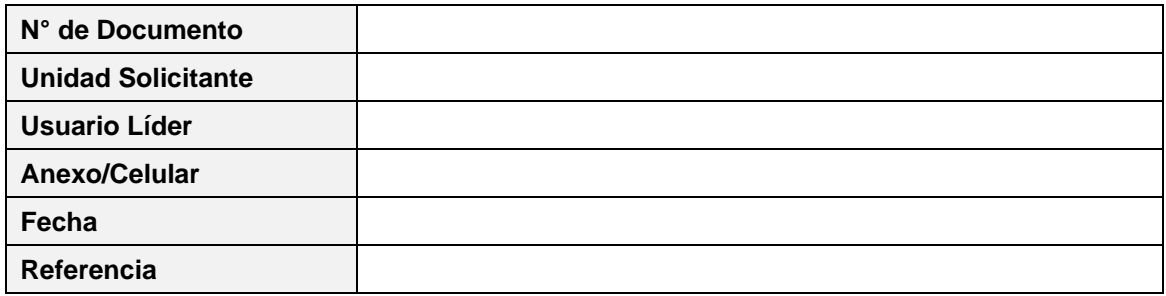

#### **2. DATOS ESPECÍFICOS**

- **2.1 FECHA Y HORA DE PASE:**
- **2.2 TIPO DE PASE:**
- **2.3 ESQUEMA DE BASE DE DATOS:**

## **3. EJECUCIÓN DE SCRIPTS DE BASES DE DATOS**

## **3.1 SCRIPTS DE DEFINICIÓN DE DATOS (DDL)**

*(Listar el orden en que se han de ejecutar los scripts DDL)*

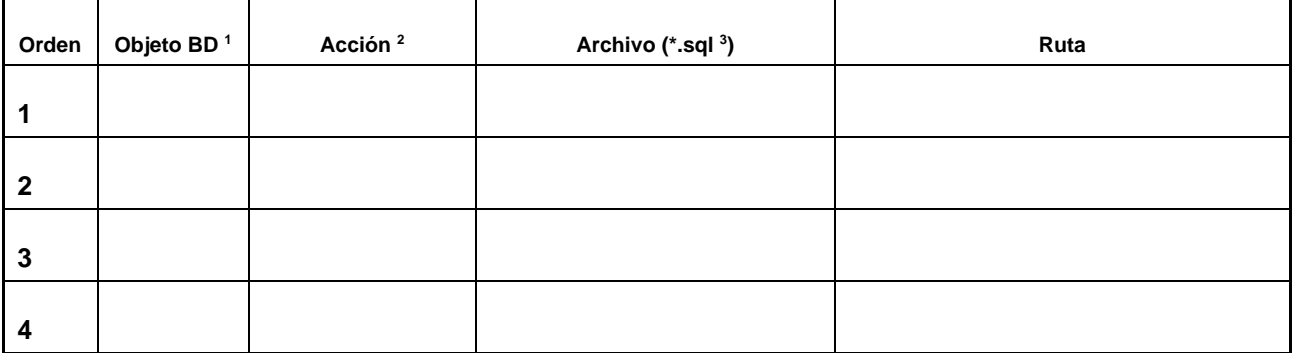

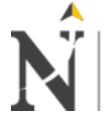

#### IMPLEMENTACION DEL APLICATIVO WEB PARA MESA DE PARTES EN LINEA, PARA OPTIMIZAR LA RECEPCION DE DOCUMENTOS EN EL DESPACHO PRESIDENCIAL, LIMA 2021

<sup>1</sup> TABLE, PACKAGE, USER, INDEX, STORE PROCEDURE, FUNCTION, SEQUENCE, VIEW<br><sup>2</sup> CBEATE ALTER DROP

<sup>2</sup> CREATE, ALTER, DROP

**UNIVERSIDAD** 

<sup>3</sup> NOMBRE: <SIGLA\_DE\_PROYECTO>\_<ORDEN>.sql

## **3.2 SCRIPTS DE MANIPULACIÓN DE DATOS (DML)**

*(Listar el orden en que se han de ejecutar los scripts DML)*

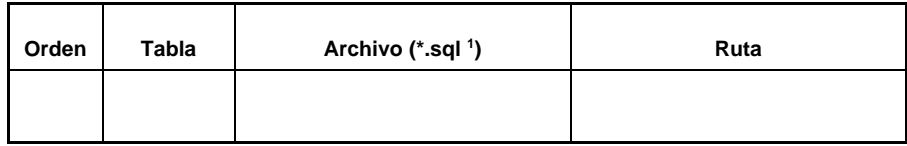

<sup>1</sup> NOMBRE: <SIGLA\_DE\_PROYECTO>\_<ORDEN>.sql

#### **3.3 SCRIPTS DE CONTROL DE DATOS (DCL)**

*(Listar el orden en que se han de ejecutar los scripts DCL)*

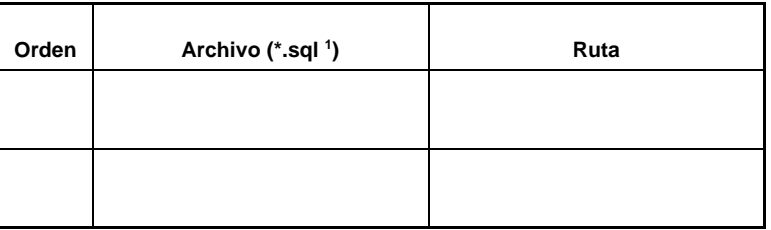

<sup>1</sup> NOMBRE: <SIGLA\_DE\_PROYECTO>\_<ORDEN>.sql

## **4. CONFIGURACIÓN DE CONEXIÓN A BASE DE DATOS**

*(Indicar los pasos necesarios, mediante capturas de pantallas, para cambiar las cadenas de conexión requeridas por la aplicación que se va a desplegar).*

#### **5. INSTRUCCIONES ADICIONALES**

*(En esta sección se deberá colocar cualquier otra instrucción necesaria para desplegar con éxito nuestro aplicativo: copia de imágenes, configuración de rutas de archivos, configuración de FTP, etc. Todo deberá estar acompañado de las respectivas capturas de pantalla).*

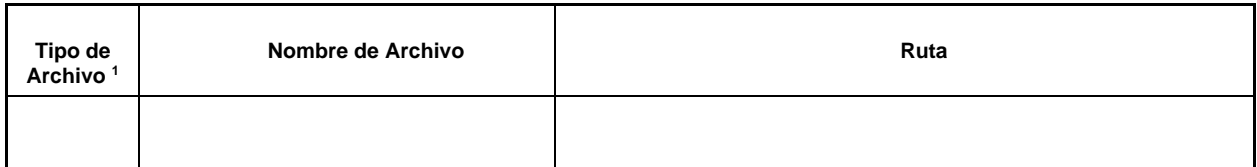

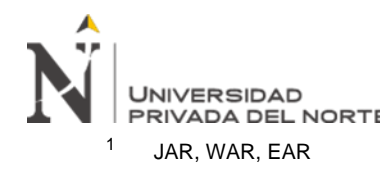

## **6. OBSERVACIONES**

*4.3.2.*

#### **1. FIRMAS DE LOS PARTICIPANTES**

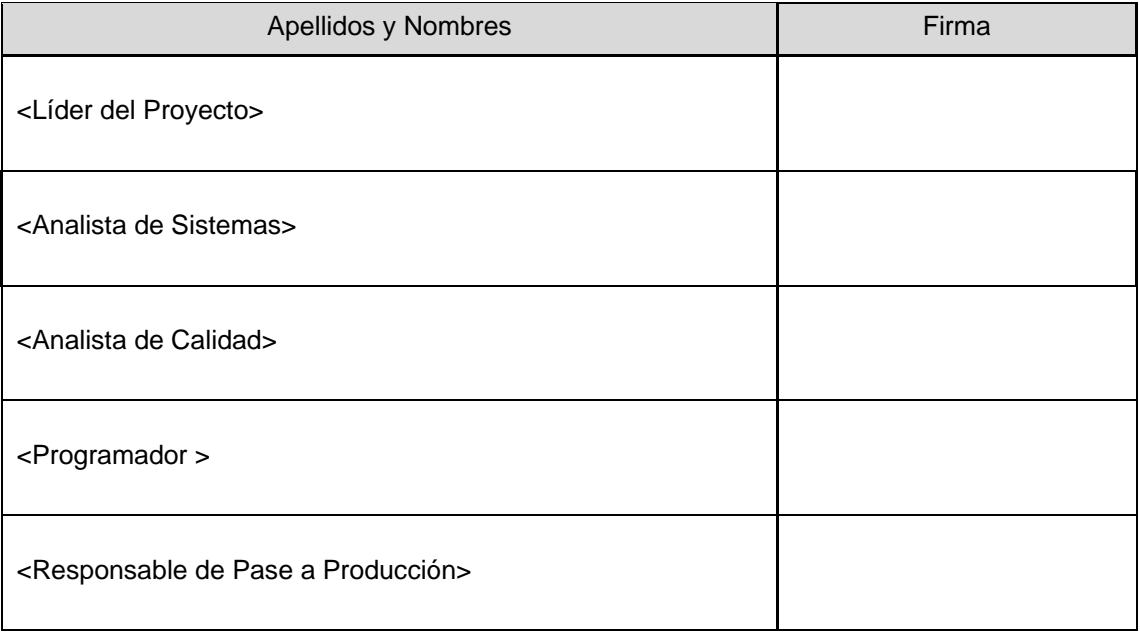

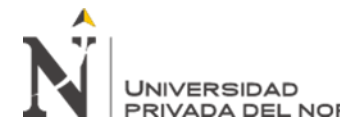

IMPLEMENTACION DEL APLICATIVO WEB PARA MESA DE PARTES EN LINEA, PARA OPTIMIZAR LA RECEPCION DE DOCUMENTOS EN EL DESPACHO PRESIDENCIAL, LIMA 2021

**Anexo N° 2: Datos del Datasource**

# **Figura 36**

*Datos del datasource*

```
<datasource jta="false" jndi-name="java:/MesaPartesEnLineaDS" pool-name="MesaPartesEnLineaDS" enabled="true" use-java-context="true"<br><connection-url>jdbc:oracle:thin:@10.100.0.109:1521:BDDEV</connection-url><br><driver>oracle
     <security>
          <user-name>IDUMPE</user-name>
          <password>IDUMPE</password>
     </security><br><validation>
          <validate-on-match>false</validate-on-match>
          <br />
dbackground-validation>false</background-validation>
     </validation>
     <statement>
         <share-prepared-statements>false</share-prepared-statements>
     </statement>
 </datasource>
```
Fuente: Elaboración propia

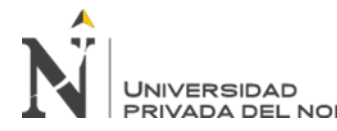

# **Anexo N° 3: Script de creación de objetos de BD**

```
-- Create table
create table IDOMPE.TABLA_JSON_RUC
(
  ruc VARCHAR2(11) not null,
  data CLOB CONSTRAINT CHECK_TABLA_JSON_1 check (data IS JSON),
  data_doc_leg CLOB CONSTRAINT CHECK_TABLA_JSON_2 check (data_doc_leg IS JSON),
  archivo BLOB
);
--
-- Create table
create table IDOMPE.TABLA_JSON_DNI
(
  dni VARCHAR2(8) not null,
  data CLOB CONSTRAINT CHECK_TABLA_JSON_DNI_1 check (data IS JSON),
  archivo BLOB
);
--
-- Create table
create table IDOMPE.MPE_TBL_TIP_DOC
(
  C_TIPO_DOC CHAR(2) not null,
  V_DES_TIPO_DOC VARCHAR2(200) not null,
  C_IND_TIPO_DOC CHAR(1),
  C_ES_REGISTRO CHAR(1) DEFAULT '1'
);
--
-- Create/Recreate primary, unique and foreign key constraints 
alter table IDOMPE.MPE_TBL_TIP_DOC
  add constraint PK_MPE_TIP_DOC primary key (C_TIPO_DOC);
insert into IDOMPE.mpe_tbl_tip_doc (c_tipo_doc, v_des_tipo_doc, c_ind_tipo_doc) values ('01', 'DNI', '1');
insert into IDOMPE.mpe_tbl_tip_doc (c_tipo_doc, v_des_tipo_doc, c_ind_tipo_doc) values ('02', 'CARNÉ DE 
EXTRANJERIA', '0');
insert into IDOMPE.mpe_tbl_tip_doc (c_tipo_doc, v_des_tipo_doc, c_ind_tipo_doc) values ('03', 
'PASAPORTE', '0');
-- Create table
create table IDOMPE.MPE_TBL_FORMA_ENVIO_INF
(
  C_TIP_ENV_INF CHAR(2) not null,
  V_DES_TIPO_ENV VARCHAR2(200) not null,
  C_IND_TIPO_ENV CHAR(1),
  C_ES_REGISTRO CHAR(1) DEFAULT '1'
);
```
**-- Create/Recreate primary, unique and foreign key constraints** 

IMPLEMENTACION DEL APLICATIVO WEB PARA MESA DE PARTES EN LINEA, PARA OPTIMIZAR LA RECEPCION DE DOCUMENTOS EN

**UNIVERSIDAD** PRIVADA DEL NORTE EL DESPACHO PRESIDENCIAL, LIMA 2021 **alter table IDOMPE.MPE\_TBL\_FORMA\_ENVIO\_INF** add constraint PK\_MPE\_FORMA\_ENVIO\_INF primary key (C\_TIP\_ENV\_INF); **insert into IDOMPE.MPE\_TBL\_FORMA\_ENVIO\_INF (C\_TIP\_ENV\_INF, V\_DES\_TIPO\_ENV, C\_IND\_TIPO\_ENV) values ('01', 'CORREO ELECTRÓNICO', '1');** insert into IDOMPE.MPE\_TBL\_FORMA\_ENVIO\_INF (C\_TIP\_ENV\_INF, V\_DES\_TIPO\_ENV, C\_IND\_TIPO\_ENV) **values ('02', 'COPIA Ó IMPRESIÓN SIMPLE', '1'); insert into IDOMPE.MPE\_TBL\_FORMA\_ENVIO\_INF (C\_TIP\_ENV\_INF, V\_DES\_TIPO\_ENV, C\_IND\_TIPO\_ENV) values ('03', 'DISCO COMPACTO CD', '1'); -- Create table create table IDOMPE.MPE\_TBL\_SOLICITUD ( N\_ID\_SOLICITUD NUMBER(6) not null, C\_NU\_ANN CHAR(4) not null, C\_TIPO\_DOC\_EMI CHAR(2), V\_NRO\_DOC\_EMI VARCHAR2(20), V\_NRO\_RUC\_EMI VARCHAR2(11), V\_RAZON\_SOCIAL VARCHAR2(100), V\_APE\_PAT\_EMI VARCHAR2(40), V\_APE\_MAT\_EMI VARCHAR2(40), V\_NOM\_EMI VARCHAR2(35), C\_IN\_TIPO\_PER CHAR(1), C\_IN\_ENV\_CORREO CHAR(1), V\_DIRECCION\_EMI VARCHAR2(100), C\_COD\_DPTO CHAR(2), C\_COD\_PROV CHAR(2), C\_COD\_DIST CHAR(2), V\_CORREO\_EMI VARCHAR2(100), V\_TELF\_EMI VARCHAR2(30), V\_TELF\_OTRO\_EMI VARCHAR2(30), V\_CARGO VARCHAR2(30), V\_ASUNTO VARCHAR2(1000), V\_DESCRIPCION VARCHAR2(1000), N\_NU\_FOLIO NUMBER, V\_TIPO\_DOC\_ADM VARCHAR2(3), V\_NU\_DOC\_ADM VARCHAR2(50), V\_CO\_DEPEND\_DES VARCHAR2(5), V\_REFERENCIA VARCHAR2(100), C\_FORMA\_ENV\_INF CHAR(2), C\_IN\_CON\_DEPEND CHAR(1), C\_IN\_TUPA CHAR(1), V\_NU\_EMI\_SGD VARCHAR2(10), C\_NU\_ANN\_SGD CHAR(4), V\_NU\_SEC\_EXP VARCHAR2(10), C\_NU\_ANN\_EXP CHAR(4), C\_CLAVE\_VERIF CHAR(6), D\_FEC\_REGISTRO DATE, D\_FEC\_MODI DATE,**

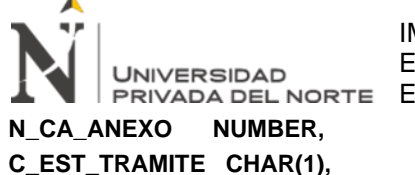

 **C\_EST\_REGISTRO CHAR(1) DEFAULT '1' );**

**alter table IDOMPE.MPE\_TBL\_SOLICITUD** add constraint PK\_MPE\_SOLICITUD primary key (N\_ID\_SOLICITUD, C\_NU\_ANN);

**alter table IDOMPE.MPE\_TBL\_SOLICITUD add constraint FK\_MPE\_SOLICITUD\_01 foreign key (C\_TIPO\_DOC\_EMI) references IDOMPE.MPE\_TBL\_TIP\_DOC (C\_TIPO\_DOC);**

**- comment on column IDOMPE.MPE\_TBL\_SOLICITUD.N\_ID\_SOLICITUD is 'NUMERO DE SOLICITUD DEL TRAMITE';** 

**comment on column IDOMPE.MPE\_TBL\_SOLICITUD.C\_NU\_ANN is 'ANO DE SOLICITUD DEL TRAMITE';** 

**comment on column IDOMPE.MPE\_TBL\_SOLICITUD.C\_TIPO\_DOC\_EMI is 'NUMERO DE SECUENCIA DE LA SOLICITUD';** 

**comment on column IDOMPE.MPE\_TBL\_SOLICITUD.V\_NRO\_DOC\_EMI is 'NUMERO DE DOCUMENTO DE LA PERSONA QUE REALIZA EL TRAMITE';** 

**comment on column IDOMPE.MPE\_TBL\_SOLICITUD.V\_NRO\_RUC\_EMI is 'NUMERO DE RUC DE LA PERSONA JURIDICA QUE REALIZA EL TRAMITE';** 

**comment on column IDOMPE.MPE\_TBL\_SOLICITUD.V\_RAZON\_SOCIAL is 'RAZON SOCIAL DE LA PERSONA JURIDICA QUE REALIZA EL TRAMITE';** 

**comment on column IDOMPE.MPE\_TBL\_SOLICITUD.V\_APE\_PAT\_EMI is 'PRIMER APELLIDO DE LA PERSONA QUE REALIZA EL TRAMITE';** 

**comment on column IDOMPE.MPE\_TBL\_SOLICITUD.V\_APE\_MAT\_EMI is 'SEGUNDO APELLIDO DE LA PERSONA QUE REALIZA EL TRAMITE';** 

**comment on column IDOMPE.MPE\_TBL\_SOLICITUD.V\_NOM\_EMI is 'NOMBRES DE LA PERSONA QUE REALIZA EL TRAMITE';** 

**comment on column IDOMPE.MPE\_TBL\_SOLICITUD.C\_IN\_TIPO\_PER is 'TIPO DE PERSONA QUE REALIZA EL TRAMITE';** 

**comment on column IDOMPE.MPE\_TBL\_SOLICITUD.C\_IN\_ENV\_CORREO is 'INDICA SI ENVIA CORREO';** 

**comment on column IDOMPE.MPE\_TBL\_SOLICITUD.V\_DIRECCION\_EMI is 'DIRECCCIÓN DE LA PERSONA QUE REALIZA EL TRAMITE';** 

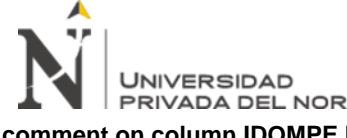

**comment on column IDOMPE.MPE\_TBL\_SOLICITUD.C\_COD\_DPTO is 'CODIGO DEPARTAMENTO DE LA PERSONA QUE REALIZA EL TRAMITE';** 

**comment on column IDOMPE.MPE\_TBL\_SOLICITUD.C\_COD\_PROV is 'CODIGO PROVINCIA DE LA PERSONA QUE REALIZA EL TRAMITE';** 

**comment on column IDOMPE.MPE\_TBL\_SOLICITUD.C\_COD\_DIST is 'CODIGO DISTRITO DE LA PERSONA QUE REALIZA EL TRAMITE';** 

**comment on column IDOMPE.MPE\_TBL\_SOLICITUD.V\_CORREO\_EMI is 'CORREO ELECTRONICO DE LA PERSONA QUE REALIZA EL TRAMITE';** 

**comment on column IDOMPE.MPE\_TBL\_SOLICITUD.V\_TELF\_EMI is 'NUMERO DE TELEFONO DE LA PERSONA QUE REALIZA EL TRAMITE';** 

**comment on column IDOMPE.MPE\_TBL\_SOLICITUD.V\_TELF\_OTRO\_EMI is 'NUMERO DE TELEFONO OPCIONAL DE LA PERSONA QUE REALIZA EL TRAMITE';** 

**comment on column IDOMPE.MPE\_TBL\_SOLICITUD.V\_CARGO is 'CARGO DEL REMITENTE DEL DOCUMENTO';**

**comment on column IDOMPE.MPE\_TBL\_SOLICITUD.V\_ASUNTO is 'ASUNTO DEL TRAMITE';** 

**comment on column IDOMPE.MPE\_TBL\_SOLICITUD.V\_DESCRIPCION is 'DESCRIPCIÓN DEL TRAMITE';** 

**comment on column IDOMPE.MPE\_TBL\_SOLICITUD.N\_NU\_FOLIO is 'CANTIDAD DE FOLIOS DEL DOCUMENTO QUE ADJUNTA';** 

**comment on column IDOMPE.MPE\_TBL\_SOLICITUD.V\_TIPO\_DOC\_ADM is 'TIPO DE DOCUMENTO ADMINISTRATIVO QUE ADJUNTA';** 

**comment on column IDOMPE.MPE\_TBL\_SOLICITUD.V\_NU\_DOC\_ADM is 'NUMERO DE DOCUMENTO ADMINISTRATIVO QUE ADJUNTA';** 

**comment on column IDOMPE.MPE\_TBL\_SOLICITUD.V\_CO\_DEPEND\_DES is 'CODIGO DE DEPENDENCIA DESTINO DE LA SOLICITUD';** 

**comment on column IDOMPE.MPE\_TBL\_SOLICITUD.V\_REFERENCIA is 'DESCRIPCION DE ALGUNA REFERENCIA';** 

**comment on column IDOMPE.MPE\_TBL\_SOLICITUD.C\_FORMA\_ENV\_INF is 'FORMA DE ENVIO DE LA INFORMACION SOLICITADA';**

**comment on column IDOMPE.MPE\_TBL\_SOLICITUD.C\_IN\_CON\_DEPEND is 'INDICADOR SI CONOCE LA DEPENDENCIA DESTINO: 0:NO CONOCE 1:SI CONOCE';** 

IMPLEMENTACION DEL APLICATIVO WEB PARA MESA DE PARTES EN LINEA, PARA OPTIMIZAR LA RECEPCION DE DOCUMENTOS EN **JNIVERSIDAD** EL DESPACHO PRESIDENCIAL, LIMA 2021 **comment on column IDOMPE.MPE\_TBL\_SOLICITUD.C\_IN\_TUPA is 'INDICADOR TIPO TUPA: 0:SIN TUPA 1: CON TUPA';** 

**comment on column IDOMPE.MPE\_TBL\_SOLICITUD.V\_NU\_EMI\_SGD is 'NUMERO DE EMISION DE TRAMITE';** 

**comment on column IDOMPE.MPE\_TBL\_SOLICITUD.C\_NU\_ANN\_SGD is 'AÑO DE EMISION DE TRAMITE';** 

**comment on column IDOMPE.MPE\_TBL\_SOLICITUD.V\_NU\_SEC\_EXP is 'NUMERO DE SECUENCIA DEL EXPEDIENTE DEL TRAMITE';** 

**comment on column IDOMPE.MPE\_TBL\_SOLICITUD.C\_CLAVE\_VERIF is 'CLAVE DE VERIFICACION DE CORREO';** 

**comment on column IDOMPE.MPE\_TBL\_SOLICITUD.C\_NU\_ANN\_EXP is 'AÑO DEL EXPEDIENTE DEL TRAMITE';** 

**comment on column IDOMPE.MPE\_TBL\_SOLICITUD.D\_FEC\_REGISTRO is 'FECHA DE REGISTRO DE LA SOLICITUD';** 

**comment on column IDOMPE.MPE\_TBL\_SOLICITUD.D\_FEC\_MODI is 'FECHA DE MODIFICACION DE LA SOLICITUD';** 

**comment on column IDOMPE.MPE\_TBL\_SOLICITUD.N\_CA\_ANEXO is 'CANTIDAD DE ANEXOS QUE ADJUNTA SI ES PERSONA NATURAL O JURIDICA';** 

**comment on column IDOMPE.MPE\_TBL\_SOLICITUD.C\_EST\_TRAMITE is 'ESTADO DEL TRAMITE';** 

```
comment on column IDOMPE.MPE_TBL_SOLICITUD.C_EST_REGISTRO
is 'ESTADO DEL REGISTRO';
```

```
-- Create table
create table IDOMPE.MPE_TBL_LOG_TRAMITE
(
 N_ID_SOLICITUD NUMBER(6) not null,
 C_NU_ANN CHAR(4) not null,
 N_SEC_ESTACION NUMBER,
 C_EST_INICIAL CHAR(1),
  C_EST_FINAL CHAR(1),
  C_CO_ORIGEN CHAR(2),
  D_FEC_REGISTRO DATE,
 D_FEC_MODI DATE,
 C_EST_REGISTRO CHAR(1) DEFAULT '1'
);
-- Create/Recreate primary, unique and foreign key constraints
```
**alter table IDOMPE.MPE\_TBL\_LOG\_TRAMITE**

**--**

**JNIVERSIDAD** 

## IMPLEMENTACION DEL APLICATIVO WEB PARA MESA DE PARTES EN LINEA, PARA OPTIMIZAR LA RECEPCION DE DOCUMENTOS EN PRIVADA DEL NORTE EL DESPACHO PRESIDENCIAL, LIMA 2021

add constraint PK\_MPE\_LOG\_TRAMITE primary key (N\_ID\_SOLICITUD, C\_NU\_ANN, N\_SEC\_ESTACION);

**alter table IDOMPE.MPE\_TBL\_LOG\_TRAMITE add constraint FK\_MPE\_LOG\_TRAMITE\_01 foreign key (N\_ID\_SOLICITUD, C\_NU\_ANN) references IDOMPE.MPE\_TBL\_SOLICITUD (N\_ID\_SOLICITUD, C\_NU\_ANN); --**

**comment on column IDOMPE.MPE\_TBL\_LOG\_TRAMITE.N\_ID\_SOLICITUD is 'NUMERO DE SOLICITUD DEL TRAMITE';** 

**comment on column IDOMPE.MPE\_TBL\_LOG\_TRAMITE.C\_NU\_ANN is 'ANO DE SOLICITUD DEL TRAMITE';** 

**comment on column IDOMPE.MPE\_TBL\_LOG\_TRAMITE.N\_SEC\_ESTACION is 'NUMERO DE SECUENCIA DE LA SOLICITUD';** 

**comment on column IDOMPE.MPE\_TBL\_LOG\_TRAMITE.C\_EST\_INICIAL is 'ESTADO INICIAL DE LA SOLICITUD';** 

**comment on column IDOMPE.MPE\_TBL\_LOG\_TRAMITE.C\_EST\_FINAL is 'ESTADO FINAL DE LA SOLICITUD';** 

**comment on column IDOMPE.MPE\_TBL\_LOG\_TRAMITE.C\_CO\_ORIGEN is 'ORIGEN DE LA SOLICITUD';** 

**comment on column IDOMPE.MPE\_TBL\_LOG\_TRAMITE.D\_FEC\_REGISTRO is 'FECHA DE TRAMITE DE LA SOLICITUD';** 

**comment on column IDOMPE.MPE\_TBL\_LOG\_TRAMITE.D\_FEC\_MODI is 'FECHA DE MODIFICACION DE LA SOLICITUD';** 

**comment on column IDOMPE.MPE\_TBL\_LOG\_TRAMITE.C\_EST\_REGISTRO is 'ESTADO DEL REGISTRO';** 

**--**
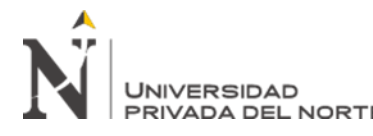

IMPLEMENTACION DEL APLICATIVO WEB PARA MESA DE PARTES EN LINEA, PARA OPTIMIZAR LA RECEPCION DE DOCUMENTOS EN EL DESPACHO PRESIDENCIAL, LIMA 2021

**Anexo N° 4: Código fuente**

## **Figura 37**

*MesaEnLineaRestController.java*

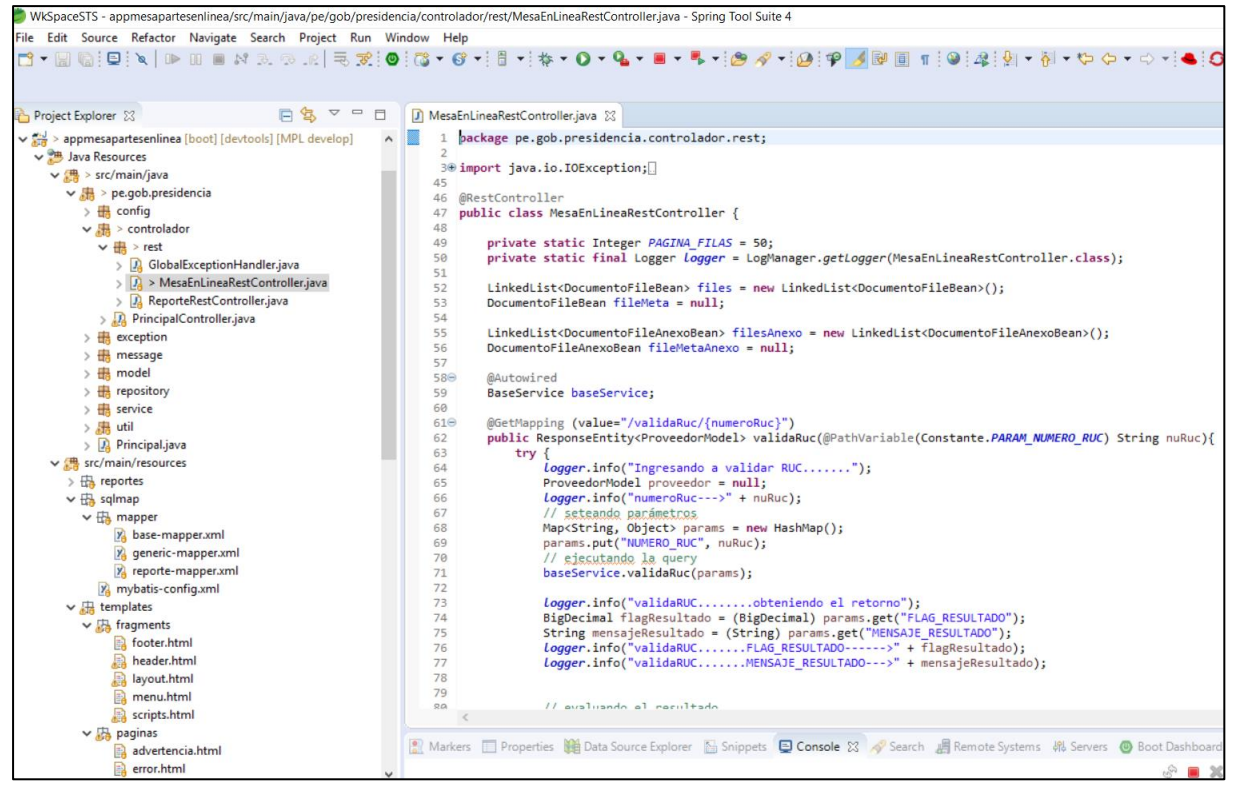

Fuente: Elaboración propia

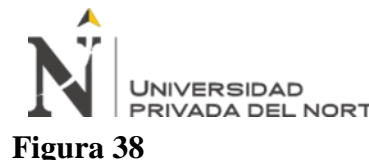

#### IMPLEMENTACION DEL APLICATIVO WEB PARA MESA DE PARTES EN LINEA, PARA OPTIMIZAR LA RECEPCION DE DOCUMENTOS EN PRIVADA DEL NORTE EL DESPACHO PRESIDENCIAL, LIMA 2021

#### *inicio.html*

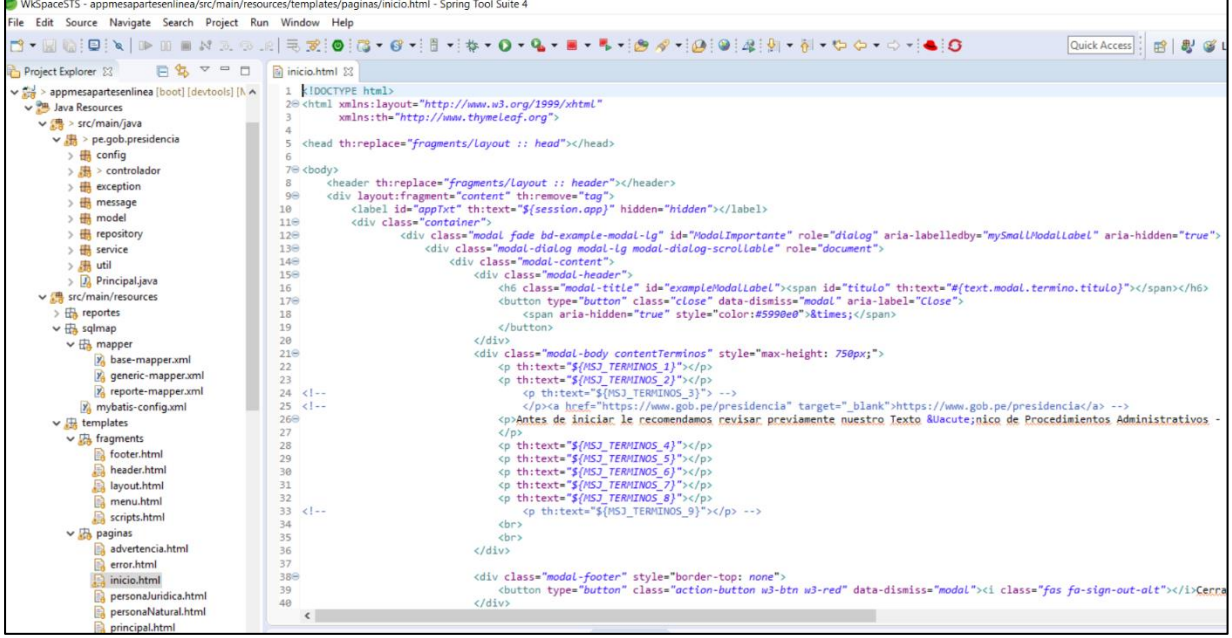

Fuente: Elaboración propia

### **Figura 39**

*personaJuridica.html*

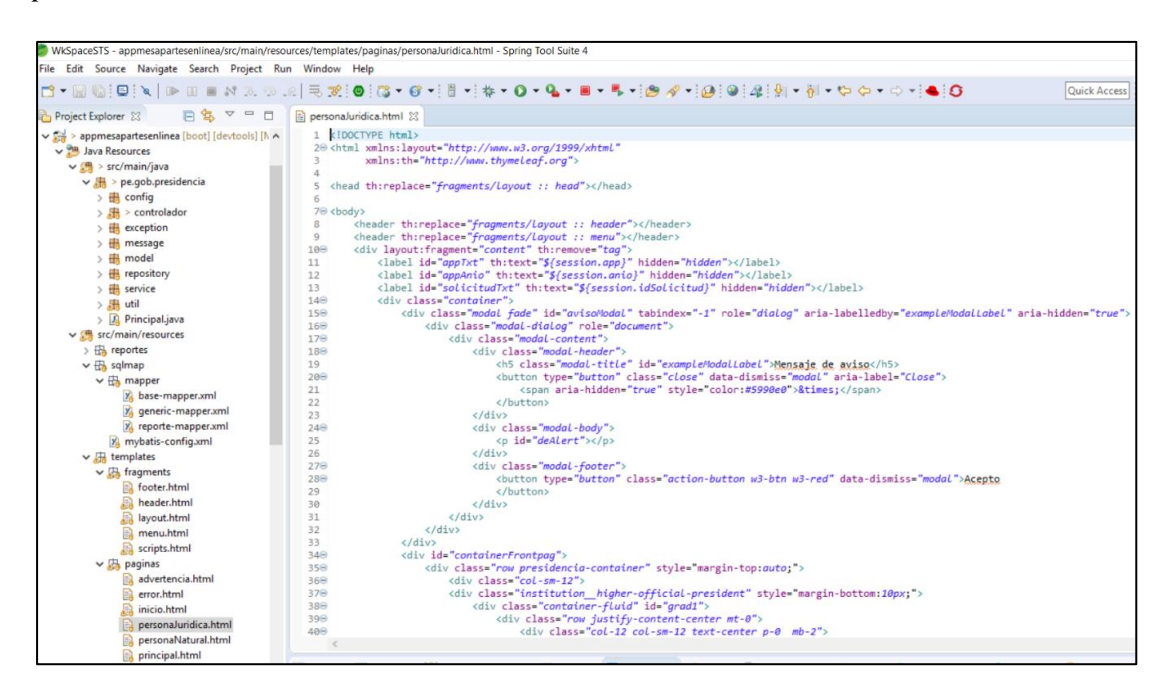

Fuente: Elaboración propia

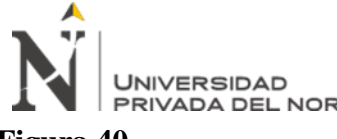

#### IMPLEMENTACION DEL APLICATIVO WEB PARA MESA DE PARTES EN LINEA, PARA OPTIMIZAR LA RECEPCION DE DOCUMENTOS EN EL DESPACHO PRESIDENCIAL, LIMA 2021

# **Figura 40**

#### *personaNatural.html*

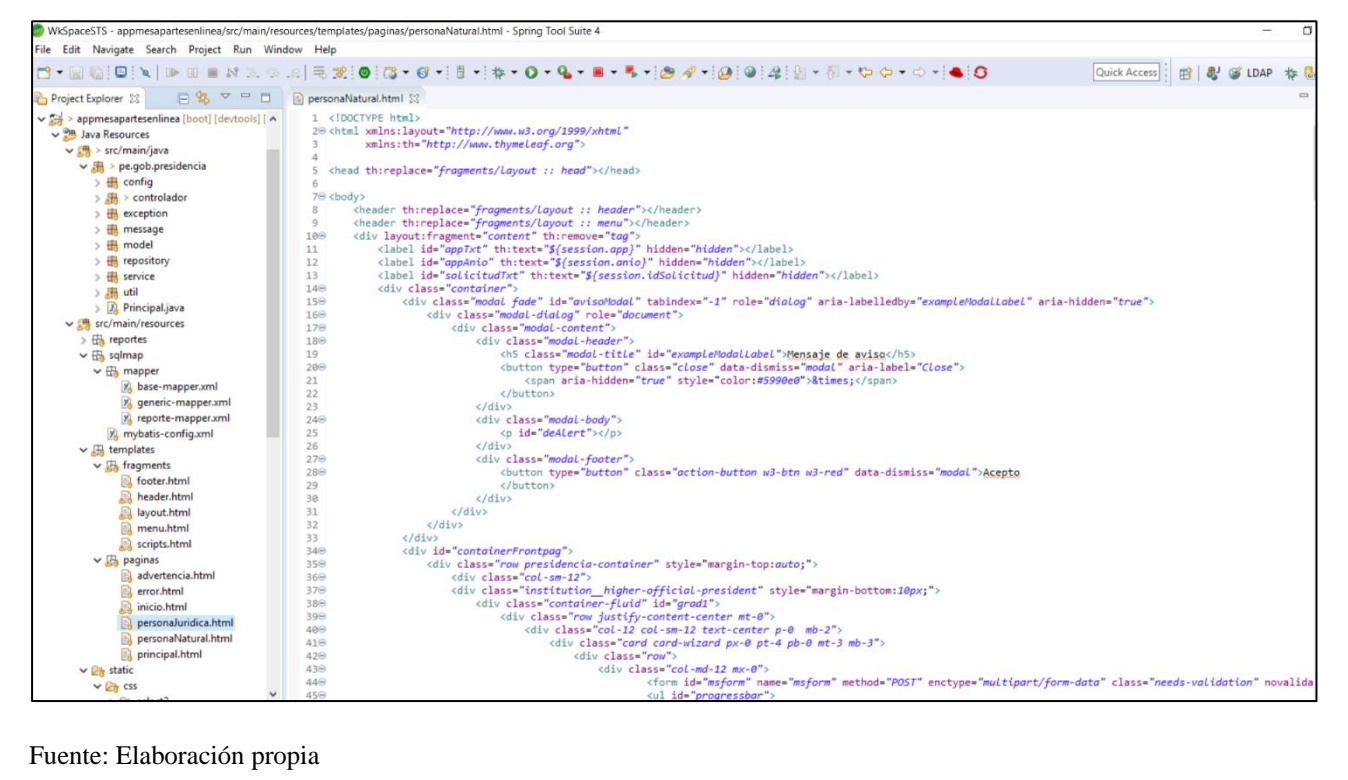

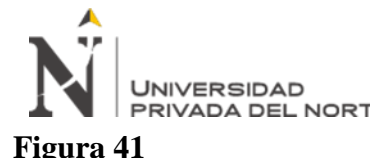

#### IMPLEMENTACION DEL APLICATIVO WEB PARA MESA DE PARTES EN LINEA, PARA OPTIMIZAR LA RECEPCION DE DOCUMENTOS EN EL DESPACHO PRESIDENCIAL, LIMA 2021

# *base-mapper.xml*

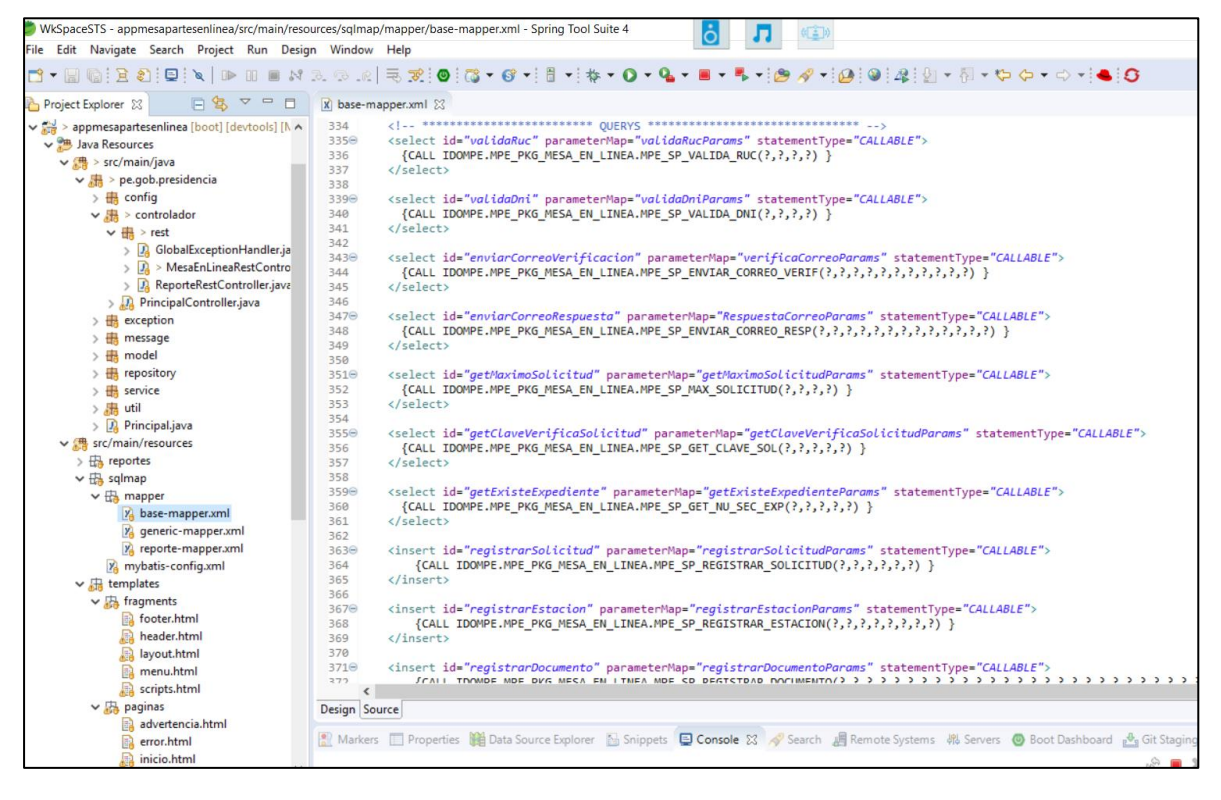

Fuente: Elaboración propia

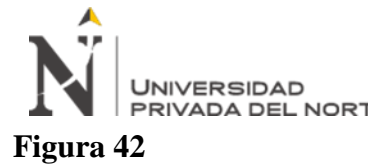

#### IMPLEMENTACION DEL APLICATIVO WEB PARA MESA DE PARTES EN LINEA, PARA OPTIMIZAR LA RECEPCION DE DOCUMENTOS EN EN LINEA, PARA OPTIMIZAR LA RECEPCIO<br>PRIVADA DEL NORTE EL DESPACHO PRESIDENCIAL, LIMA 2021

# *BaseMapper.java*

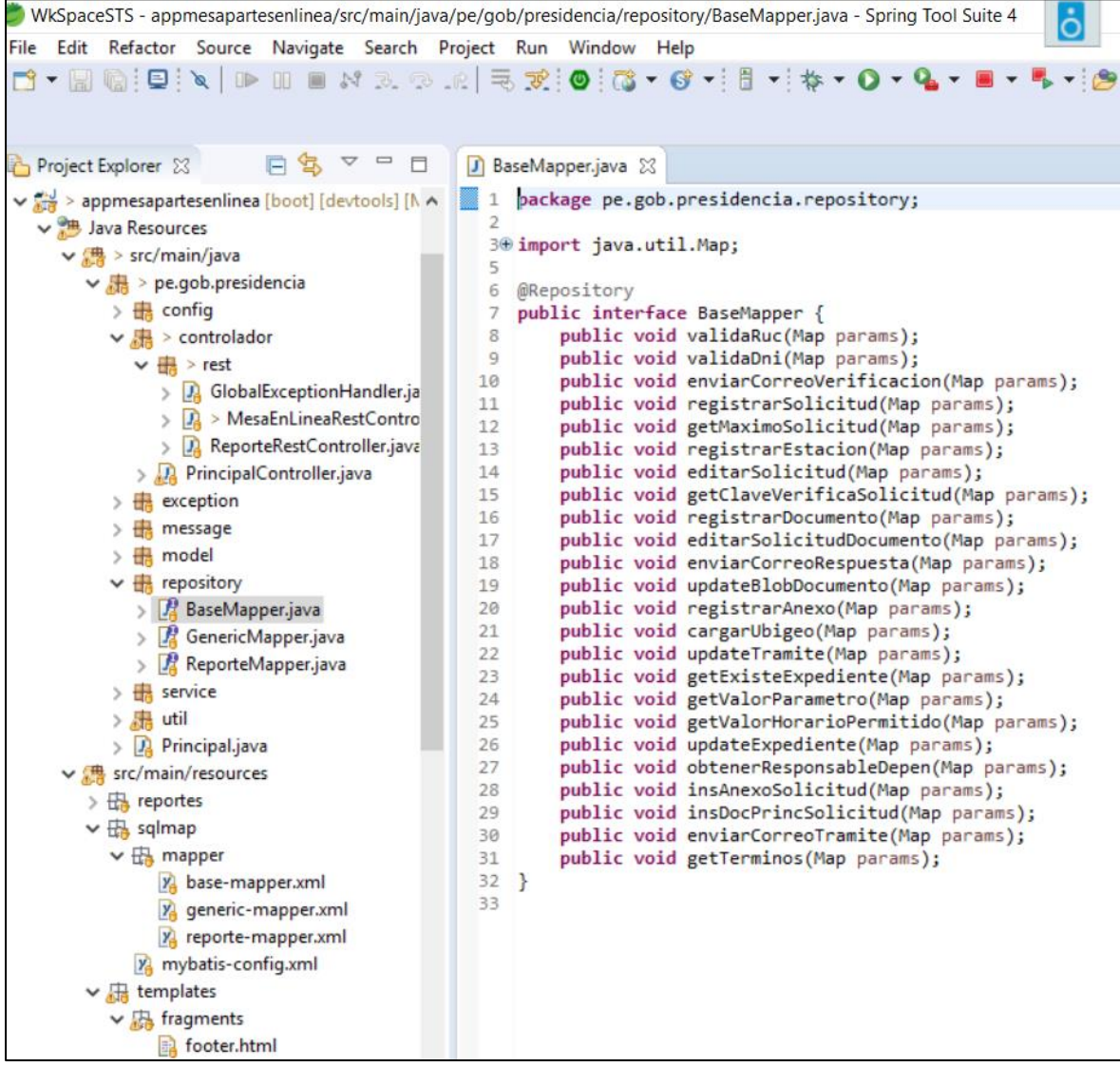

#### Fuente: Elaboración propia